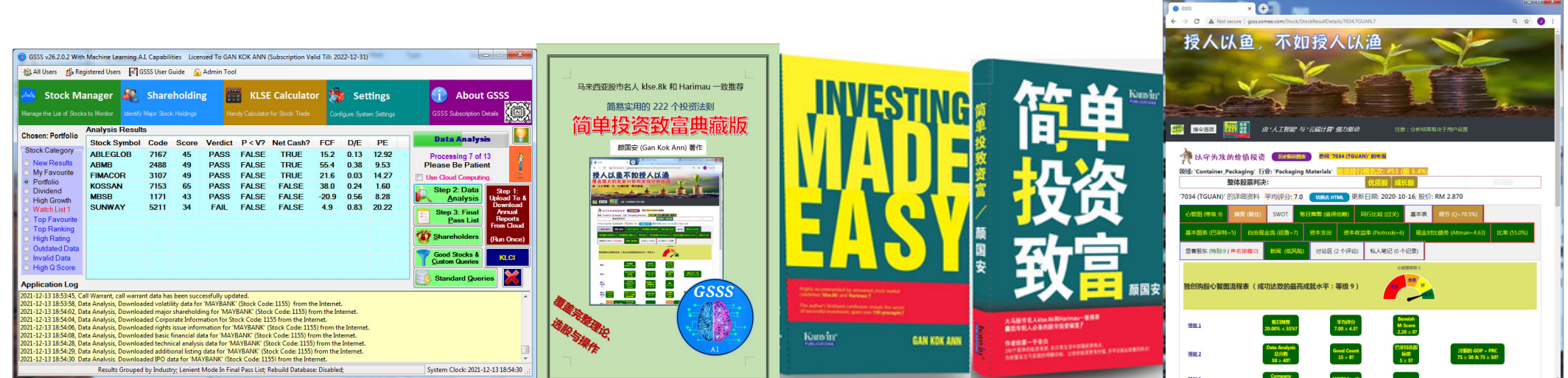

#### **Gan's Stock Scoring System (GSSS) Concise User Guide**

## **(For Computer, Web and Mobile Platforms)**

**Official GSSS Website: https://gankokann.wixsite.com/gsss**

**Complete Coverage of Quantitative and Qualitative Analyses** 

Prepared by: Gan Kok AnnTel: 019 – 612 2623Email: gankokann@gmail.com

**Powered by AI & Cloud Computing** 

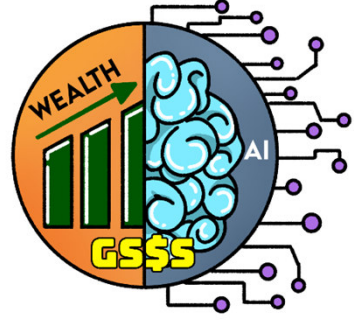

Revision 27.2

**May 2023**

Facebook: <u>https://www.facebook.com/kokann.gan</u>

#### **About GSSS**

- • The about box presents general information on GSSS, including the software registration steps, as well as how to keep in touch with the developer as shown in Figure 10 on the right.
- • **Note: First time subscriber MUST sign up the 1 year subscription plan. Upon the maturity of the tenure, he may go for the half year or 1 year renewal plan. Half year package costs slightly higher.**
	- •**GSSS for Computer costs RM1,980 per annum.**
	- •**Web-Based GSSS costs RM1,800 per annum.**
- • **Please refer to FAQ for more explanation and how a special consideration applies under specific condition.**

**Note: Apart from subscribing to GSSS, user may also choose to purchase individual stock analysis reports.**

#### Gan's Stock Scoring System 2024 Version: v27.2.0.0 Developed by: Gan Kok Ann Telephone: 019-612 2623 Email: gankokann@gmail.com Website: https://gankokann.wixsite.com/gsss Online GSSS: http://gsss.somee.com Important Notice: Running a licensed copy of Gan's Stock Scoring System 2024 entitles you to access financial data of all listed companies on Bursa Malaysia up to fiscal year 2023. You are required to renew your subscription of GSSS at an annual subscription fee of RM1,980 or half yearly fee of RM990 should you wish to access more recent financial data beyond 2023. **View Subscription Information**

*Figure 10 – General Information On GSSS*

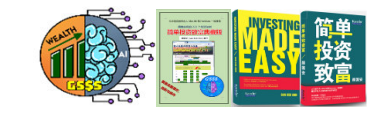

Gan's Stock Scoring System 2024

## **A Brief History On The Birth Of GSSS**

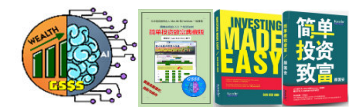

- • As we all know, our stock investment return will be lucrative if we can buy a five-star stock at a price far below its intrinsic value, i.e. the stock MUST be considered "good quality" and the price MUST be "cheap" (possess margin of safety) relative to is valuation.
- • Over the years, I have been searching for a powerful Bursa Malaysia stock analysis/screening software that satisfies both the criteria outlined above but to no avail. Although there are a handful of software applications in the market, they all lack both features pursued by me. Eventually after I took an early retirement and had more free time, I decided to develop such systematic stock analysis application myself, primarily for my own use.
- • Hence, after months of relentless design and coding efforts, thus emerged the brainchild of my hard-work: GSSS, which spans across the complete Computer, Mobile Device as well as Web platforms. Having these three variants, coupled with two investment books I authored, namely "简单投资致富" and "Investing Made Easy", they all constitute towards the formation of a versatile ecosystem.
- • The gist of GSSS is that it can be utilized to analyze all the Bursa Malaysia listed companies, assigns individual scores to them, and systematically identifies those that are of "good quality". On top of that, GSSS is versatile to provide advice on whether the current price of a good quality is considered "cheap" to invest, after taking into account its intrinsic value.
- • Successful and profitable stock investment relies on the combination of both selecting the right stock as well as buying at the right price. Thankfully, based on my own experience, GSSS undoubtedly achieves these two noble objectives as required.
- • After painstaking efforts, I finally managed to access historical EOD (End Of Day) data for all stocks and import them into the database. I will upload the monthly accumulated daily transaction EOD data for registered users to download and automatically import into the database. With this, we gain a deeper understanding of the past stock price  $\,$   $_3$ performance of each stock.

#### **Disclaimer Note**

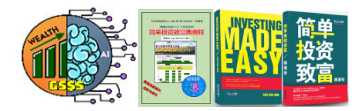

- • All the historical financial data gathered by GSSS originate from various web sites, and are kept internally within GSSS' database. The invaluable database serves as the foundation for GSSS to utilize them to perform advanced fundamental analysis as well as limited technical analysis.
- While GSSS strives hard to preserve the accuracy of various computations, there is no guarantee that<br>the underlying financial data are 100% accurate and up to date. the underlying financial data are 100% accurate and up-to-date.
- • User is therefore strongly advised to rely on GSSS as a primary tool for filtering out less than satisfactory stocks, before engaging on subsequent in-depth qualitative analysis on the selected few good stocks that remain.
- • **In a nutshell, any stocks that entitle for the "PASS" verdict by GSSS's Data Analysis (First Phase) do not necessarily qualify for the "Buy" recommendation, as user is required to further inspect the various trend indicators covered in the Final Pass List (Second Phase) report like Overall Trend Score, Piotroski F-Score, Magic Formula, etc. to decide whether it is worthy of in-depth study.** The developer of GSSS is not liable for any monetary losses incurred by the user for blindly following the recommendations made by GSSS in stock trading.
- • Nonetheless, successful and profitable stock investment relies on the combination of both selecting the right stock as well as buying at the right price. Thankfully, based on my own experience, GSSS undoubtedly achieves these two noble objectives as required.

**Essential Web Links**

- •**The official GSSS web site: http://gankokann.wixsite.com/gsss**
- • **The repository of GSSS for Computer installers: https://drive.google.com/drive/u/2/folders/1lMJpYTgIZjgEfASjazxkVzfh-p7UDgdi**
- •**Web-Based GSSS: http://gsss.some.com**
- • **GSSS is hosted on YouTube. All the training video clips are stored in https://www.youtube.com/channel/UCl0v47LH6v3G938j6Yc0KyA**
- •**'**简单投资致富**2021**年修订版**' E-Book:**
- • **https://play.google.com/store/books/details/%E9%A2%9C%E5%9B%BD%E5%AE%89\_%E7%AE%80%E5%8D%95%E6%8A%95%E8%B5%84%E8%87%B4%E5%AF%8C?id=rJpfDwAAQBAJ**
- •**'**简单投资致富典藏版**'** 硬封面实体书**:**
- •**http://gankokann.wixsite.com/book**

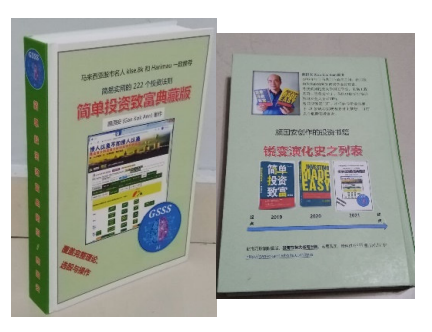

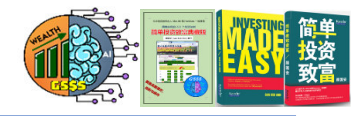

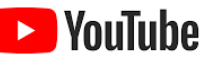

#### **Why Is GSSS So Important?**

- Provision of intrinsic value estimations using 21 established models,<br>thus greatly increasing the assumery of the final estimated intrinsic •thus greatly increasing the accuracy of the final estimated intrinsic value. Apart from that, its versatile machine learning with A. I. (Artificial Intelligence) capabilities further help subscribers to affirm if stocks are undervalued or overpriced. **Anyway, if a stock was involved in bonus, issue rights issue, stock split or share consolidation in the current financial year, its intrinsic value may deviate slightly from the actual value. Please take note of such discrepancy.**
- • **Compared with other similar software in the market, GSSS is the only one that offers comprehensive key fundamental analysis indicators, covering both the quantitative as well as qualitative analyses.**
- • Upon closer scrutiny, some widely perceived as good counters are not so in reality.
- • Grouping of stock counters by industry / sector so that it is easier to spot the market leaders.
- • Built-in versatile fraud detection. Mark counters identified as potential investment trap in red (illustrated in Figure 2) such that user will not fall prey to them.
- • User is able to spot the performance trend of any stock counter easily as past financial data are readily available in the local database storage.

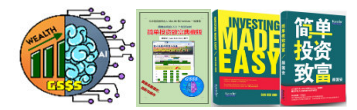

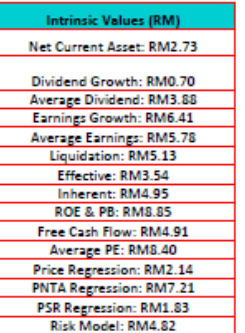

#### *Figure 1 – Estimation Of Intrinsic Values Based On Various Models*

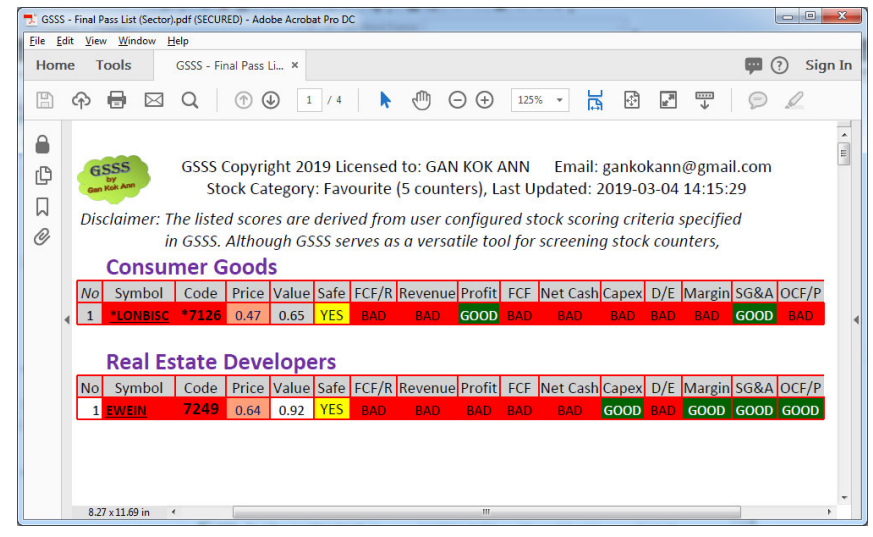

*Figure 2 – Companies Run By Suspected Malicious Management Are Highlighted In Red As A Warning Sign*

#### **Differences Between Two GSSS Packages**

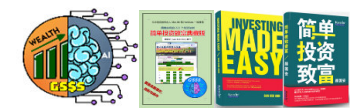

**Web-Based GSSS lacks two major features that are exclusive to GSSS for Computer subscribers:**

- • **Instantaneous update of financial data at as soon as the statements are available on Bursa Malaysia site. Computer package subscribers get to view the latest intrinsic value presented in the Final Pass List report, without any delay. In contract, Web package subscribers will have to endure delay, waiting for the Computer package subscribers to upload the analyzed results when performing the Data Analysis task.**
- •**Provision of historical price charts rendered with A. I. capability for all stocks.**

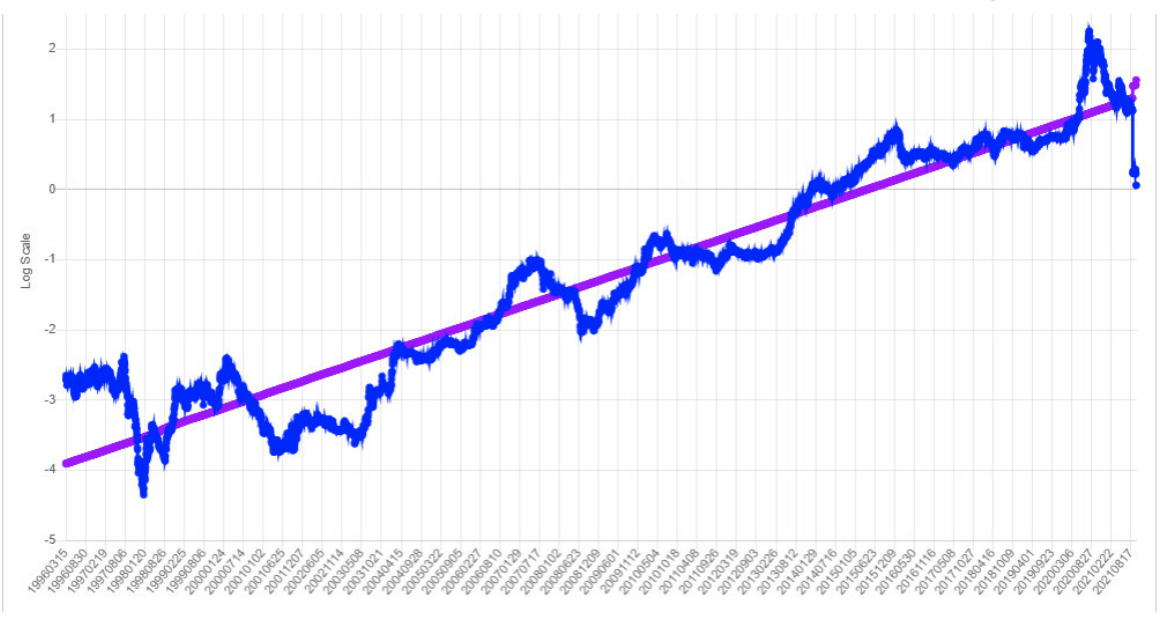

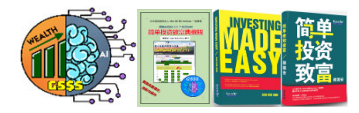

# GSSS For Computer

# (Runs On Microsoft Windows 10 And Above) **Installer Download Site<mark>https://bit.ly/2VYlEa1</mark>**

**Note: If you are NOT familiar with handling computer software, please do NOT choose the Computer package. If subscriber does not know how to install GSSS for Computer, I can help install and register it on your behalf by remote access via TeamViewer.Please download it from https://www.teamviewer.com/en/download/windows/.**

## **Pre-requisites For Launching GSSS For Computer**

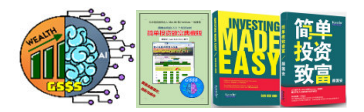

- • GSSS was developed using Microsoft C# programming language. It runs on Microsoft Windows operating systems such as Windows 10 and Windows 11, in both 32-bit and 64-bit environment.
- • **Microsoft .NET Framework 4.8 and Google Chrome v95 or later are required for successfully running GSSS.**
- • **In addition, because GSSS needs to visit many websites to obtain data and then perform complex and highly intelligent calculations, many anti-virus software applications mistakenly think that GSSS contains a virus, thus prevent it from operating. Users must therefore exempt GSSS from anti-virus software to keep it running. Please install GSSS in your Virtual Machine environment if you can't disable antivirus software on your host operating system.**
- •Since the analysis results are stored in PDF format, a PDF viewer is required for viewing the report.
- • Whenever a new version of GSSS is available, the upgrade steps from the old version to the new version are very simple: Visit <u>https://bit.ly/2VYIEa1</u> to download both the Full Release and Patch Release setup files.

**Note: For new GSSS user, please first install GSSS Full Release Setup v25.0.0.0, followed by any GSSS Patch Release Setup. GSSS automatically detects the presence of newer version. User no longer faces the risk of forgetting to upgrade to the newer release.**

#### **Initial Set Up And Getting GSSS To Work For The Very First Time**

- **1. Install "GSSS Full Release Setup v25.0.0.0.exe".**
- **2. Install GSSS Patch Release Setup, which is at least v27.2.**
- **3. Register GSSS by selecting the "Subscribe GSSS" command from the "All Users" menu to send out your MAC Address. You will receive the license key via email which may be wrongly recognized as spam, which is NOT in actual fact. Please copy both "Authentication" and "LicenseKey.txt" to C:\Gan's Stock Scoring System directory.**
- **4. Launch GSSS. Now from within GSSS, you need to first click "Download Annual Reports From Cloud (Once A Month)". Only do it once per month.**
- **5. Now you are ready to rock N roll. Go to "C:\Gan's Stock Scoring System\StockList and open WatchList1.ini.**
- **6. Copy the 4 line information of a stock like TGUAN to another stock category like Portfolio.ini. Save the new changes in Portfolio.ini.**
- **7. Next, select Portfolio and then click on the "Data Analysis" button to start the analysis job. Once completed, the content of a PDF file will be displayed.**

**Note: When running GSSS, you MUST ensure that all PDFs created by it are not opened for viewing.**

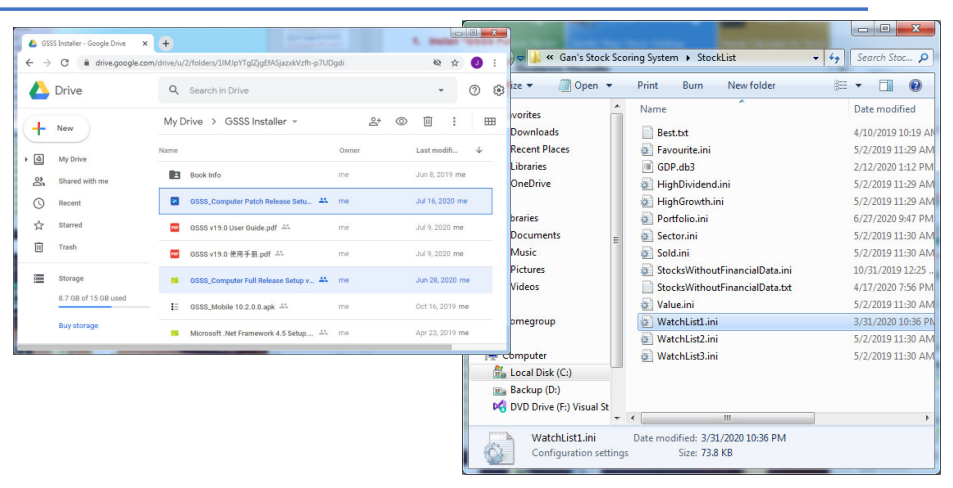

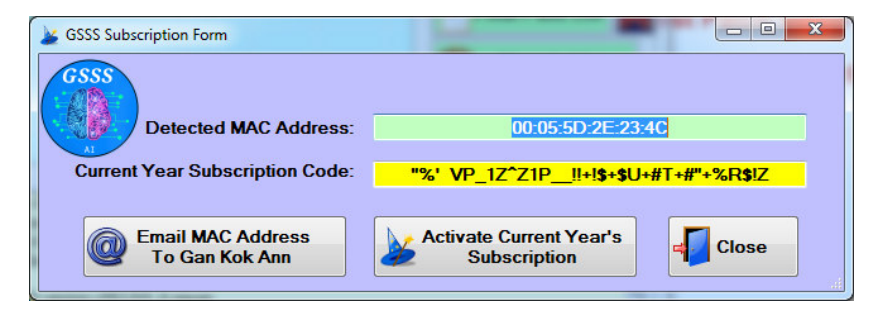

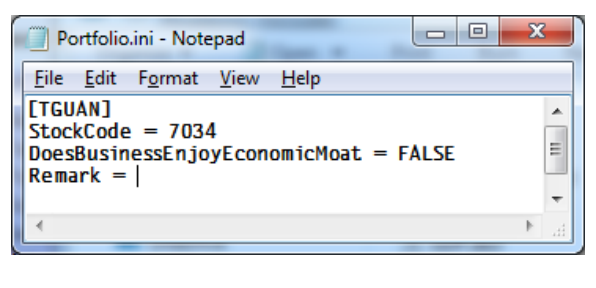

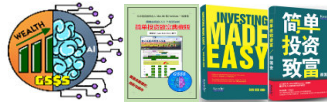

10

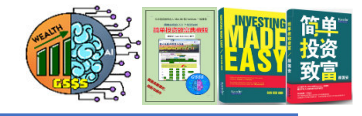

## **Insight Into The Directory Structure Of GSSS For Computer**

- • Once the installation of GSSS completes, all files will reside in C:\Gan's Stock Scoring System. They include:
	- $\triangleright$  HowToRegisterGSSS.txt Explains the steps  $\triangleright$  involved in registering loubogribing CSSS. involved in registering/subscribing GSSS.
	- $\triangleright$  LicenseKey.txt and Authentication Detects the  $\triangleright$ validity of user subscription.
	- ▶ Database (.db) files for storing the financial data.<br>▷ Penseitar for various seperated PDE reports lik
	- ▶ Repository for various generated PDF reports like > Repository for various generated PDF reports like Data Analysis, Final Pass List, Standard Queries.
- • In addition, it also contains some important subdirectories:
	- $\triangleright$  DailyChart Storage of various historical charts.<br> $\triangleright$  EOD Sterege of bistorical closing price databa
	- $\triangleright$  EOD Storage of historical closing price database.
	- $\triangleright$  Logs Records all user activities. Can find out the name of the last updated stock from here.
	- $\triangleright$  ShareholderList Names of prominent individual as  $\cdot$  well as institutional fund to accreb for their well as institutional fund to search for their appearances among the stocks.
	- StockList Different types of stock lists. This is<br>where user often configures the stocks be wonty where user often configures the stocks he wants to monitor. All he needs to do is just copy the stock record from WatchList1.ini to another stock list like Sector.ini and then perform Data Analysis on Sector.ini.

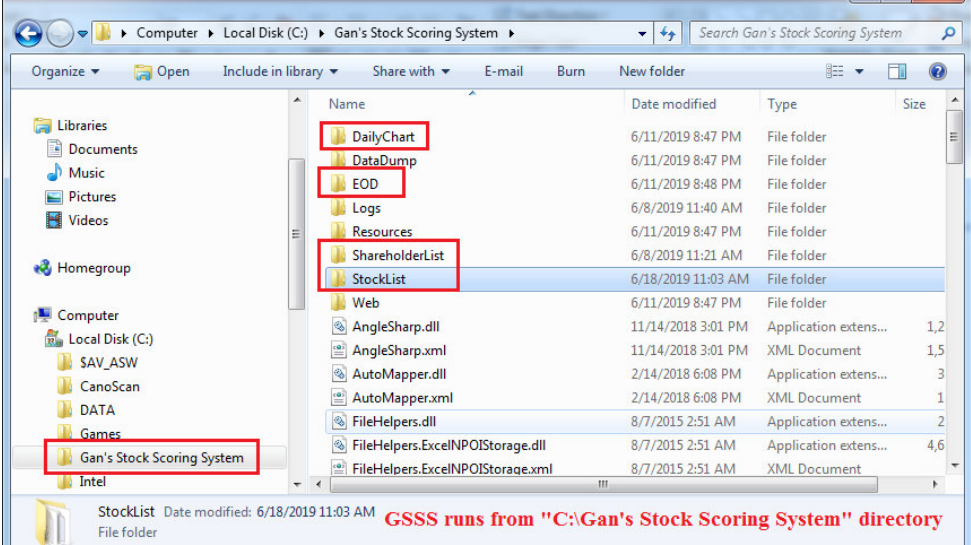

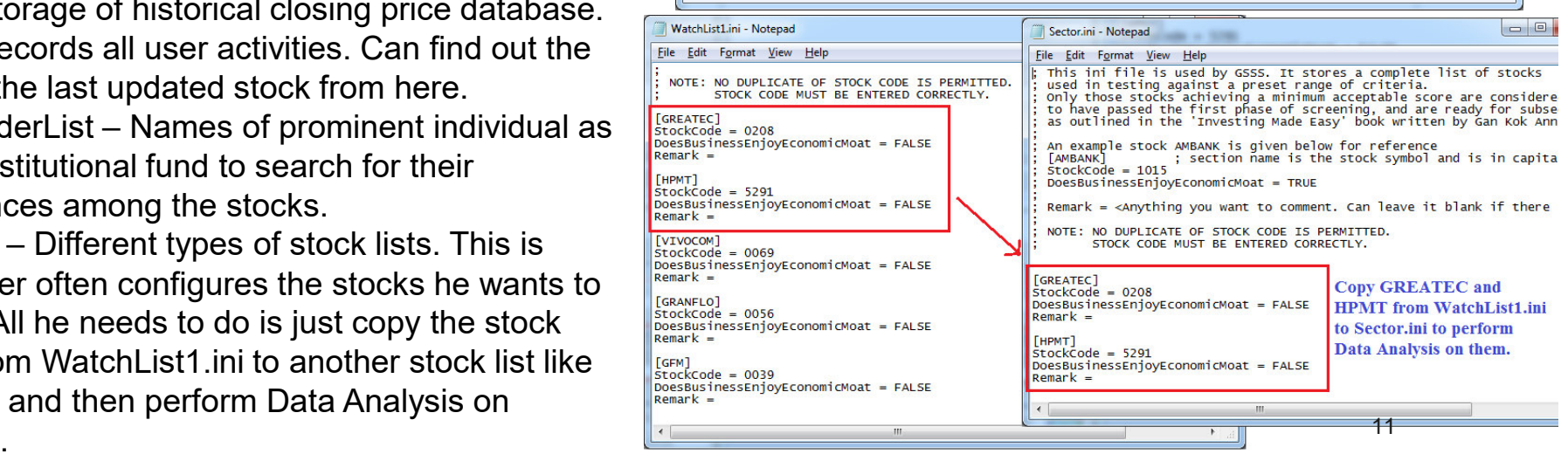

## **Stock Category Explained**

These are the supported stock categories:

•

- **New Results – GSSS downloads stocks which have recently released either quarterly results or annual report and are more recent than the what is stored in the database. Created by GSSS, no user intervention required.**
- $\Box$  My Favourite List of stocks user monitors. The list is maintained by user.<br> $\Box$  Portfolio Stocks in user's portfolio. The list is maintained by user.
- □ Portfolio Stocks in user's portfolio. The list is maintained by user.<br>□ Dividend Steady dividend stock list. The list is maintained by use
- □ Dividend Steady dividend stock list. The list is maintained by user.<br>□ High Growth High growth stock list. The list is maintained by user.
- □ High Growth High growth stock list. The list is maintained by user.<br>□ WatchList 1 A complete listing of all stocks listed on Bursa M
- **WatchList 1 – A complete listing of all stocks listed on Bursa Malaysia. Created by GSSS, no user intervention required.**
- **Top Favourite – A consolidated list of favourite stocks picked by all GSSS subscribers. Created by GSSS, no user intervention required.**
- **Top Ranking – A list of top ranked stocks. Created by GSSS, no user intervention required.**
- □ High Rating Captures stocks with high user rating. Created by<br>**GSSS** no user intervention required **GSSS, no user intervention required.**
- **Outdated Data – Stocks that have not been updated recently. Created by GSSS, no user intervention required.**
- **Invalid Data – Stocks with invalid data such as intrinsic value = 0, PE = -999 etc. Created by GSSS, no user intervention required.**
- **High Q Score – Stocks with high Company Quality Score. Created by GSSS, no user intervention required.**
- **Note: if you often leave your computer running whole day, you should perform Data Analysis on 'Outdated Data'.**

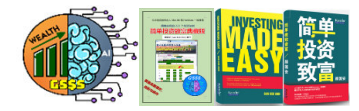

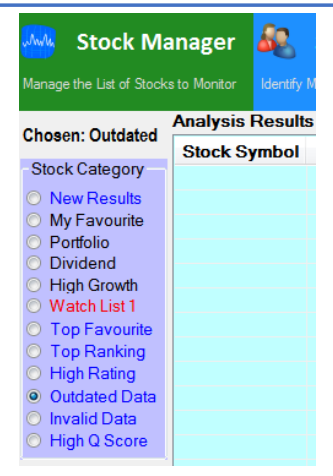

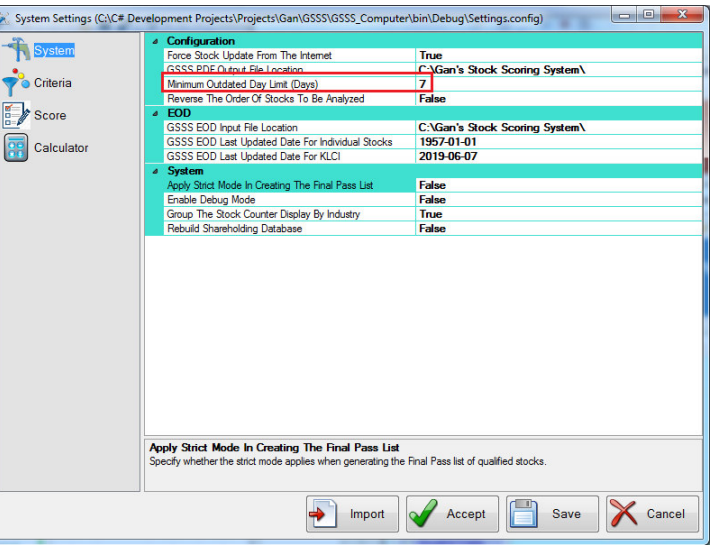

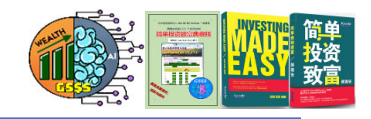

#### **Stock Manager**

- • Clicking on the Stock Manager button will bring out the Notepad editor for editing a list of stocks intended for analysis.
- • Every configuration of each individual stock counter must conform to the following strict rules:
	- Every section begins with the stock symbol and is enclosed with  $[$ and ].
	- $\triangleright$  The value of StockCode must be unique and correct.<br> $\triangleright$  The value of DoesBusinessEniovEconomicMoat mus
	- The value of DoesBusinessEnjoyEconomicMoat must be either TRUE or FALSE.
	- **The value of EnableLinearRegression must be either TRUE or FALSE. When set to FALSE, GSSS will skip engaging A. I. to plot the linear regression chart on historical stock prices.**
	- $\triangleright$  The value of Remark is for user to add in any personal comment<br>associated with the stock associated with the stock.
- ➤ **Note: WatchList1.ini comes with a complete set of listed companies' code and symbol. User only needs to edit the value of DoesBusinessEnjoyEconomicMoat.**
- $\blacktriangleright$  **Outdated and Invalid stock lists are generated internally. Outdated refers to stocks that were updated beyond the Minimum Outdated Day Limit setting, whereas Invalid refers to stocks that either have a PE ratio of -999.9 or 0 and therefore require Data Analysis operation.**

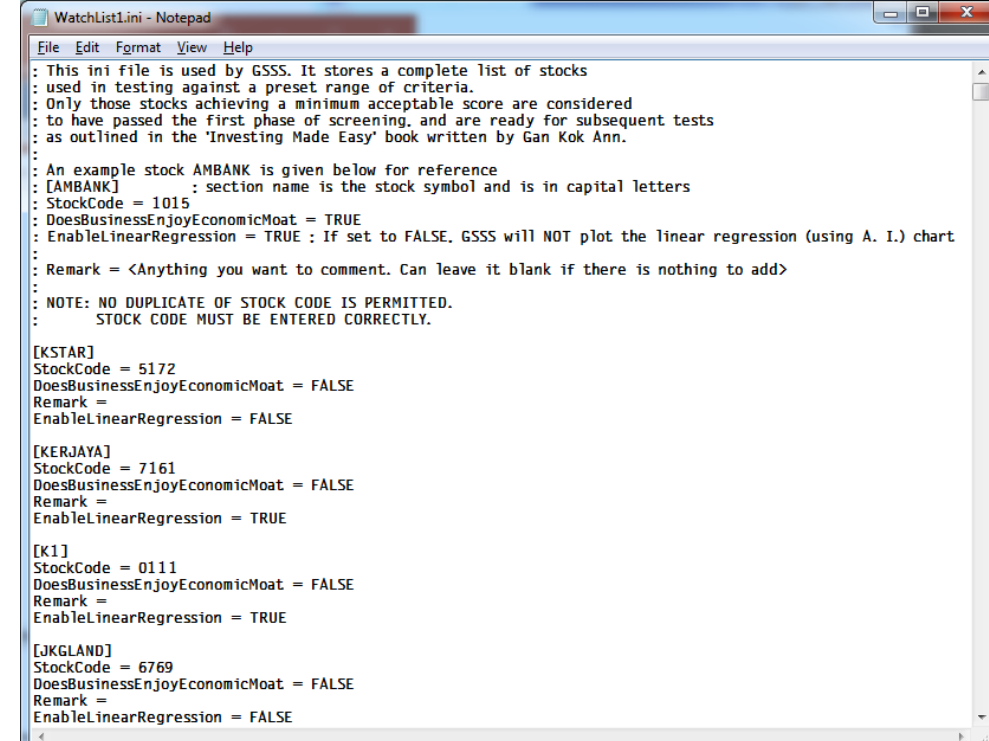

#### *Figure 4 – Stock List Configuration File*

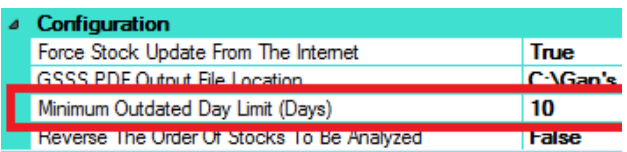

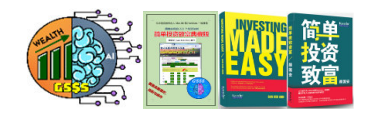

#### **Prominent Shareholding**

- • Clicking on the shareholding button will bring out the Notepad editor for editing a list of substantial shareholders, both individual investors and funds that we are interested to know which stock counters they heavily invest in.
- • We can greatly enhance our investment success by either following these successful masters' footsteps or avoiding stocks that these notorious shareholders own.
- •Every line in Shareholder.txt denotes the name of the shareholder we would like to track his shareholding.
- • Based on my in-depth analysis, I discovered that there are many successful yet very low profile investors in Malaysia (at least 20 low profile multi-millionaires). With GSSS, they can no longer shun the limelight  $\odot$ .

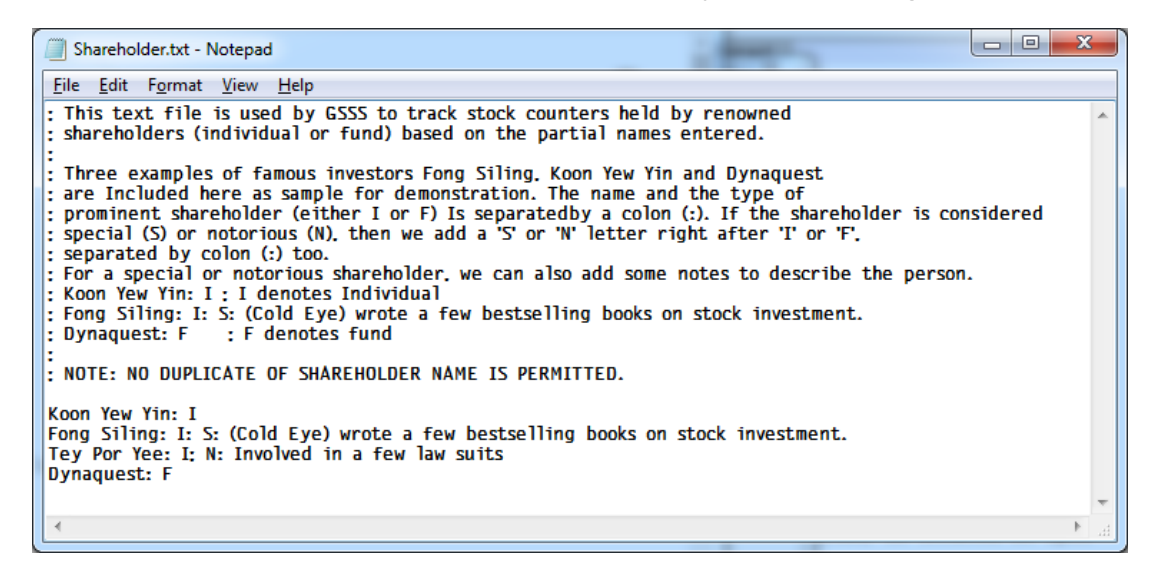

*Figure 5 – Prominent Shareholders Configuration File*

#### **Standard Database Queries**

- • Clicking on the "Standard Queries" button automatically execute 58 standard database queries that list down top 48 counters fulfilling each criteria, sorted in specific order.
- • If we want to search for specific stock counter, we only need to enter its stock code or symbol and then click the "Standard Queries" button.

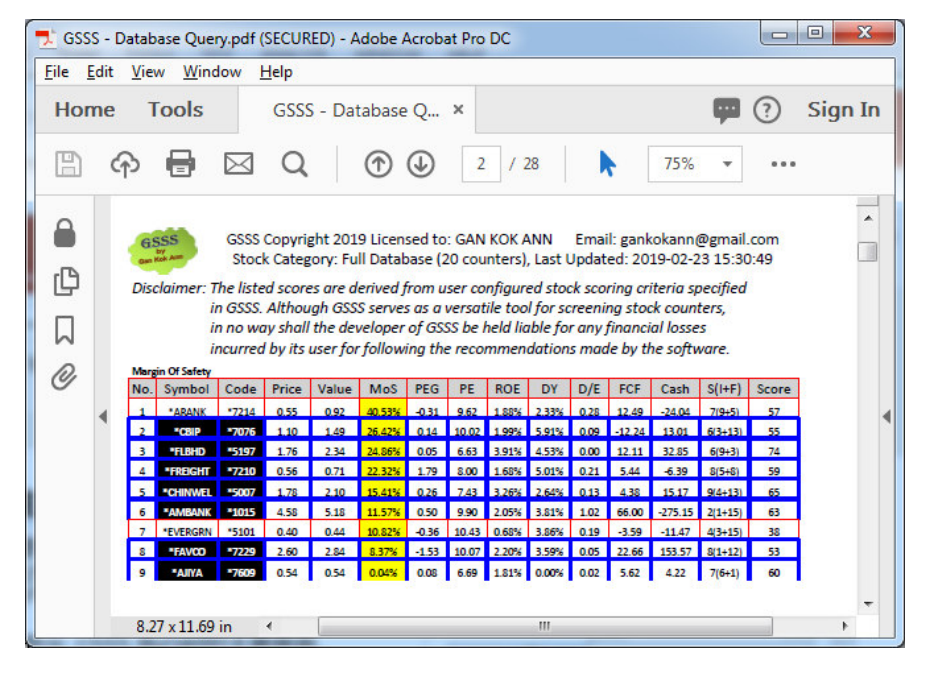

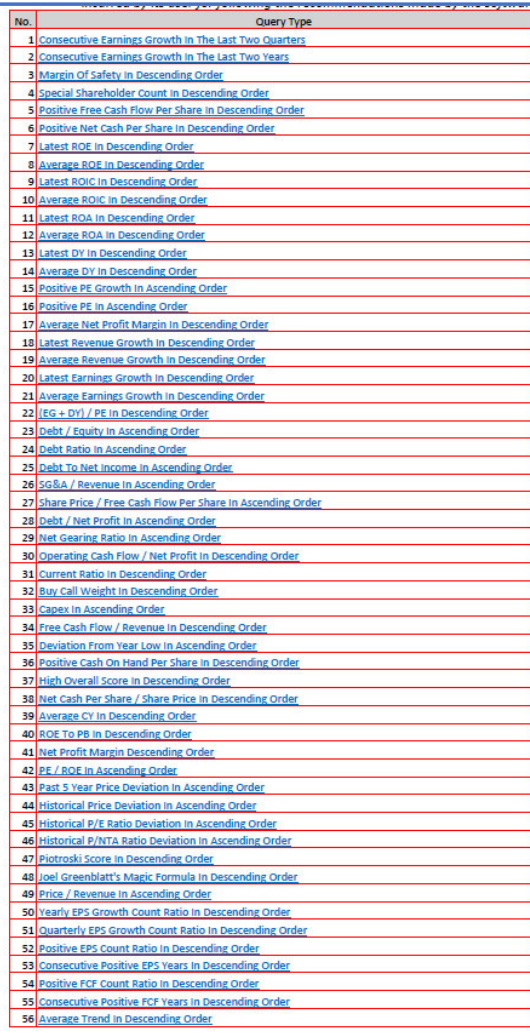

*Figure 6 – Standard Database Queries And Results*

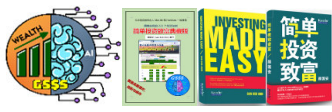

#### **Good Stock And Custom Database Queries**

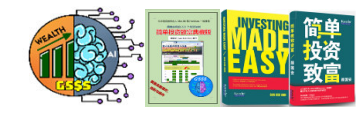

- • Clicking on the "Good Stock And Custom Queries" button brings out a dialog box that displays user customized search criteria.
- • For Custom Query, user can perform either search:
	- •Good and Undervalued Stock Query
	- •Stock Code / Symbol – Search for specific stock.
	- • User Defined Criteria – Search for stocks fulfilling user defined criteria.
	- Query By Industry •

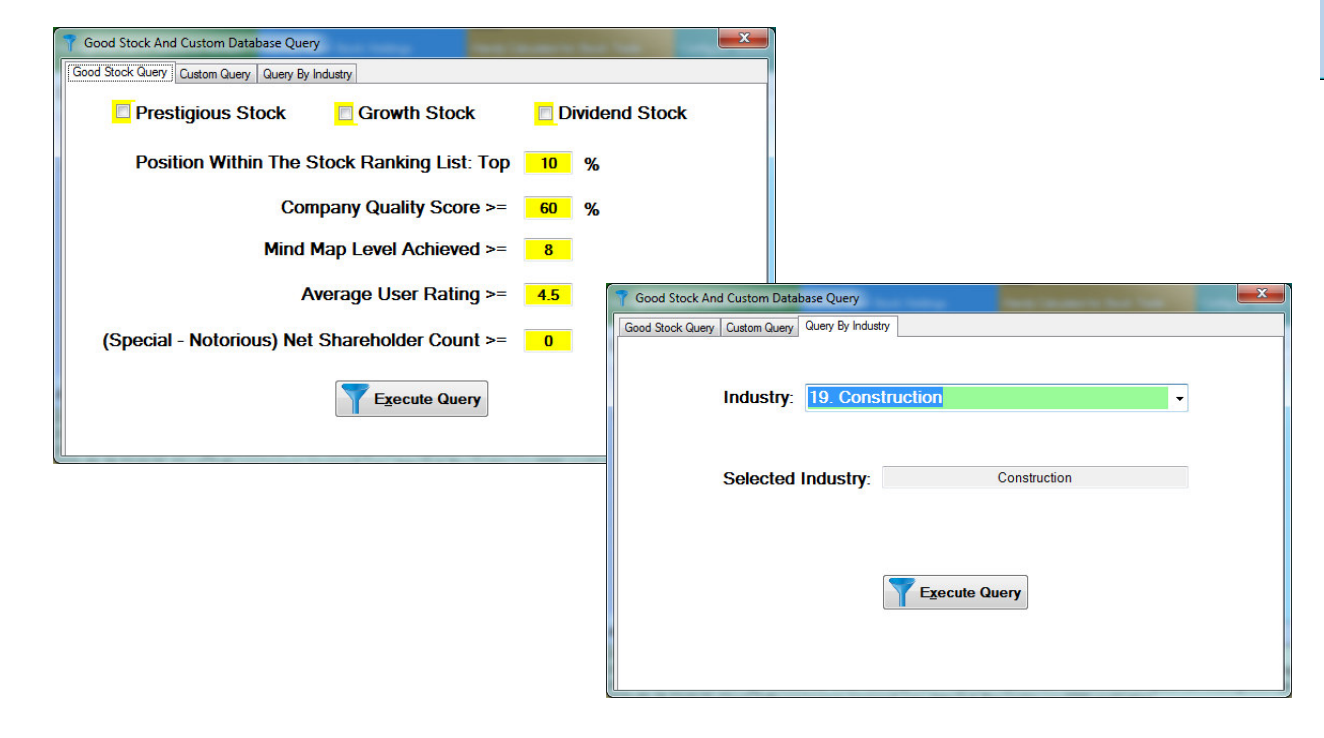

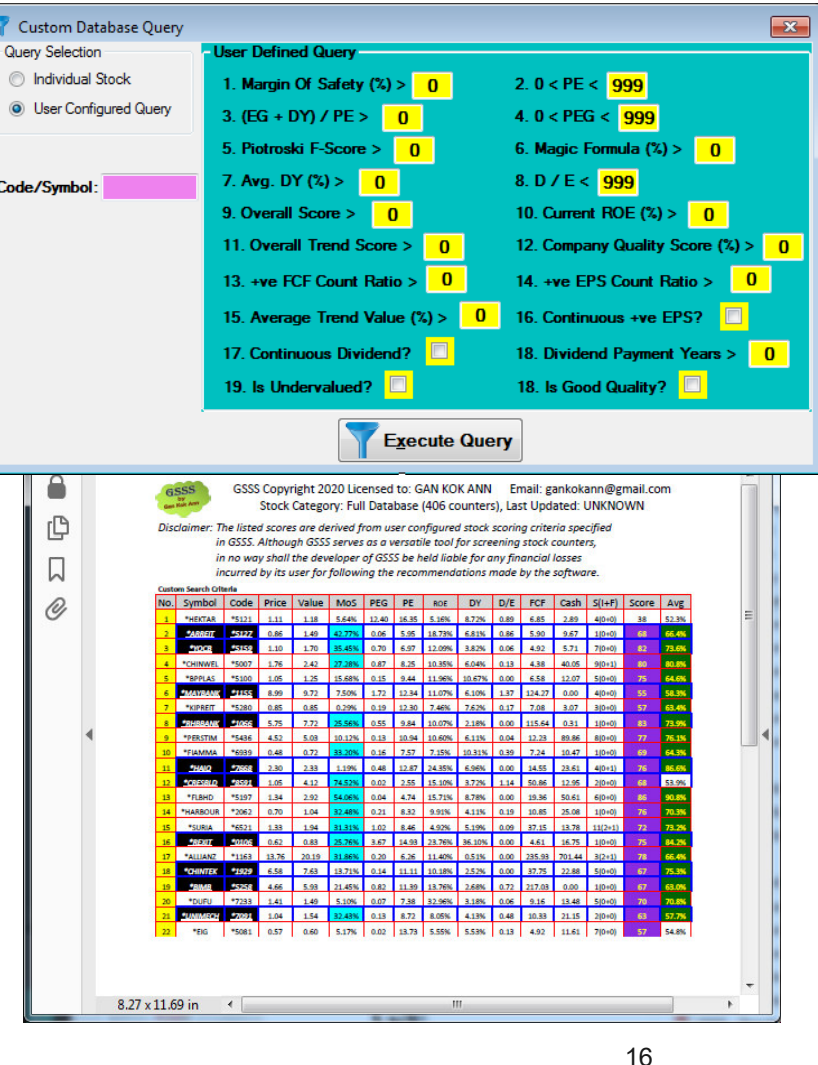

#### 17

#### **KLSE Calculator**

- • As shown in Figure 6, KLSE Calculator provides useful features to compute:
	- Potential Investment Return Using The Kelly Criterion
	- ianase > Stock Purchase/Disposal Cost<br>Distock Transaction Profit/Loss
	- $\triangleright$  Stock Transaction Profit/Loss<br> $\triangleright$  Compound Interest
	- ia Compound Interest<br>A Dividend Vield
	- Dividend Yield

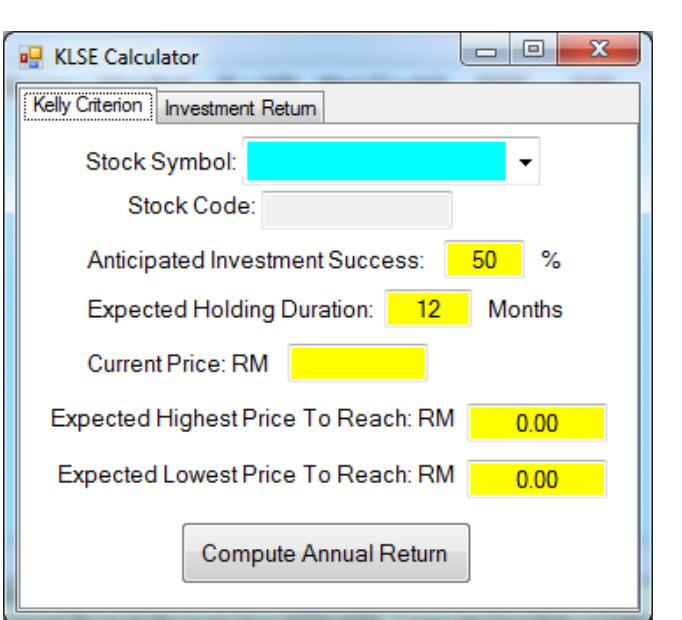

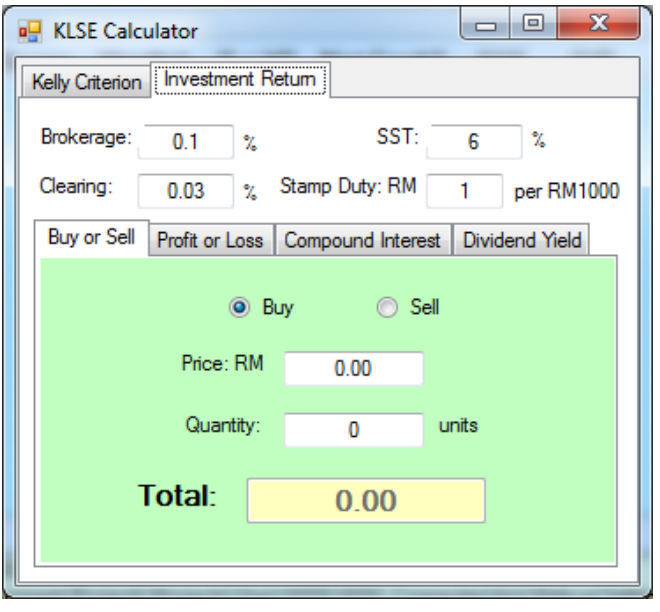

*Figure 6 – Handy KLSE Calculator*

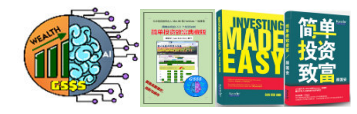

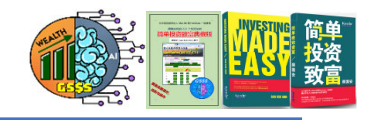

## **GSSS For Computer's System Settings**

- • All the criteria set forth in GSSS are fully configurable and the they are editable in the System Settings editor.
- • GSSS settings are divided into 4 groups:
	- $\triangleright$  System Allow user to specify the PDF output<br>file directory file directory.
	- $\triangleright$  Criteria User can customize data analysis<br>Criteria which will alter the overall analysis re criteria which will alter the overall analysis results.
	- $\triangleright$  Score Different weightage score can be<br>assigned to each criterian, based on user' assigned to each criterion, based on user's personal preference.
	- $\triangleright$  Calculator Handy calculator for computing<br>dividend vield stock trade amount incurred a dividend yield, stock trade amount incurred etc.
- **Take note of the importance of the 'Annual Reports From Bursa MarketPlace' settings, especially the use of 'Take Command' to download all annual reports.**
- **If any of the settings in the Score or Criteria section is modified, user must perform Data Analysis again for the new changes to take effect.**
- **It is important to note that the analysis results may vary among users, as everyone is free to customize various system settings to suit his preference.**

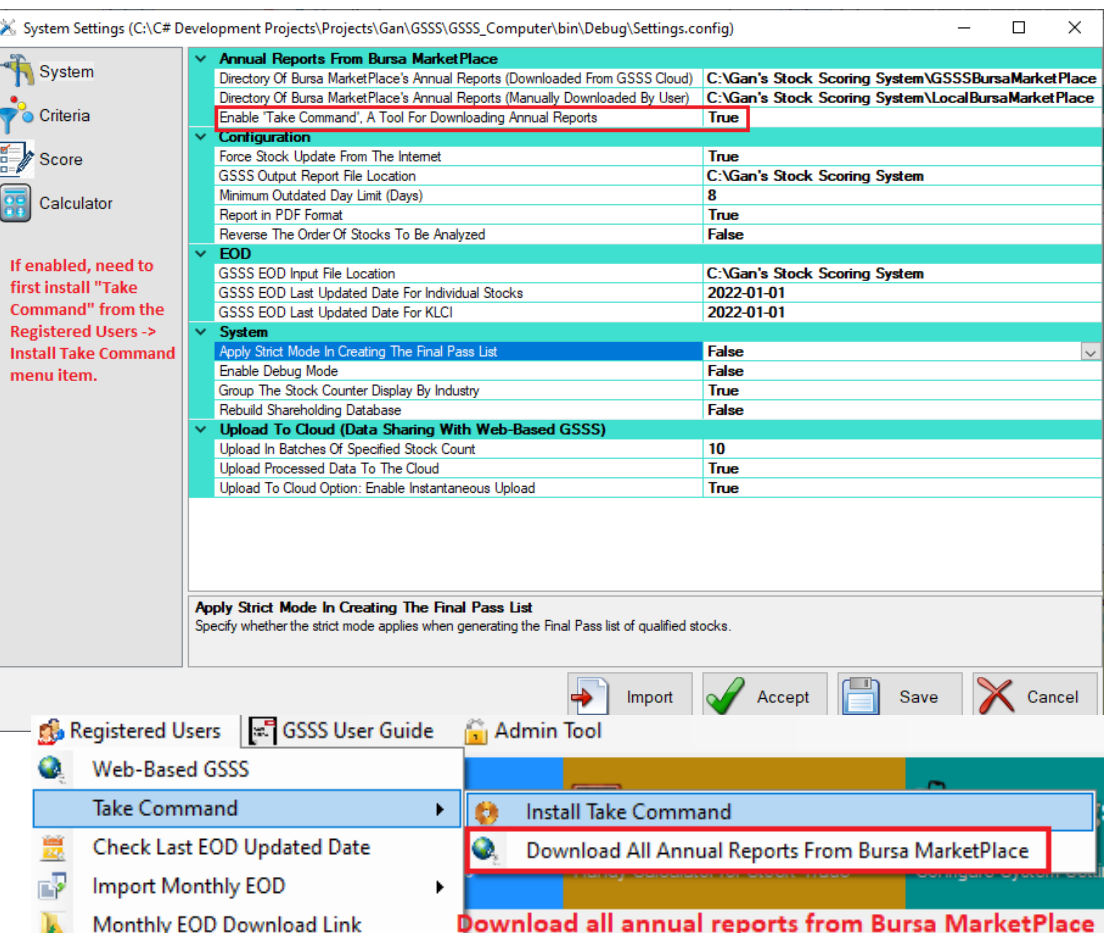

#### **Manually Download Annual Reports From Bursa MarketPlace (1 of 2)**

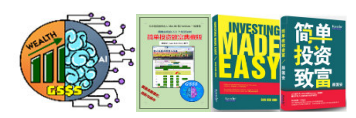

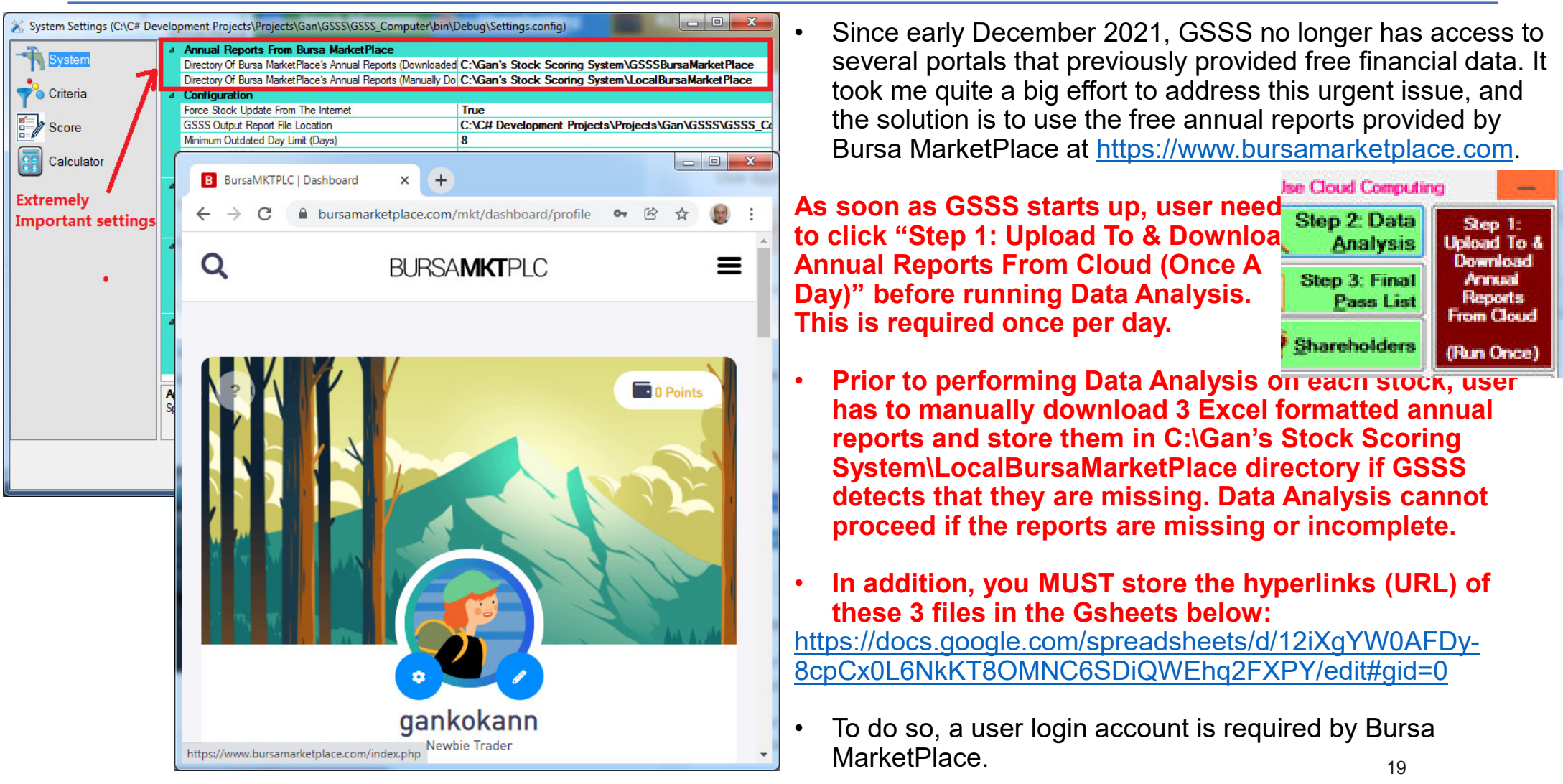

#### **Manually Download Annual Reports From Bursa MarketPlace (2 of 2)**

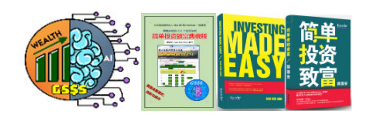

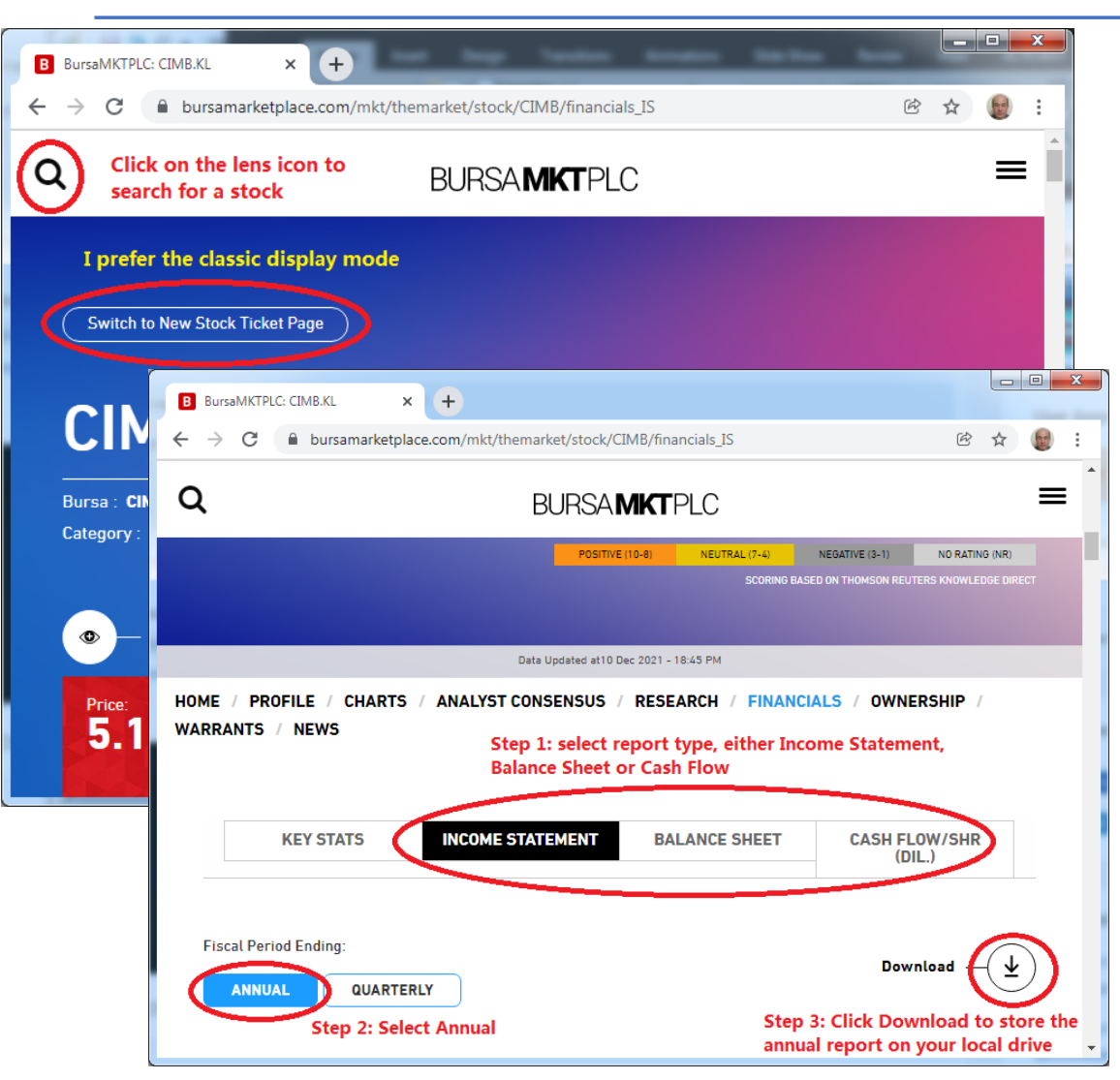

- •To facilitate the download, classic view is preferred.
- • **Prior to performing Data Analysis on each stock, user has to manually download 3 Excel formatted annual reports and store them in C:\Gan's Stock Scoring System\LocalBursaMarketPlace directory if GSSS detects that they are missing. Data Analysis cannot proceed if the reports are missing or incomplete.**
- • **Say you want to analyze "CIMB", just click on the search lens icon and enter "CIMB". As soon as its data shows up, click the Financials tab to download all 3 Excel files. They MUST be stored in C:\Gan's Stock Scoring System\LocalBursaMarketPlace directory within GSSS.**

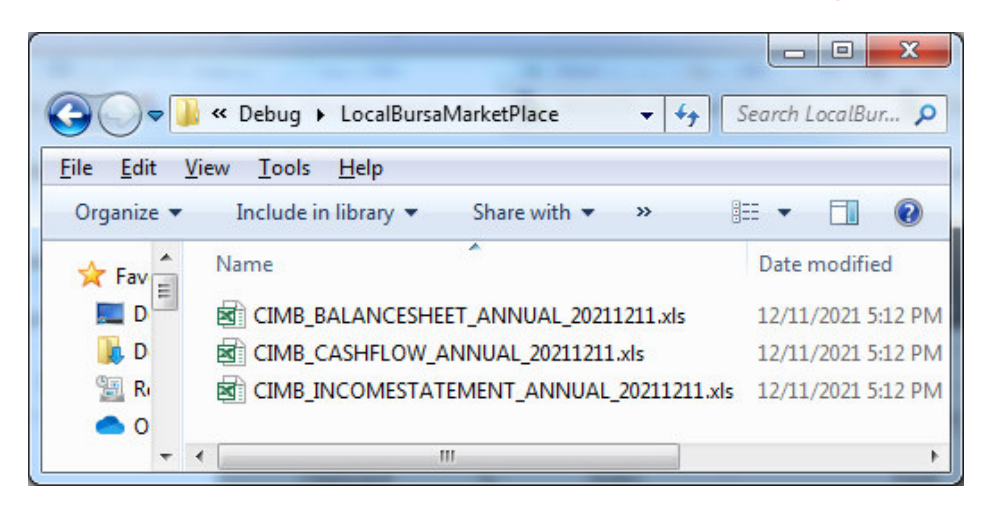

•**Note: You must leave the default file name unchanged.**

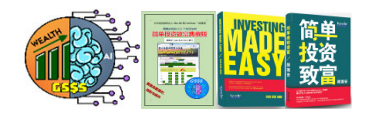

#### **Some Useful Tips On Important GSSS For Computer System Settings**

The System Settings section is divided into three subgroups, namely:

□ Configuration<br>> Force S

- Force Stock Update From The Internet When set to "False", GSSS will skip data download from the Internet if the last<br>I undate was performed within the past 5 days update was performed within the past 5 days.
- **Reverse The Order Of Stocks To Be Analyzed – When set to "True", the data download will begin from the back of the stock list. This is useful if you have a long stock list.**

ם EOD<br>≼

•

- $\triangleright$  GSSS Last Updated Date For Individual Stocks Whenever EOD on individual stocks has completed with success, the  $\cdot$ latest EOD date is stored here. Registered user needs to perform EOD update every month.
- $\triangleright$  GSSS Last Updated Date For KLCI Whenever EOD on KLCI has completed with success, the latest EOD date is stored here. Registered user needs to perform EOD update every month stored here. Registered user needs to perform EOD update every month.

System

- → Apply The Strict Mode In Creating The Final Pass List When set to "True", any counter that's fail the good stock<br>Criteria (like Honest Management, DY > 2.5%, Overall Score > 40, etc.) will not appear in the Final Pas criteria (like Honest Management, DY > 2.5%, Overall Score > 40, etc.) will not appear in the Final Pass List report.
- $\triangleright$  Group The Stock Counter Display By Industry When set to "False", all the stock counters will be lumped together in<br>the same table for display the same table for display.
- Rebuild Shareholding Database When set to "True", the existing shareholding database is deleted first before rebuild.<br>For your information, By default, GSSS NEVER deletes any shareholding data it gathers. So even if a p For your information, By default, GSSS NEVER deletes any shareholding data it gathers. So even if a prominent shareholder disposes all his shares recently, his name will still appear unless user specifically set this setting to "True".

□ PDF Report

- **Configure PDF Report's Paper Size For Printing**  The print out appears much better if A3 is selected.
- • Below are the important settings from the Criteria Settings section:
	- ≻ Keywords That Define Cyclical Sectors and Keywords That Define Sectors To Ignore Net Cash Holding And Debt Each<br>— keyword MUST be separated by "@" keyword MUST be separated by "@"

#### **Useful Tips For Routine Financial Data Updates**

- • **The records of all listed companies are stored in WatchList1. User is NOT ALLOWED to remove any existing stock records from WatchList1, except for altering the value of "DoesBusinessEnjoyEconomicMoat".**
- • **By default, the "Use Cloud Computing" checkbox is checked which means the bulk of Data Analysis computation is carried out in Cloud. Clicking on the Data Analysis button will download the recently processed database files from Cloud. Thereby greatly speeds up the generation of Data Analysis report.**
- • **Since the main objective of GSSS is to disqualify bad stocks, user should copy a small number of good stocks to Favourite or Portfolio, to greatly speed up the Data Analysis process, whenever the "Use Cloud Computing" checkbox is unchecked, which downloads the financial data directly from the relevant websites. The financial data update of these good stocks can be carried out several times in a month, especially during the releases of quarterly results.**
- • **Beginning in version 9.1.2, GSSS comes with a very useful feature called "New Results". This feature detects all recently released quarter results as well as annual reports. GSSS will download the update the financial data of those recently released results. By regularly selecting this "New Results" feature, user no longer needs to choose WatchList1 to perform Data Analysis.**
- •**Next, user should conduct Final Pass List (Second Phase) operation.**

**Note: Newly listed companies (less than 1 year ago) should be skipped as they do not have the financial data, failing which GSSS may display error message.**е произведения в совмести с произведения с произведения с произведения с произведения с произведения и на него<br>С 122 май от совмести с произведения с произведения с произведения с произведения с произведения с произведени

Save

Cancel

Accept

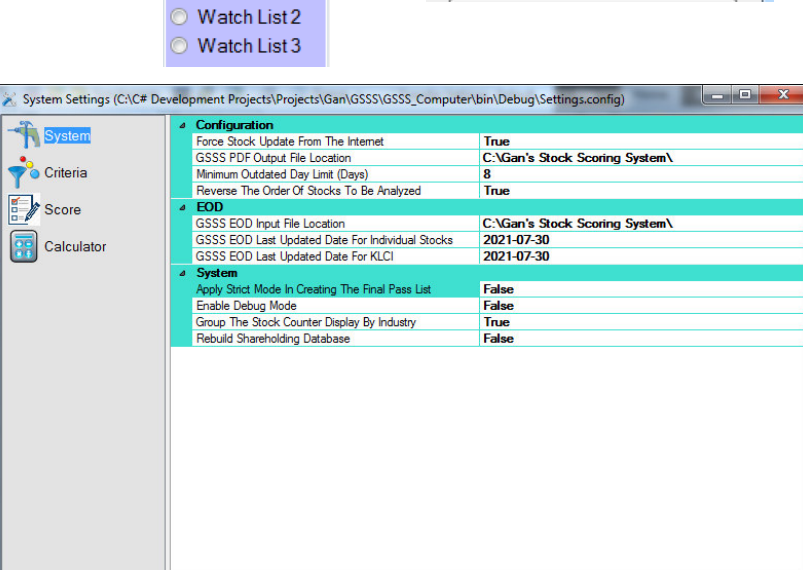

Apply Strict Mode In Creating The Final Pass List

Specify whether the strict mode applies when generating the Final Pass list of qualified stocks

Import

 $\rightarrow$ 

**Stock Category** <sup>O</sup> New Results **E** Favourite Portfolio

Sold Sector

Value Dividend High Growth

 $\mathbb{F}$  Score

Watch List 1

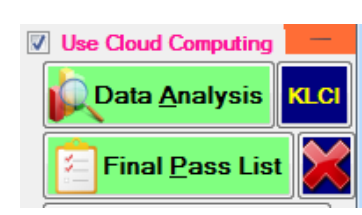

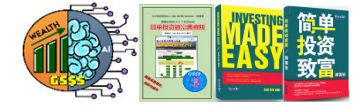

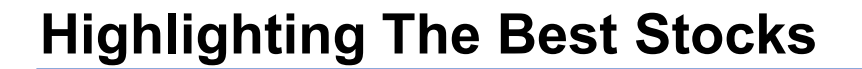

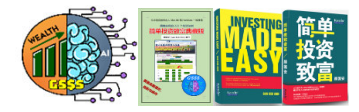

- • User is encouraged to make use of Best.txt to differentiate the displayed of their favourite stocks from others.
- $\bullet$  In order to add a new stock entry into Best.txt, just enter its stock symbol in the file, as illustrated below.

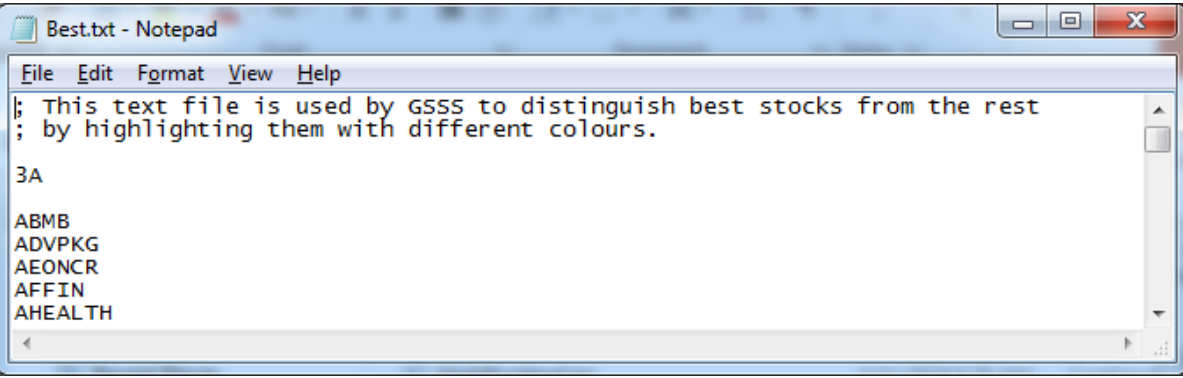

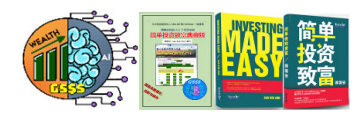

## **How To Discern The Colour Coding Of Stock Display**

- In displaying the stock code and symbol, GSSS resorts to the use of the follow colour schemes:
	- • **Black background with yellow italic test like BPPLAS – Last two consecutive quarters or financial years show earnings growth, belongs to the Best Stock category.**
	- Black background with white italic test like JOHOTIN Last two consecutive quarters or <br>Financial vears show earnings growth, ordinary stock **financial years show earnings growth, ordinary stock.**
	- Violet background with yellow text like SLP No consecutive growth in the last two quarters and financial vears belongs to the Best Steck category. financial years, belongs to the Best Stock category.
	- White background with light blue text like  $NOTION No$  consecutive growth in the last two quarters and financial vears erdinary stock quarters and financial years, ordinary stock.
	- **Red background with black text like DATAPRP Company with potential accounting fraud, <br>dishapest management or high occurrences of pegative FCE MUST avoid such stock** •**dishonest management or high occurrences of negative FCF, MUST avoid such stock counter.**
- Apart from that, an \* prior to stock code and symbol indicates the presence of prominent shareholder.

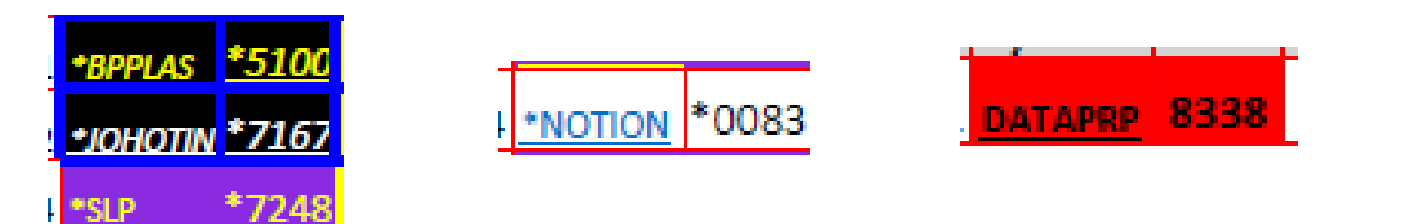

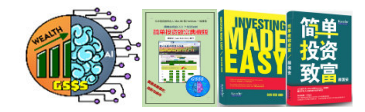

#### **Understanding The Importance Of Piotroski F-Score**

- Piotroski F-Score is an indicator created by a US accounting professor, Joseph Piotroski, to identify a company's financial resilience so that investors know whether the company can survive all kinds of business challenges.
- Piotroski F-Score's total score ranges between 0 and 9. The higher the score, the stronger the company's financial position.
- If a company has a score of only 1 or 2, which means the company may face operational problems, we should avoid it. Conversely, a company with 8 or 9 points is a quality company worthy of our attention.
- **Note: When using GSSS, we should pay attention to the following three key points:**
	- **The Score calculated by Data Analysis (First Phase) .**
	- •**The trends shown in the Final Pass List (Second Phase).**
	- **Piotroski F-Score displayed in the Final Pass List (Finally reflecting the company's financial position) .**

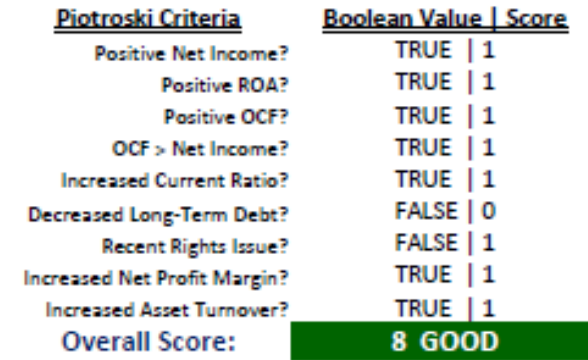

#### **Warren Buffett's Stock Selection Rule**

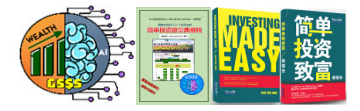

- $\bullet$ The score derived from Warren Buffett's Stock Selection Rule ranges between 0 and 10.
- $\bullet$ The higher the score is, the better is its quality.
- •A score of at least 5 signifies it has passed the yardstick.

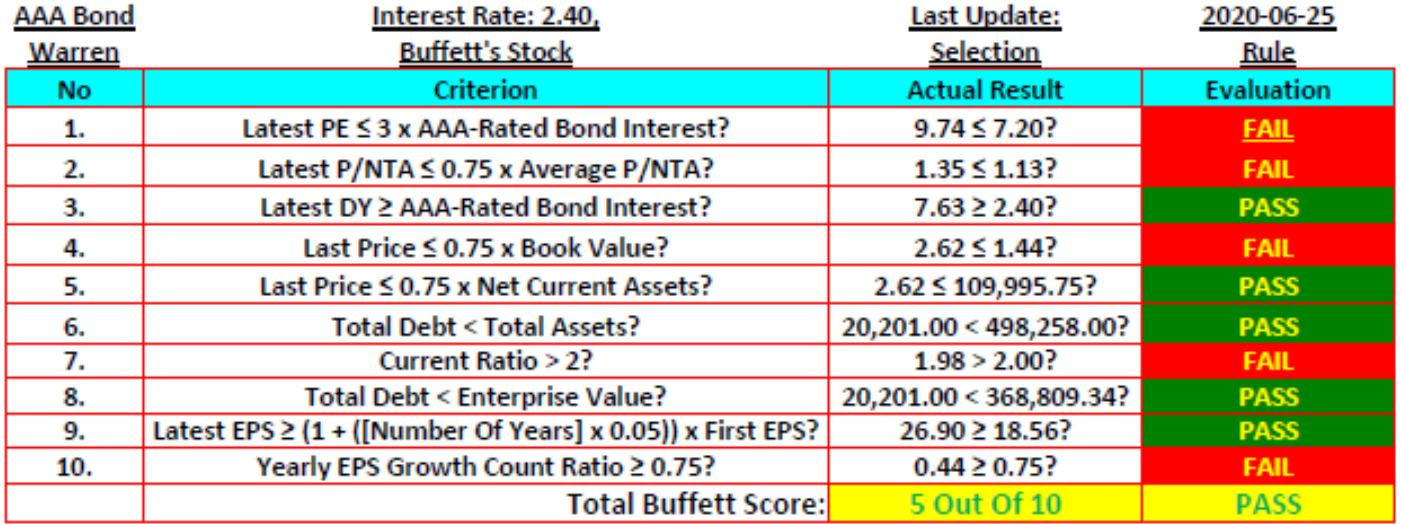

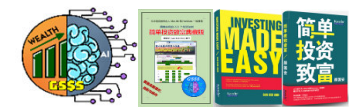

#### **Cold Eye's Ultimate Stock Selection Rules**

- $\bullet$  In his latest stock investment book released in 2020m Cold Eye (冷眼) shared out his ultimate stock selection rules which are divided into the GDP and PRC categories.
- $\bullet$  GDP refers to wealth creation while PRC refers to wealth preservation. For any stock to pass the yardstick, it must score at least 50 marks in each of the category.

#### **Cold Eye's Stock Selection Rules**

**Wealth Creation Formula: GDP** 

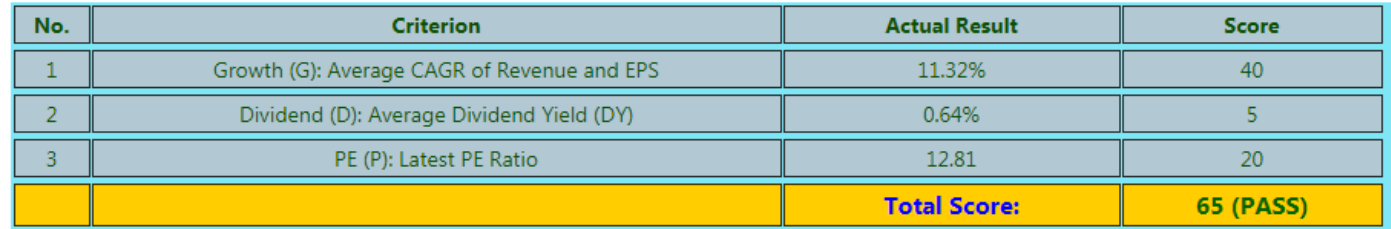

**Wealth Preservation Formula: PRC** 

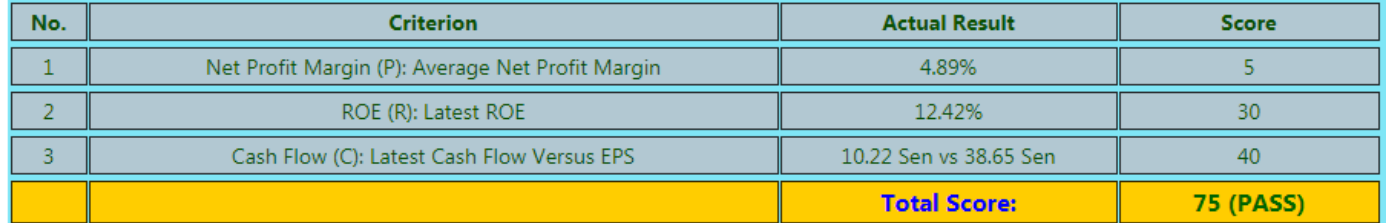

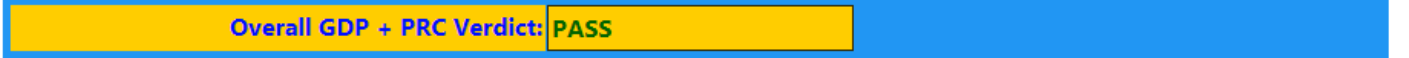

#### **Jim Slater's Zulu Investing Principles**

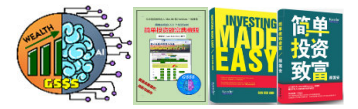

- $\bullet$  GSSS adapted the original Zulu Investing Principles proposed by Jim Slater in his best selling books to suit our local investment environment.
- • Possible score ranges between 0 and 8 inclusive. The higher the score is, the better is a stock's superiority.
- •A score of at least 5 signifies it has passed the yardstick.<br>Adaptation of The Zulu Investing Principles (To Suit Local Scene)

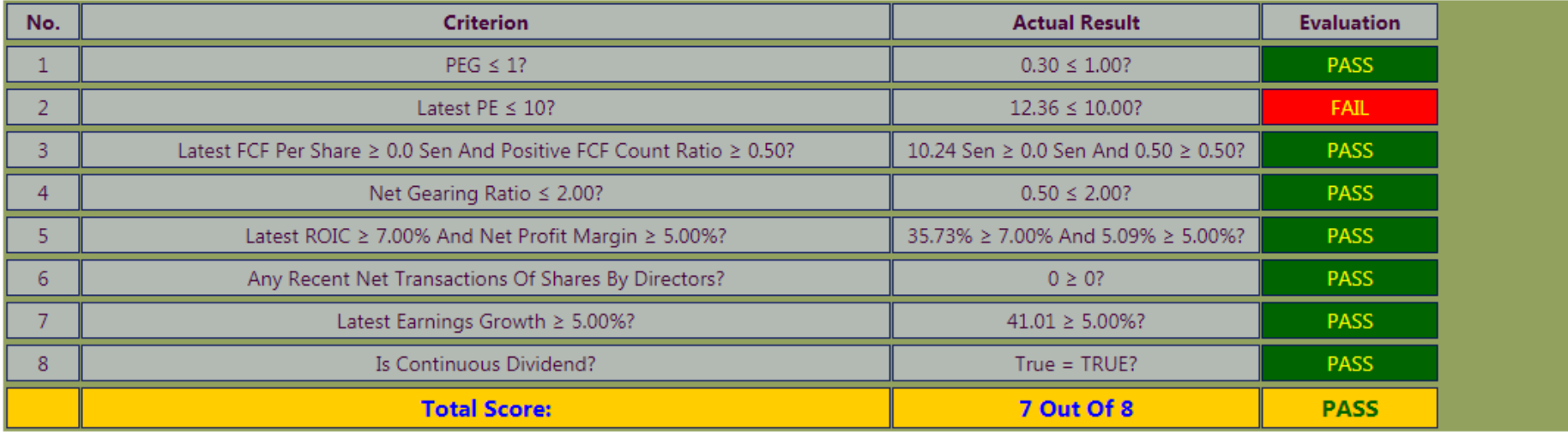

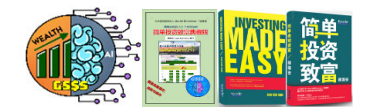

**Risk Assessment** 

**B** (Beta): 1.85 **Sharpe Ratio: 0.03** 

> Volatility: 49.78% Free Float: 43.80%

> > **Verdict: HIGH RISK**

#### **Accounting Fraud Detection And Risk Assessment**

- $\bullet$  The famous quote by Warren Buffett which says, "Rule No. 1: Never lose money. Rule No. 2: Never forget rule No. 1." stresses the importance of vigilant when it comes to stock investment.
- $\bullet$  Once we iron out all these potential pitfalls that lead to investment failures, we stand to make profit from the market.
- $\bullet$  The new Potential Accounting Fraud as well as Risk Assessment features serve to assist users in eschewing investment losses.
- • The Beneish M-Score value of above 0 indicates high likelihood of accounting fraud.
- • On top of that, the Balance Sheet Accrual Ratio or Cash Flow Accrual Ratio with a value beyond the range of between -20% to 25% raises suspicion on the authenticity of the financial figures.

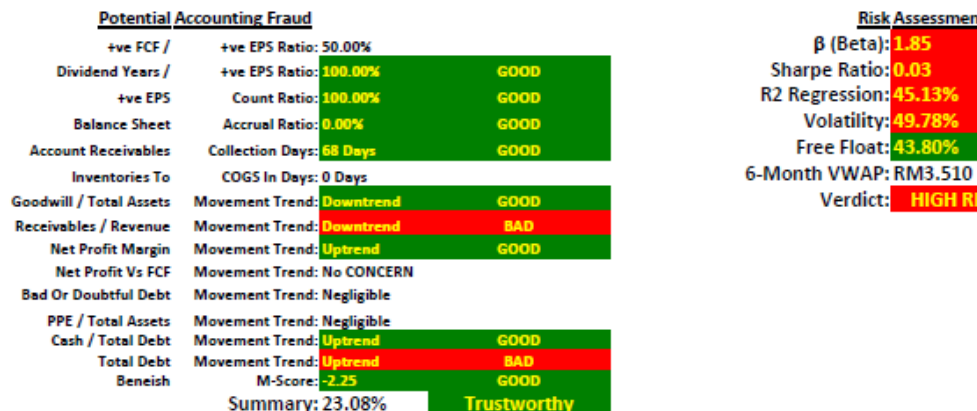

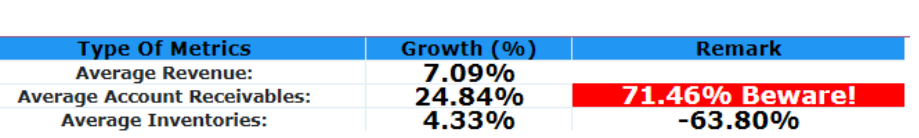

30

### **Judging The Superiority Of A Stock**

- $\bullet$  After considering all the four previously stated yardsticks which include Data Analysis' Overall Score, Final Pass List's Overall Trend Score, Magic Formula and also Piotroski F-Score, we come to the MOST important yardstick, which is the Company Quality Score.
- • **The Company Quality Score is the MOST effective gauge that, at a glance will immediately enlighten us whether a stock is considered to be of 5-star rated or not.**
- • By default, any stock that scores 65% or above is considered to be of top quality. A score of 30% or below signifies a bad stock.

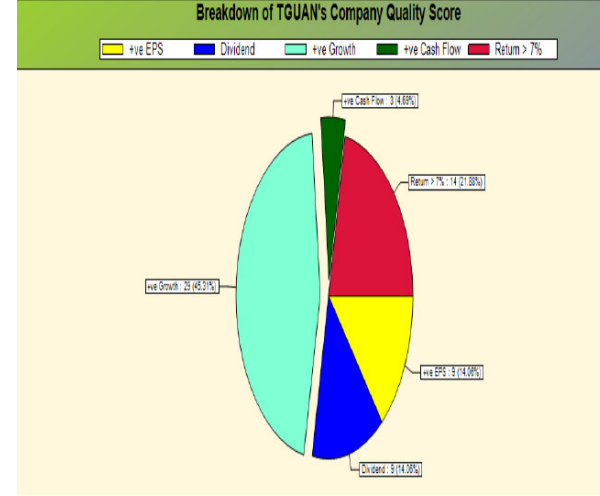

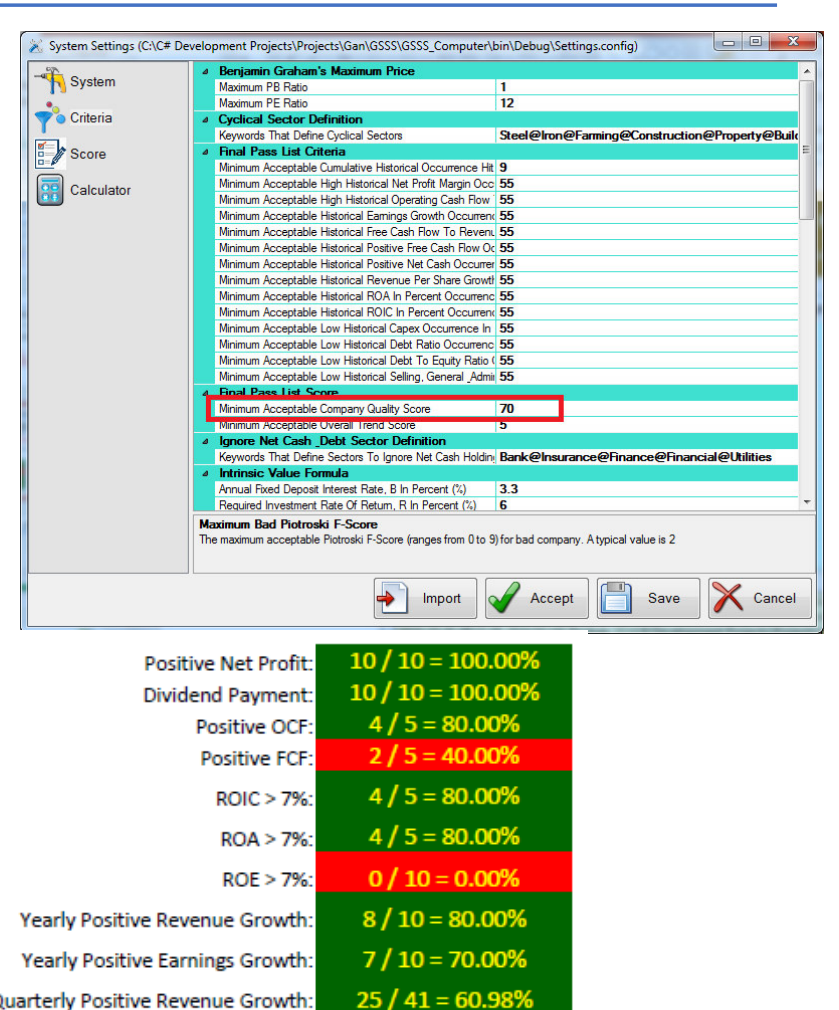

 $21/41 = 51.22%$ 

Quarterly Positive Revenue Growth:

Quarterly Positive Earnings Growth:

Company Quality Score: 64.63% GOOD

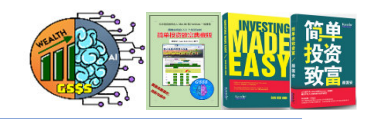

### **The Ultimate Investment Gauge: Mind Map Flow Chart**

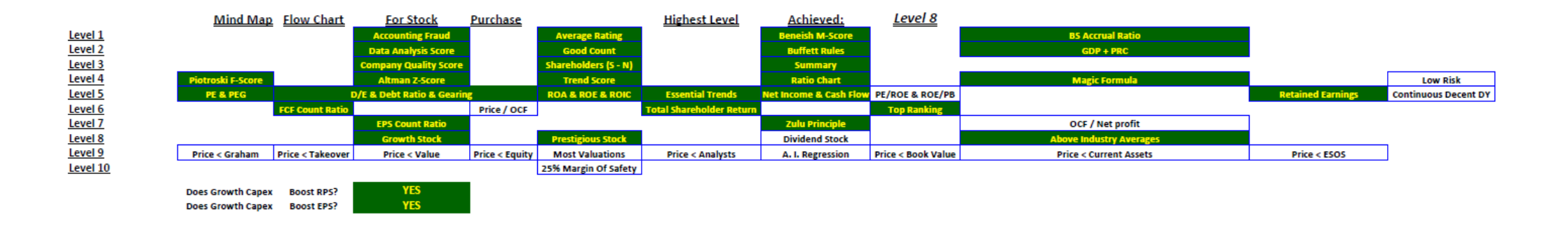

- $\bullet$  Leveraging from various indicators, I devised this Mind Map Flow Chart to assist user in making stock purchase decision.
- $\bullet$  The Mind Map Flow Chart summarizes all essential indicators and present them in pictorial form, grouped into 10 different levels.
- $\bullet$ The higher the level, the better is the stock in term of its quality and pricing.
- $\bullet$ For safety sake, only stock reaching either Level 9 or Level 10 is considered worth buying.

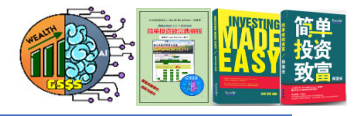

#### **Definitions Of Common Indicators**

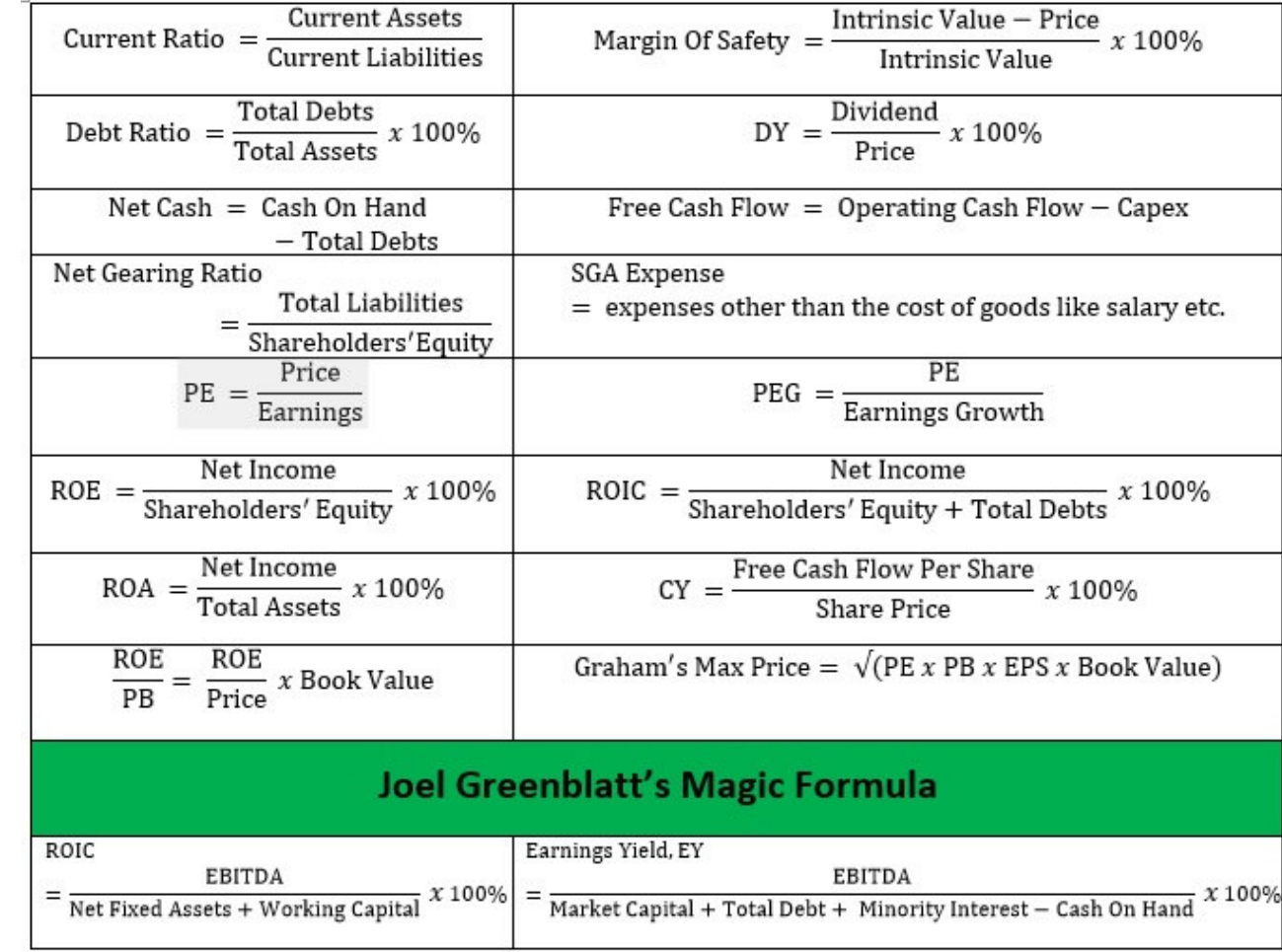

## **Brief Introduction To Indicators For Fundamental Analysis (1)**

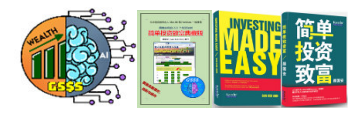

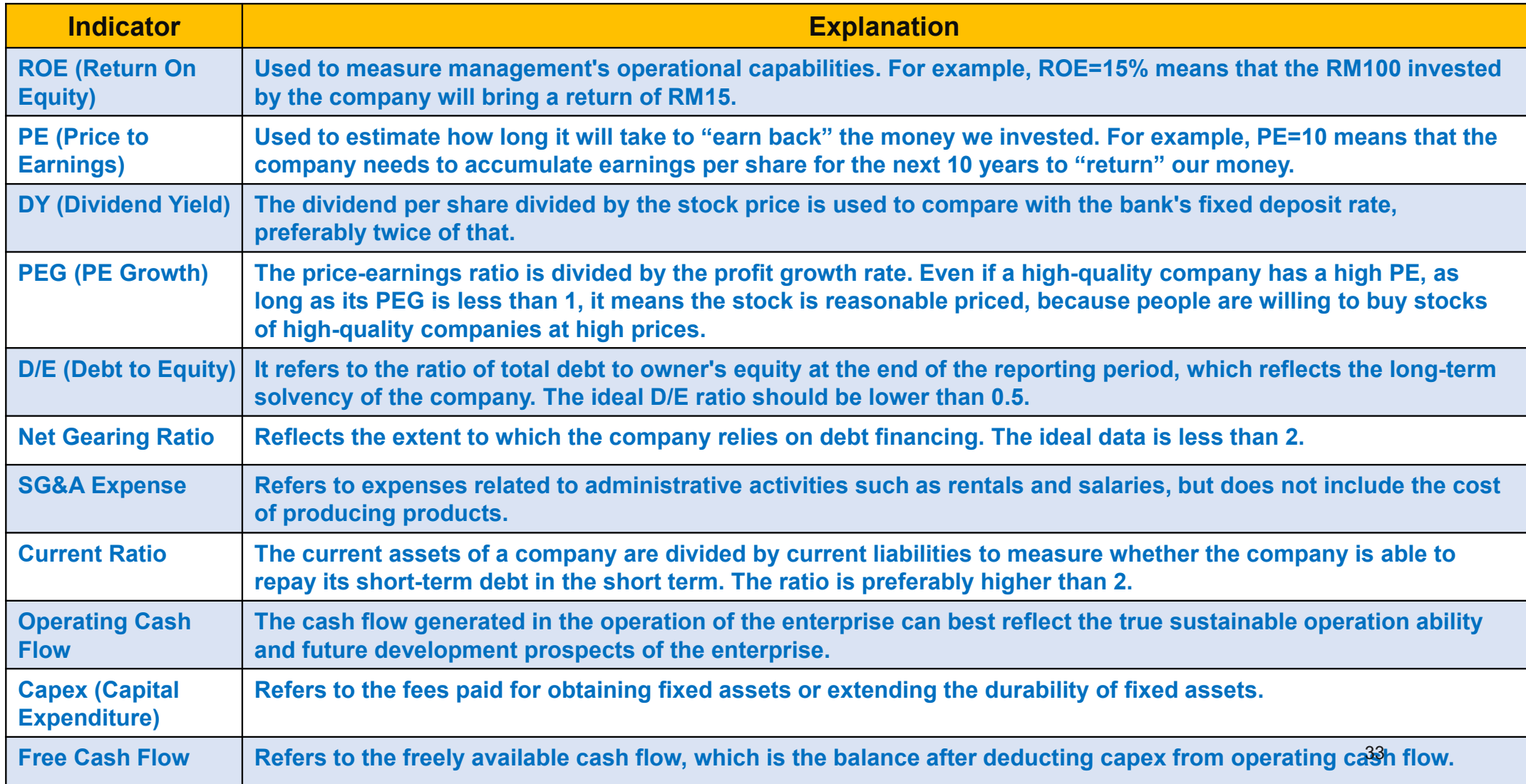

## **Brief Introduction To Indicators For Fundamental Analysis (2)**

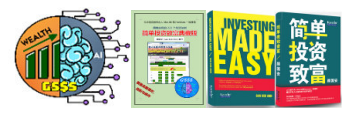

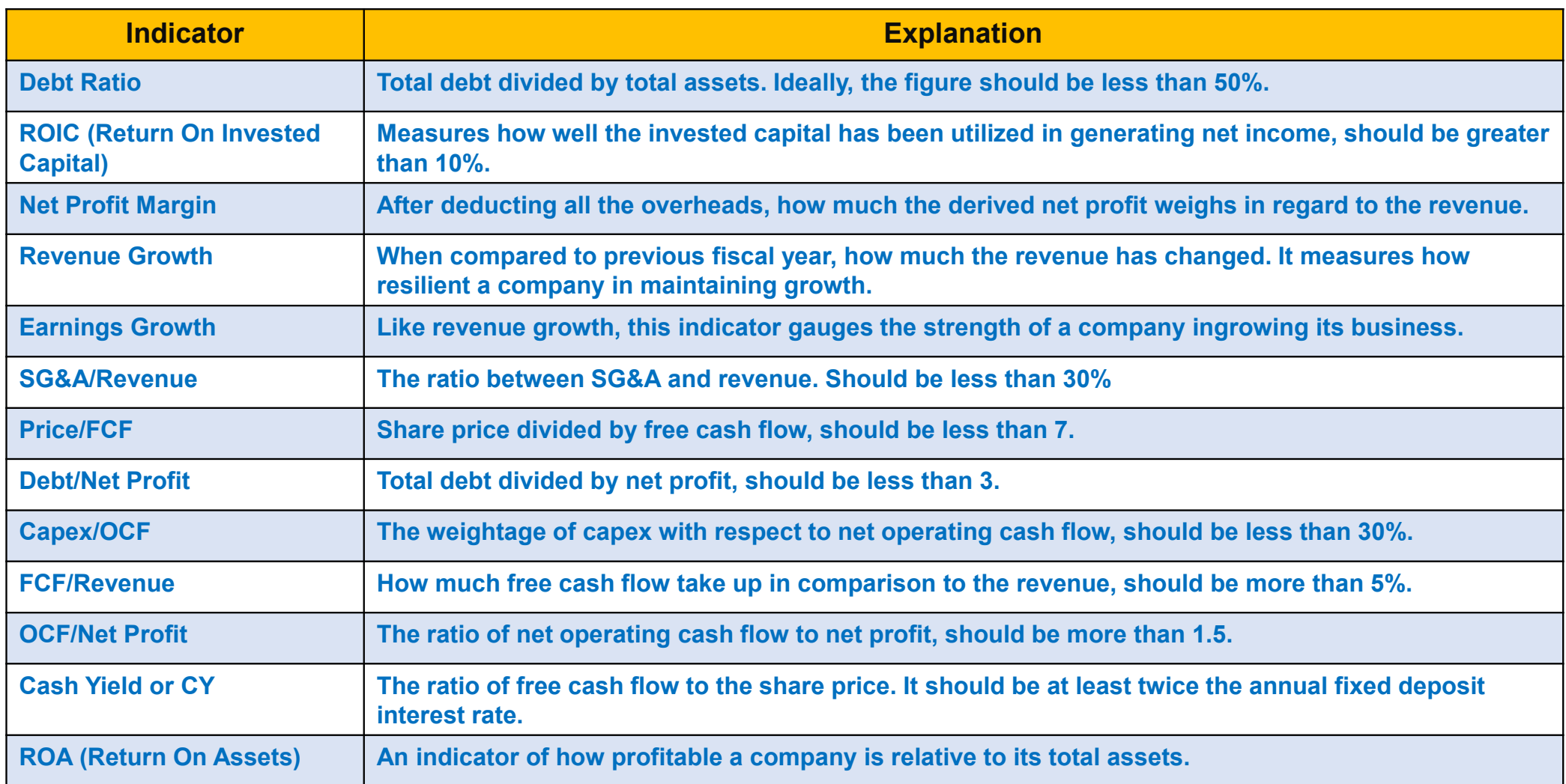

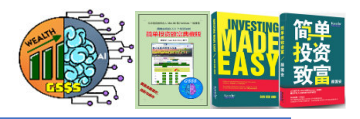

#### **GSSS' Splash Screen**

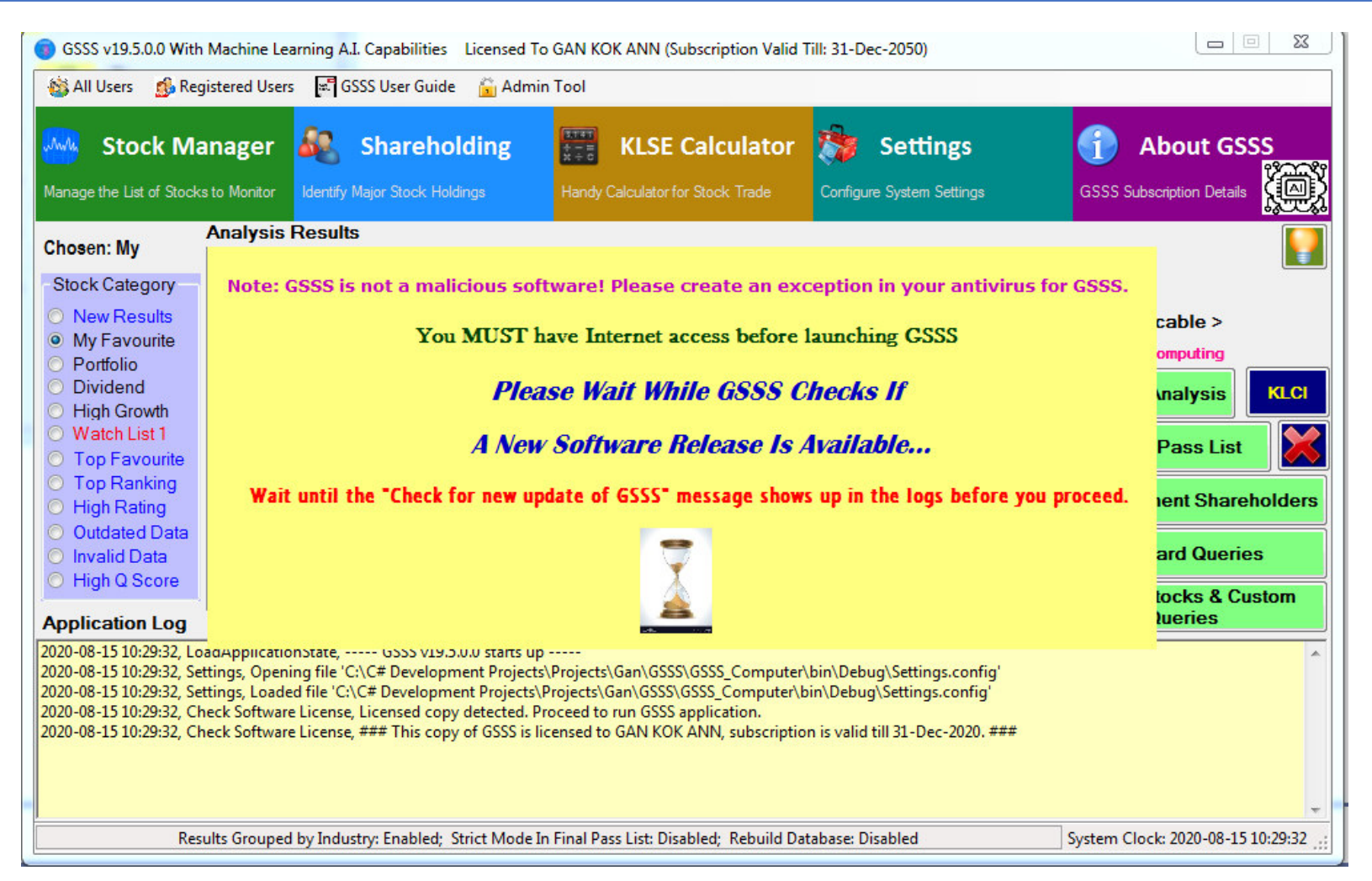

#### **GSSS For Computer In Action**

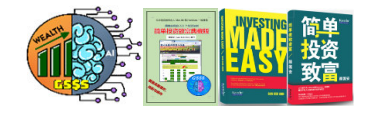

- Internet access is a pre-requisite for running GSSS. Once the Internet access is<br>available. user peads to first solect the appropriate stock ectoragy for performing •available, user needs to first select the appropriate stock category for performing data analysis. **After that, user needs to click "Step 1: Upload To & Download Annual Reports From Cloud (Run Once)". This is done once per day.**
- • Next, user has to click on the "Data Analysis" button to initiate the data analysis process. Along the way, the progress is displayed in the form of scrolling application logs and updated progress bar. As soon as a stock counter has been analyzed, its result summary is added to the Analysis Results list view display. Once the data analysis has completed, the associated PDF file is automatically opened for viewing.
- • It is then advisable to click on the "Final Pass List" button to further screen the analysis results, by limiting the output to just good stocks. A separate PDF file is created.
- • User can also click on the "Shareholders" button to identify which stock counters specific shareholders hold, so that we may consider follow their footsteps.
- • Since all data are stored in the database, users can click on the "Standard Queries" button to execute predefined queries. Apart from that, the "Custom Queries" button is clicked if user wishes to customize the queries, such as the stocks with margin of safety, companies that generate positive free cash flow, and so on.
- •User can always click to abort any running task at any time.
- • **Once the reports in PDF format have been created, user may transfer them to mobile phone for easy access wherever he is at anytime.**

**Note: Newly listed companies (less than 1 year ago) should be skipped as they do not have the financial data, failing which GSSS may display error message.** $\sim$  36

|                                                                                                    | GSSS v26.2.0.2 With Machine Learning A.L Capabilities Licensed To GAN KOK ANN (Subscription Valid Till: 2022-12-31) |                                              |                                  |                                                                                        |                                                                                              |                                                                                    |                                               |                                              |                                                 | $\mathbf{x}$<br>$ -$                                                                                                    |
|----------------------------------------------------------------------------------------------------|----------------------------------------------------------------------------------------------------|----------------------------------------------|----------------------------------|----------------------------------------------------------------------------------------|----------------------------------------------------------------------------------------------|------------------------------------------------------------------------------------|-----------------------------------------------|----------------------------------------------|-------------------------------------------------|----------------------------------------------------------------------------------------------------|
| All Users                                                                                                    | <b>Co</b> Registered Users <b>EL GSSS User Guide</b>                                                                |                                              |                                  | <b>Admin Tool</b>                                                                      |                                                                                              |                                                                                    |                                               |                                              |                                                 |                                                                                                    |
| <b>Stock Manager</b><br>Inde<br>Manage the List of Stocks to Monitor                                                                                                    |                                                                                                    | <b>Identify Major Stock Holdings</b>         | Shareholding                     | 體                                                                                      |                                                                                              | <b>KLSE Calculator</b><br>Handy Calculator for Stock Trade                         |                                               |                                              | <b>Settings</b><br>Configure System Settings    | <b>About GSSS</b><br><b>GSSS Subscription Details</b>                                                                                                    |
| <b>Analysis Results</b><br><b>Chosen: Portfolio</b>                                                                                                    |                                                                                                    |                                              |                                  |                                                                                        |                                                                                              |                                                                                    |                                               |                                              |                                                 |                                                                                                    |
|                                                                                                    | <b>Stock Symbol</b>                                                                                                 | Code                                         | <b>Score</b>                     |                                                                                        |                                                                                              | Verdict P < V? Net Cash?                                                           | <b>FCF</b>                                    | <b>D/E</b>                                   | <b>PE</b>                                       | <b>Data Analysis</b>                                                                                                    |
| <b>Stock Category</b><br><b>New Results</b><br>My Favourite<br>• Portfolio<br><b>Dividend</b><br><b>High Growth</b><br>◯ Watch List 1<br><b>O</b> Top Favourite<br><b>O</b> Top Ranking<br>◯ High Rating<br>O Outdated Data<br><b>O</b> Invalid Data                                                                                                    | <b>ABLEGLOB</b><br><b>ABMB</b><br><b>FIMACOR</b><br><b>KOSSAN</b><br><b>MBSB</b><br><b>SUNWAY</b>                   | 7167<br>2488<br>3107<br>7153<br>1171<br>5211 | 45<br>49<br>49<br>65<br>43<br>34 | <b>PASS</b><br><b>PASS</b><br><b>PASS</b><br><b>PASS</b><br><b>PASS</b><br><b>FAIL</b> | <b>FALSE</b><br><b>FAISE</b><br><b>FAISE</b><br><b>FALSE</b><br><b>FALSE</b><br><b>FALSE</b> | <b>TRUE</b><br>TRUE<br><b>TRUF</b><br><b>FALSE</b><br><b>FALSE</b><br><b>FALSE</b> | 15.2<br>554<br>21.6<br>38.0<br>$-20.9$<br>4.9 | 0.13<br>0.38<br>0.03<br>0.24<br>0.56<br>0.83 | 12.92<br>9.53<br>14 27<br>1.60<br>8.28<br>20.22 | <b>大学 大学 エストラント</b><br>Processing 7 of 13<br><b>Please Be Patient</b><br><b>Use Cloud Computing</b><br>Step 2: Data<br>Step 1:<br><b>Upload To &amp;</b><br><b>Analysis</b><br>Download<br>Step 3: Final<br><b>Annual</b><br><b>Reports</b><br><b>Pass List</b><br><b>From Cloud</b><br><b>F</b> Shareholders<br>(Run Once)<br><b>Good Stocks &amp;</b><br><b>KLCI</b><br><b>Custom Queries</b> |
| ◯ High Q Score<br><b>Standard Queries</b><br><b>Application Log</b>                                                                                                    |                                                                                                    |                                              |                                  |                                                                                        |                                                                                              |                                                                                    |                                               |                                              |                                                 |                                                                                                    |
| 2021-12-13 18:53:45. Call Warrant, call warrant data has been successfully updated.<br>2021-12-13 18:53:58, Data Analysis, Downloaded volatility data for 'MAYBANK' (Stock Code: 1155) from the Internet.<br>2021-12-13 18:54:02, Data Analysis, Downloaded major shareholding for 'MAYBANK' (Stock Code: 1155) from the Internet.<br>2021-12-13 18:54:04. Data Analysis, Downloaded Corporate Information for Stock Code: 1155 from the Internet.<br>2021-12-13 18:54:06, Data Analysis, Downloaded rights issue information for 'MAYBANK' (Stock Code: 1155) from the Internet.<br>2021-12-13 18:54:08, Data Analysis, Downloaded basic financial data for 'MAYBANK' (Stock Code: 1155) from the Internet.<br>2021-12-13 18:54:28, Data Analysis, Downloaded technical analysis data for 'MAYBANK' (Stock Code: 1155) from the Internet.<br>2021-12-13 18:54:29, Data Analysis, Downloaded additional listing data for 'MAYBANK' (Stock Code: 1155) from the Internet.<br>2021-12-13 18:54:30. Data Analysis, Downloaded IPO data for 'MAYBANK' (Stock Code: 1155) from the Internet. |                                                                                                    |                                              |                                  |                                                                                        |                                                                                              |                                                                                    |                                               |                                              |                                                 |                                                                                                    |
| System Clock: 2021-12-13 18:54:30 .:<br>Results Grouped by Industry; Lenient Mode In Final Pass List; Rebuild Database: Disabled;                                                                                                    |                                                                                                    |                                              |                                  |                                                                                        |                                                                                              |                                                                                    |                                               |                                              |                                                 |                                                                                                    |

*Figure 11 – GSSS In Action*
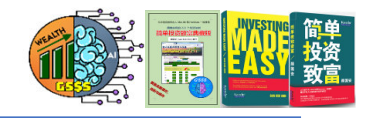

#### **Leveraging On GSSS To Discern Quality Stock And Whether It Is Undervalued**

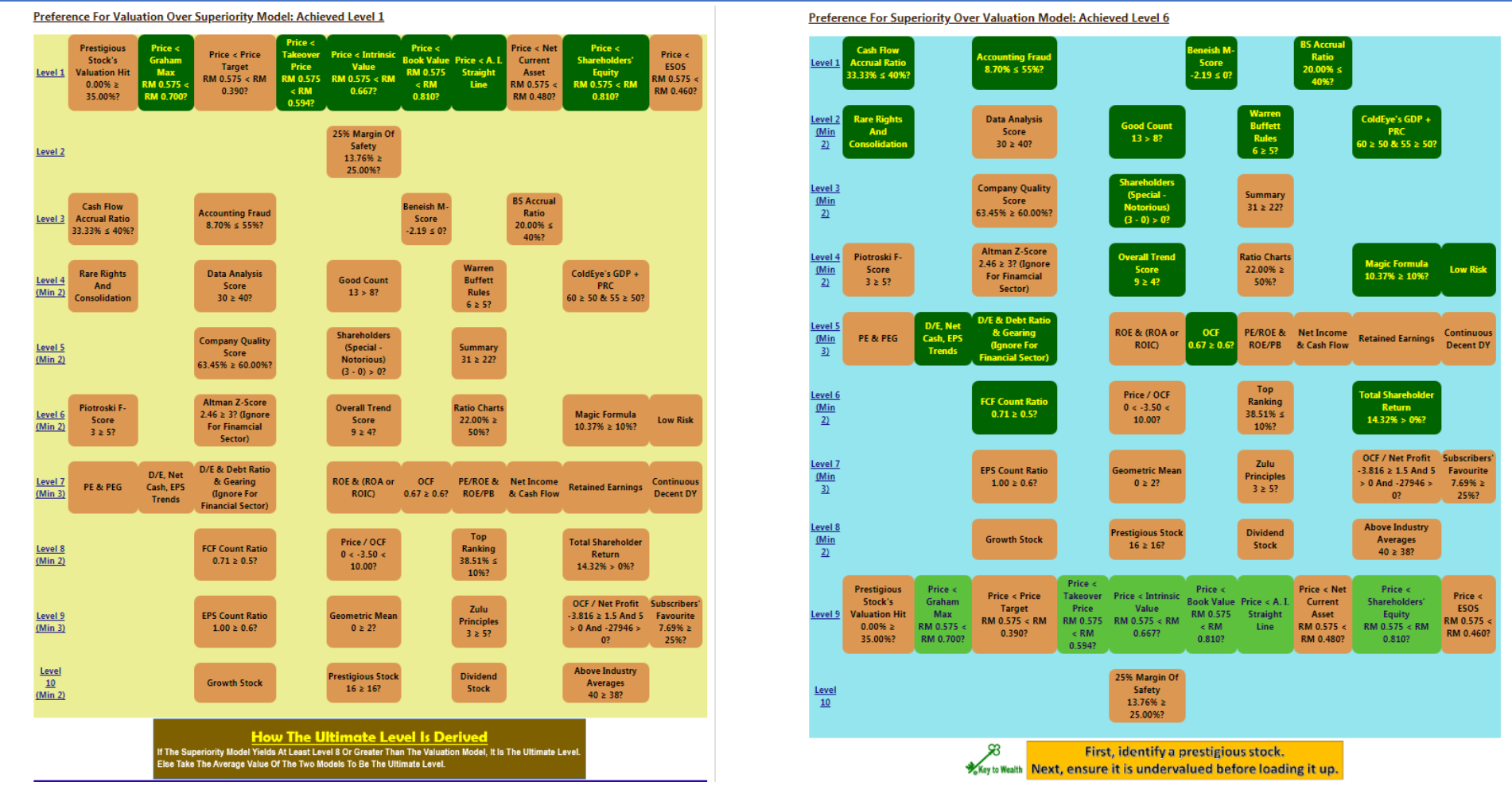

GSSS supports two models, with preference switches between superiority and valuation respectively.

**Note: A stock is deemed worth buying if it reaches either Level 9 or 10.**

#### **Utilize GSSS For Computer To Detect The Market Trend Ahead Of Others**

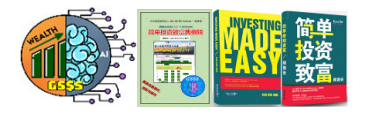

- •Whenever registered user hits the KLCI **Regitton, GSSS will produce a KLCI market trend report, using** data as early as in 1977.
- • One of the charts first converts the daily closing index to Natural Log and then uses Linear Regression to display a long-term straight line (as shown below). There is another chart showing the 6-monyth lagging relationship between GDP and KLCI.
- • **Whenever the index deviates too far from the straight line, it means the bull market if it is at the extreme peak. Otherwise it is the bear market when it is at the extreme trough.**

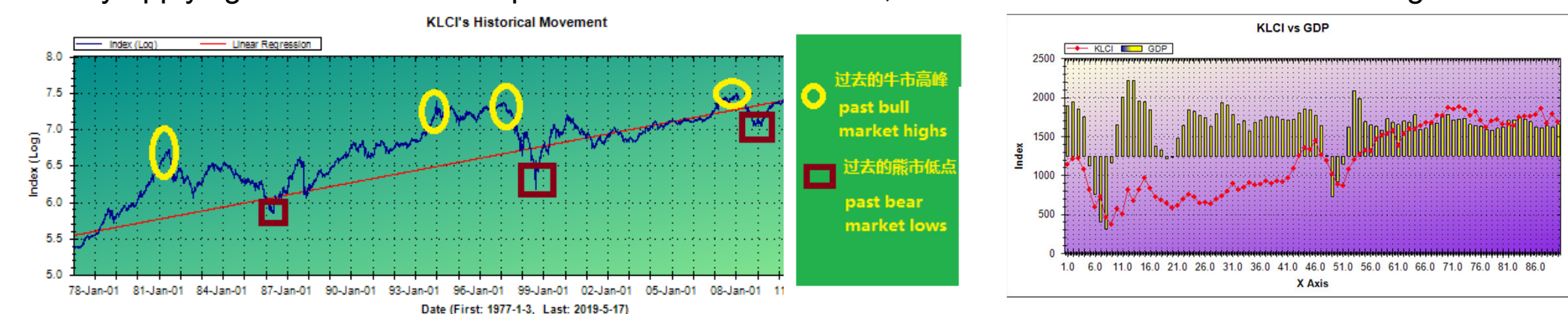

•By applying this method to the past bull and bear markets, we can how accurate it is in detecting the  $\frac{1}{KLCI \times SQDP}$ 

### **Sample 'Data Analysis' PDF Output File**

#### **Furniture / Wood Products**

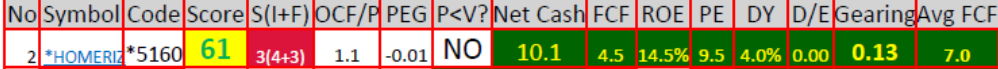

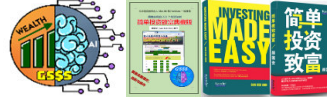

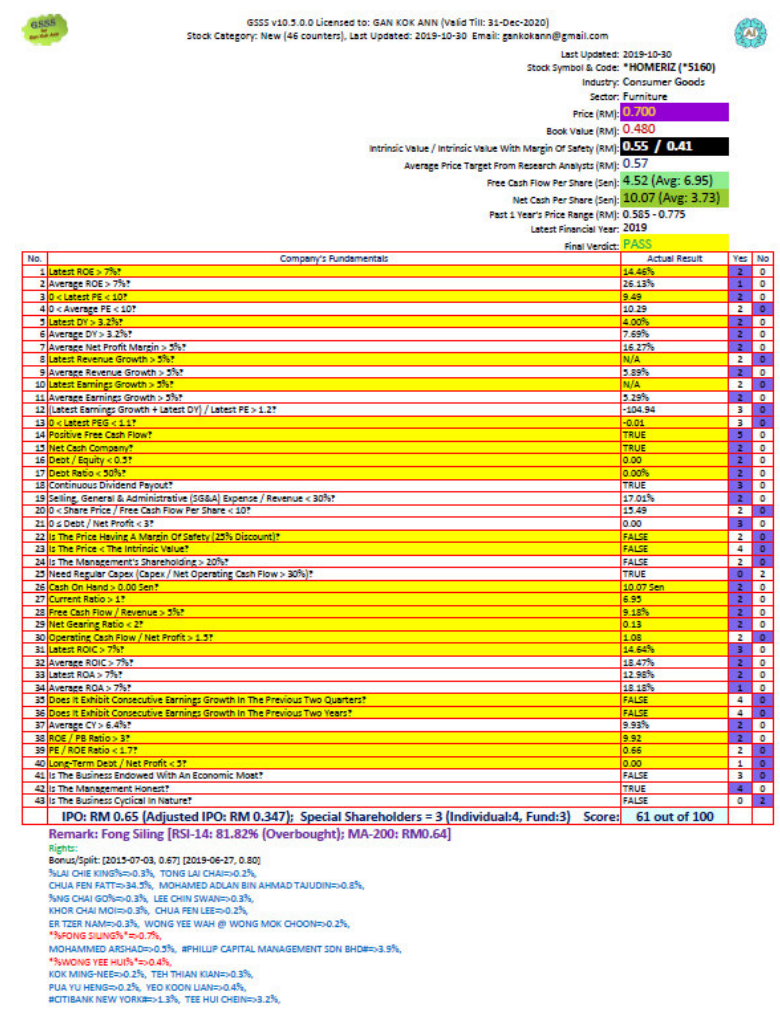

#### **Sample 'Shareholding List' PDF Output File**

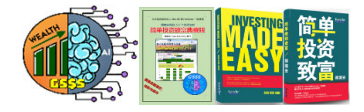

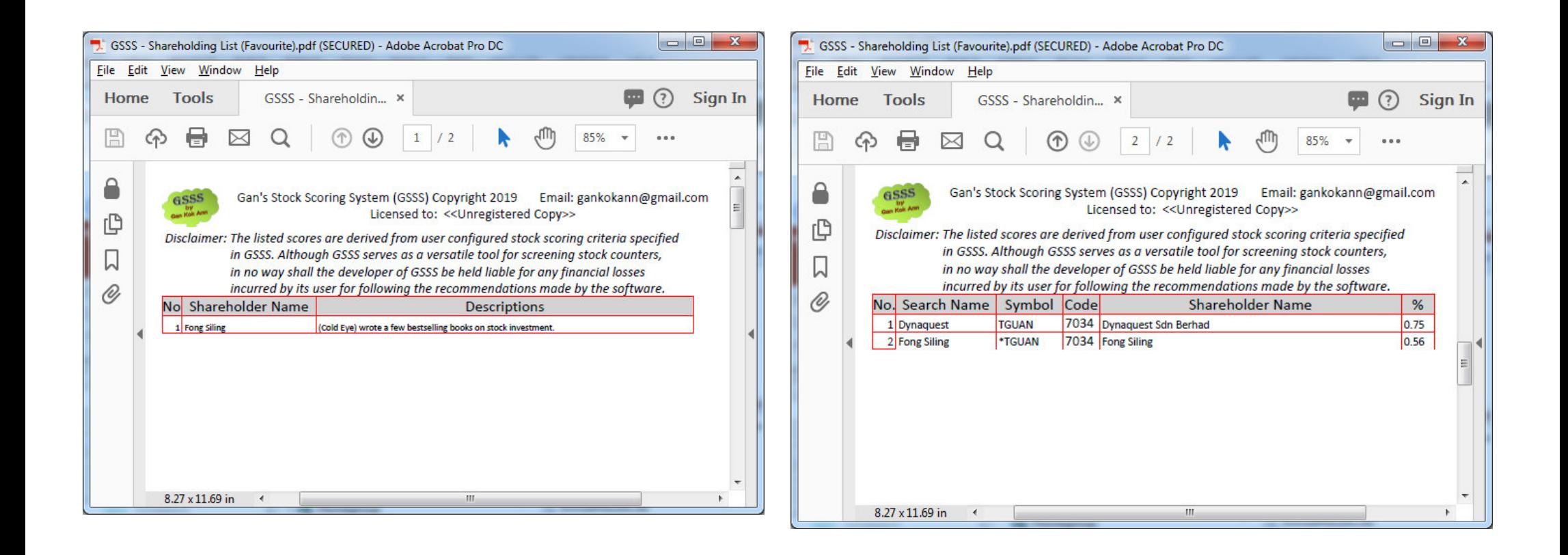

#### **Steps Involved In Activating the Annual GSSS For Computer Subscription**

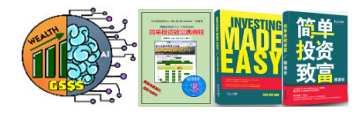

- • Once you select the "Subscribe GSSS" command from the "All Users" menu, you will come across the handy dialogs that let you enter the Subscription Code as well as email your personal particulars to Mr. Gan Kok Ann.
- • Once Mr. Gan Kok Ann receives your email, he will initiate GSSS to send out an email to you. This email contains 2 attachment files, namely 'Authentication' and 'LicenseKey.txt'. **You need to copy them to C:\Gan's Stock Scoring System folder, overwriting the existing copy.** That's it!

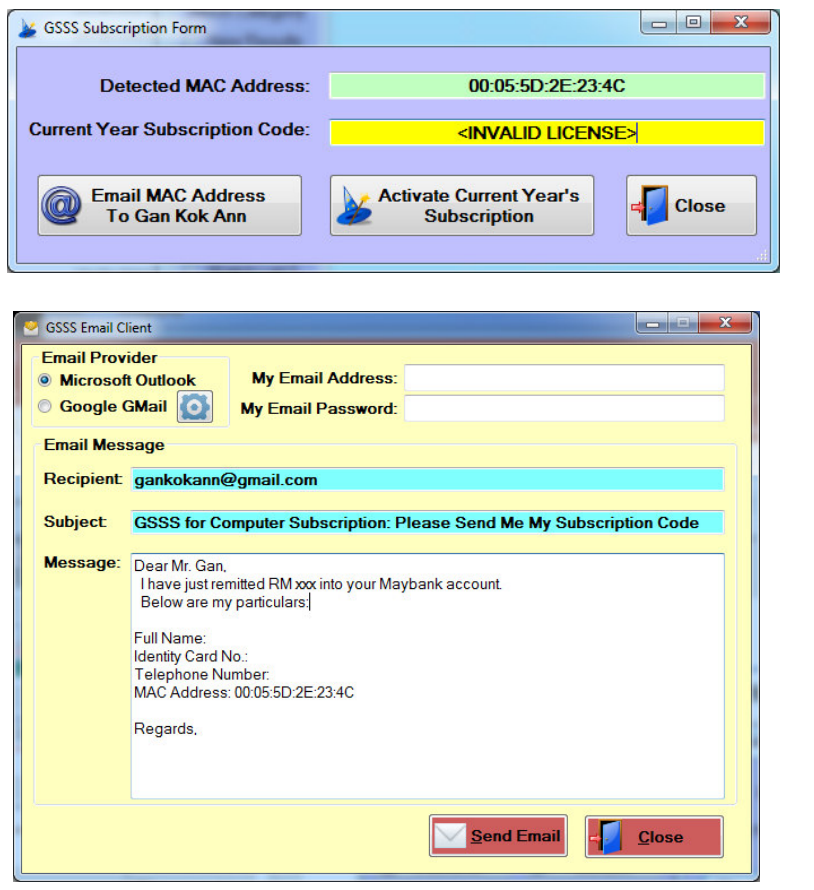

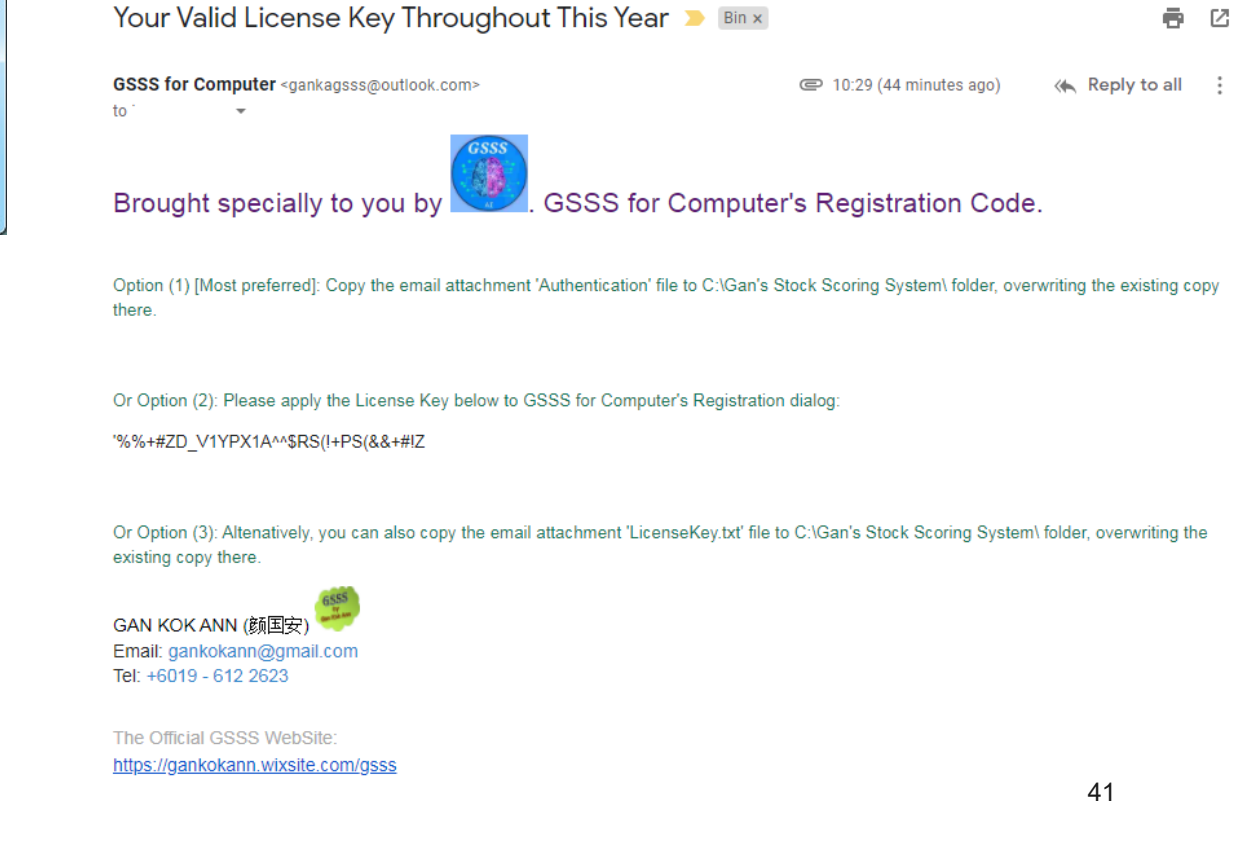

**Routine Tasks Every Subscriber Must Execute On 5th Of Each Month**

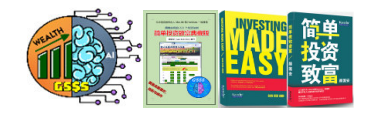

**INKUTY**<br>Both the tasks listed below must be performed **on 5th of each month:**

> • **Download the latest annual reports (refer to page 57)**

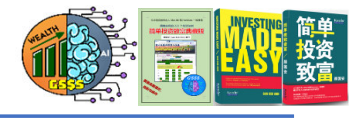

#### **Monthly Download Of The Latest Annual Reports**

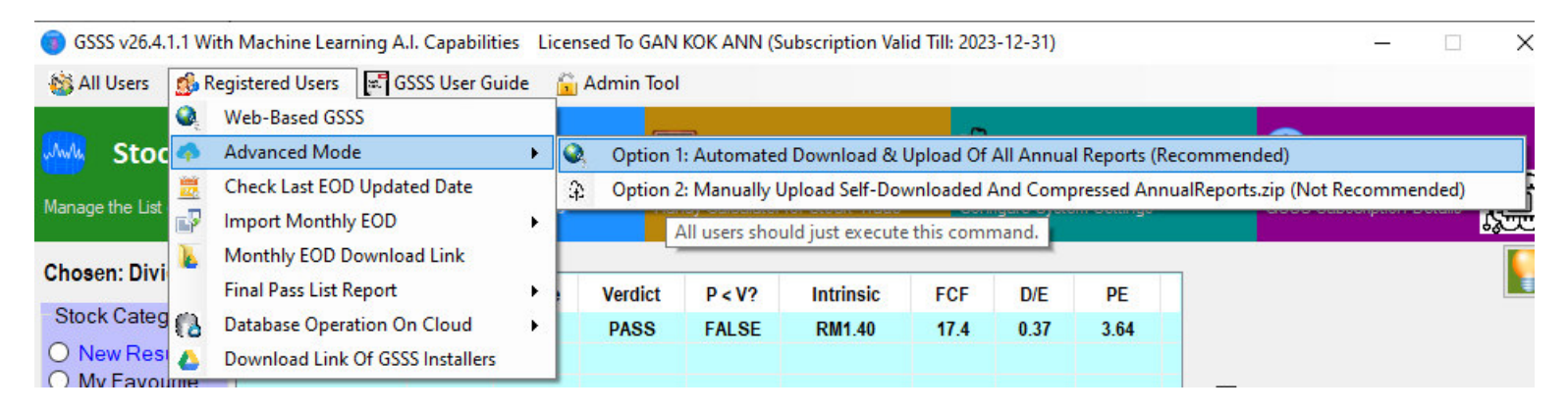

**Page 21 and 22 describe manual download of annual reports. Luckily GSSS also supports automated download:**

**1**)**Advanced Mode Option 1 – highly recommended. The downside is the download takes about 1 hour to complete.**

**2**) **Download Annual Reports From Cloud (Once A Month) – although can complete the task rather fast, the reports may be outdated since they originate from other users who performed 'Advanced Mode Option 1' previously**。

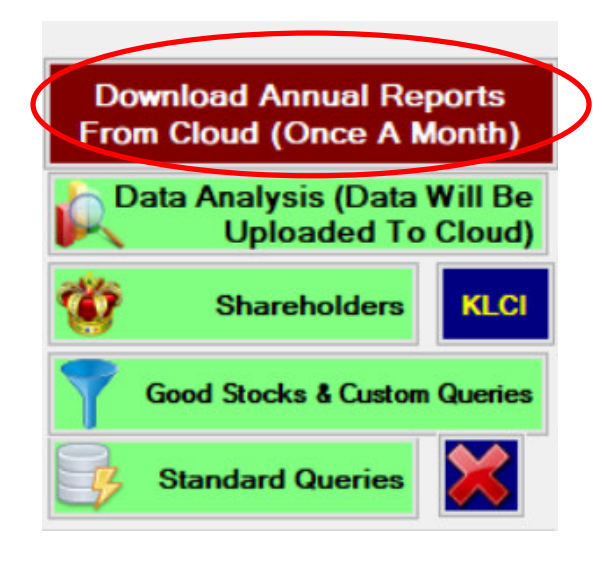

#### **Advanced Feature: Automated Download & Upload Of All Annual Reports**

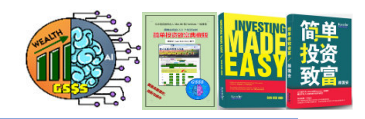

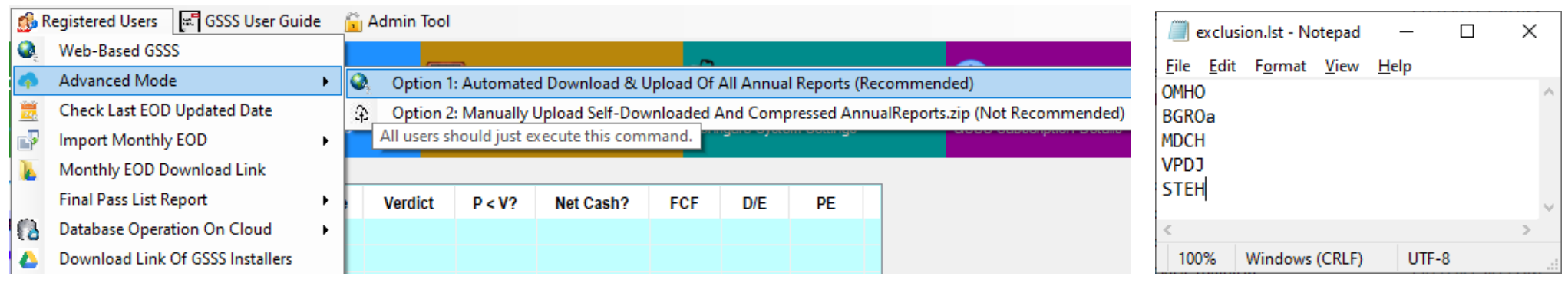

- • **I must convey a big thank you to several GSSS subscribers who have been very kind to contribute their expertise in enhancing the overall efficiency of GSSS, which ultimately led to the birth of a Python tool "bursa\_stocklist.exe" that automates the below tasks:**
	- **1) Creation of WatchList1.ini from scratch.**
	- **2) Creation of BursaMktPlc\_Stock\_List.xlsx which contains all stocks and their annual report download links.**
	- **3) Automatic download of all annual reports from Bursa Market Place website.**
- $\bullet$ **Once the above mentioned tasks are completed, GSSS will upload the associated files to Cloud.**
- •**Note: "bursa\_stocklist.exe" should reside in C:\Gan's Stock Scoring System directory.**
- • **If you wish to exclude certain stocks from being downloaded, please add their stock symbols to exclusion.lst which is located in C:\Gan's Stock Scoring System directory.**

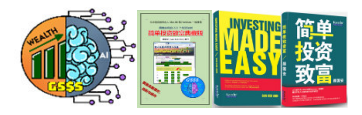

# Web-Based GSSS (Accessible Via Web Browsers) **http://gsss.somee.com**

**The address of web-based GSSS must begin with http, not https**

**Please avoid using Apple Safari browser to access web-based GSSS as it has inherent compatibility issue displaying stock charts. If the display of webbased GSSS interface is untidy, then please use Opera Mini to surf or set the Google DNS IP (https://developers.google.com/speed/public-dns)**

## **Use Google DNS To Fix The Web-Based GSSS Display Issue**

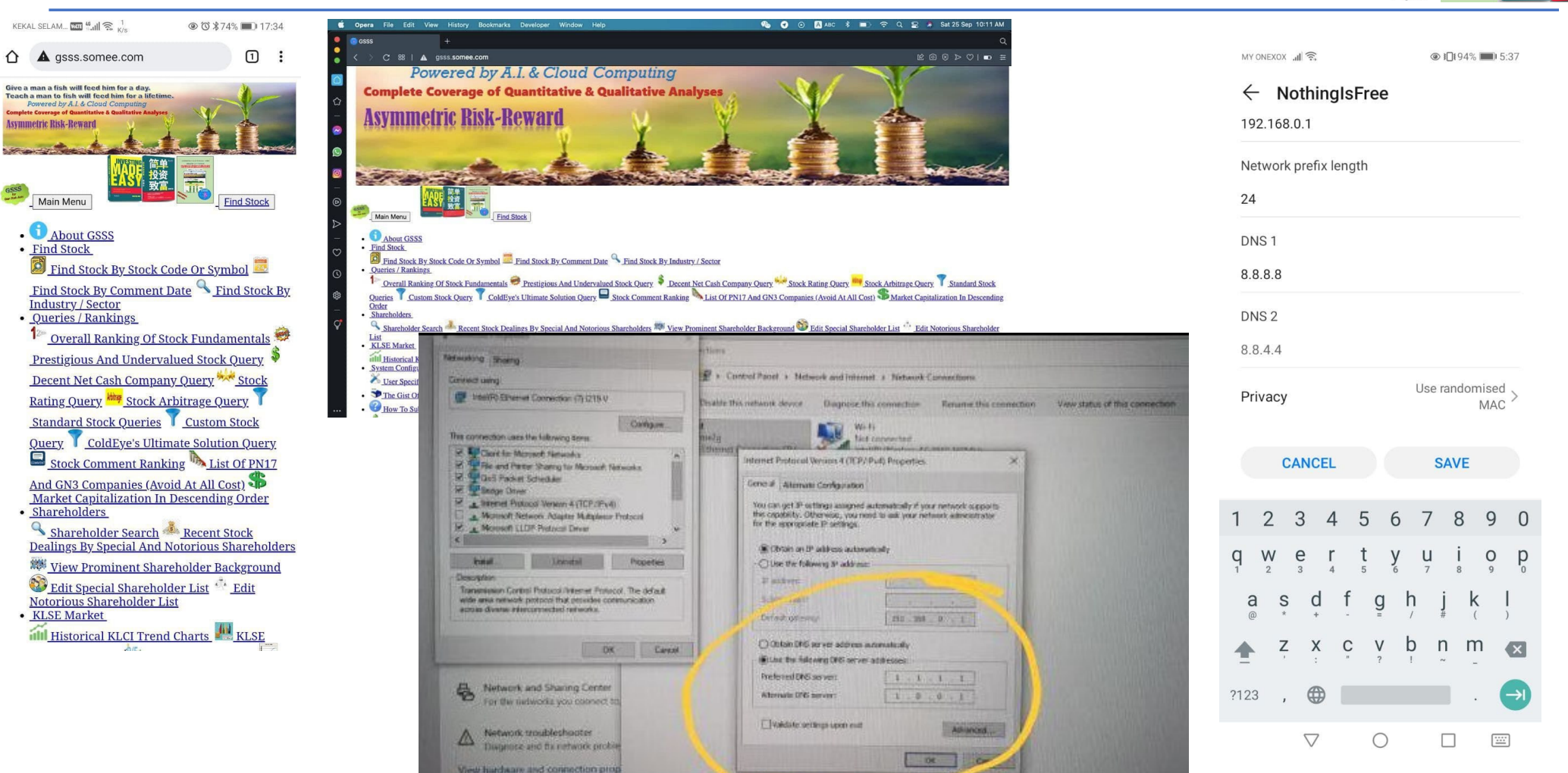

46

#### **Background Information On Web-Based GSSS**

- The use of Internet is prevalent in the present day.<br>For the sake of promoting GSSS to a wider. For the sake of promoting GSSS to a wider audience, I formulated a plan to develop a web version of GSSS which supports both English as well as Chinese language. After months of hard work, my effort finally paid off!
- • In term of feature set, web-based GSSS resides in between the full-blown GSSS for Computer and the limited GSSS for Mobile. Its unique strength lies in the fact that no additional software installation is required at all. All it takes is just a web browser to access the GSSS Web Edition.
- • The portal of web-based GSSS is http://gsss.somee.com

**Note: Owing to the restrictions imposed by the web hosting site somee, the GSSS Web Edition site can only be accessed using the "http" and NOT "https" protocol.**

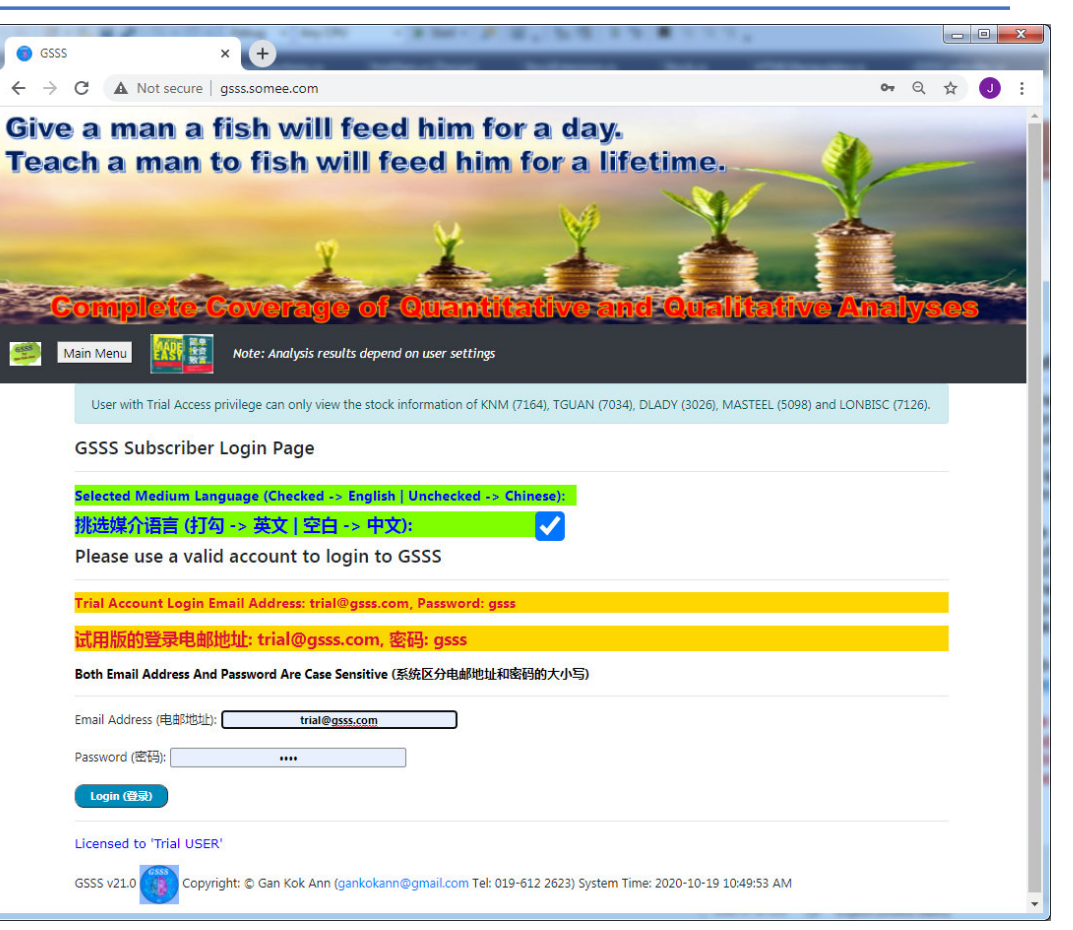

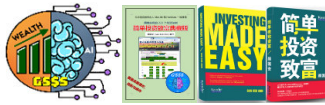

#### **Web-Based GSSS In Action**

- • To access GSSS, from any computer or mobile device, launch any web browser to surf http://gsss.somee.com.
- • Once the Main GSSS Page appears, user can select any of the menu items presented in the menu:
- $\bullet$  The bottom corner indicates if GSSS is busy with background data download and analysis: "Busy" means it is currently tied up with such operations;"Idle" means it is not doing anything at the moment.

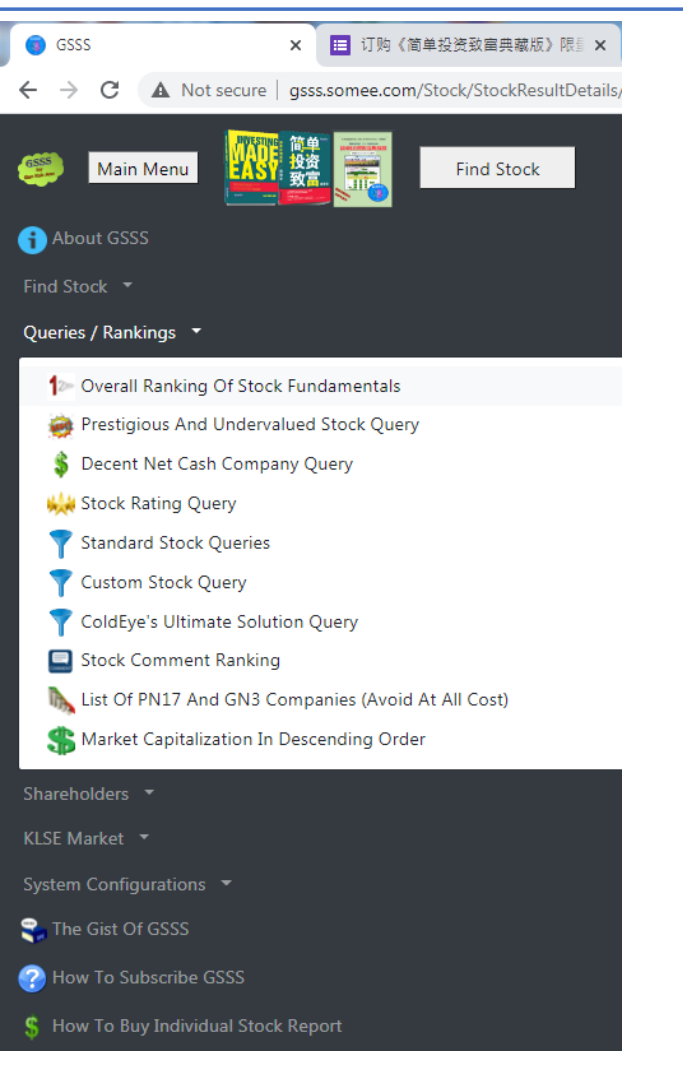

### **System Settings**

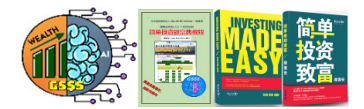

- $\bullet$  User is free to amend the threshold values of various settings so that the indicators of a stock will be highlighted in the corresponding colour, either red (bad fundamental) or green (good fundamental). This is very handy because user will be able to tell if the stock's fundamental is good at a glance. In general, **stocks with solid fundamental exhibit more green colours than red. The opposite also applies here.**
- • Stock Alert Email Notification is a very useful feature. **Once activated, user receives two email messages from GSSS daily, which list down any stocks fulfilling the user specified conditions.**

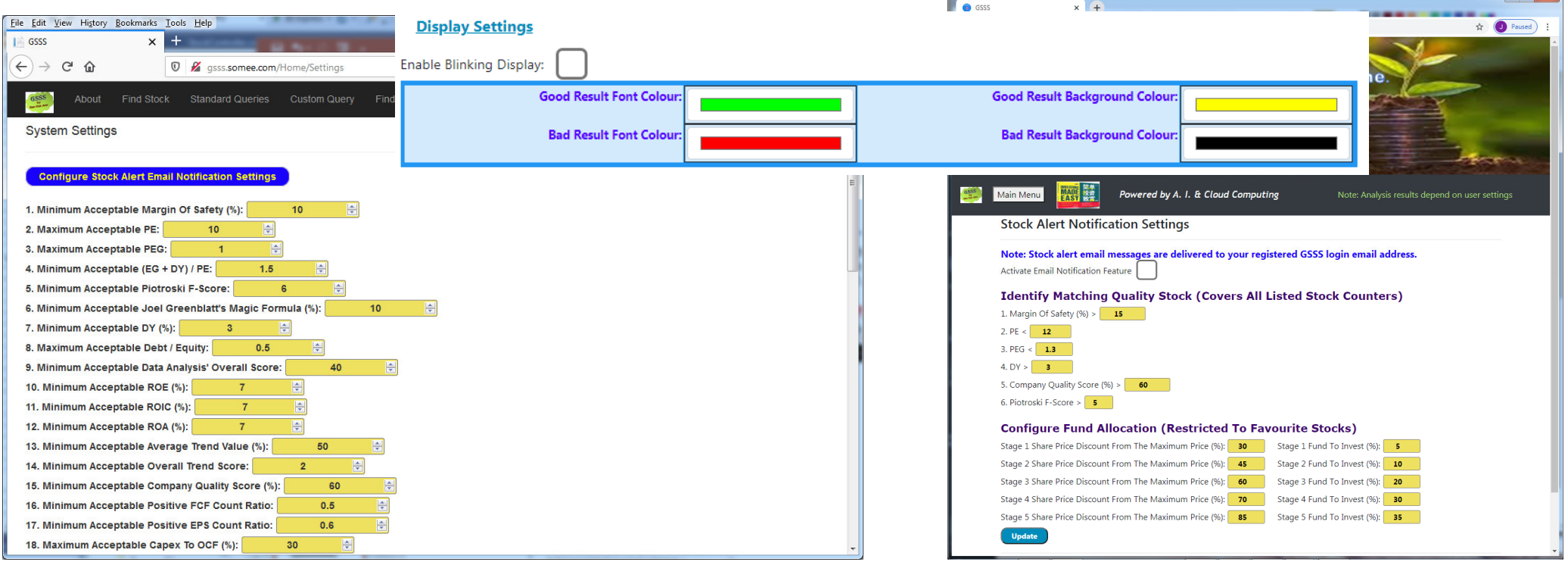

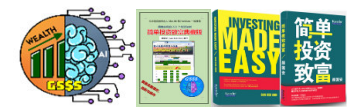

#### **Execute 'Find Stock'**

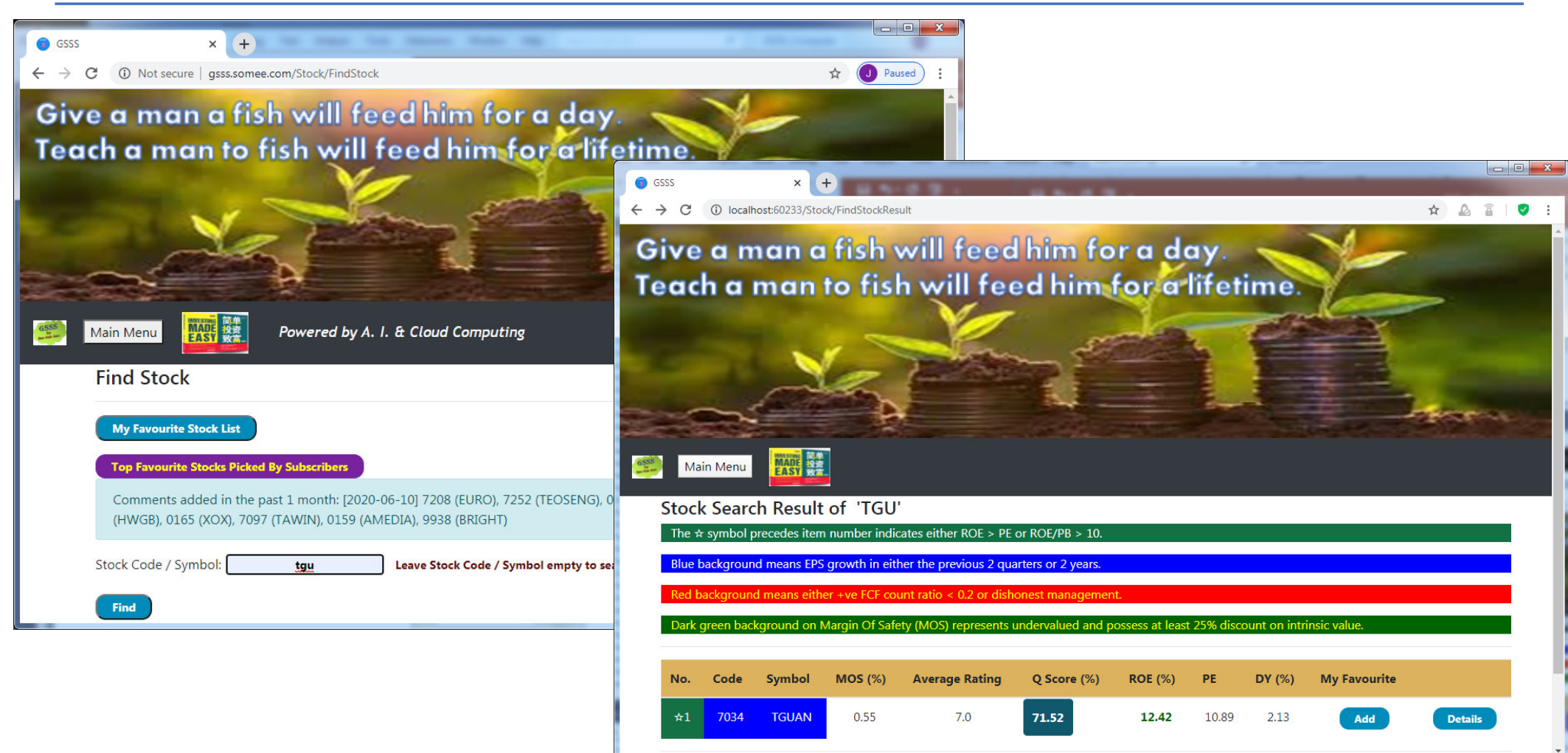

#### **Execute 'Standard Queries'**

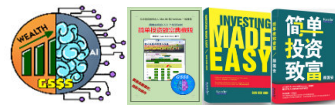

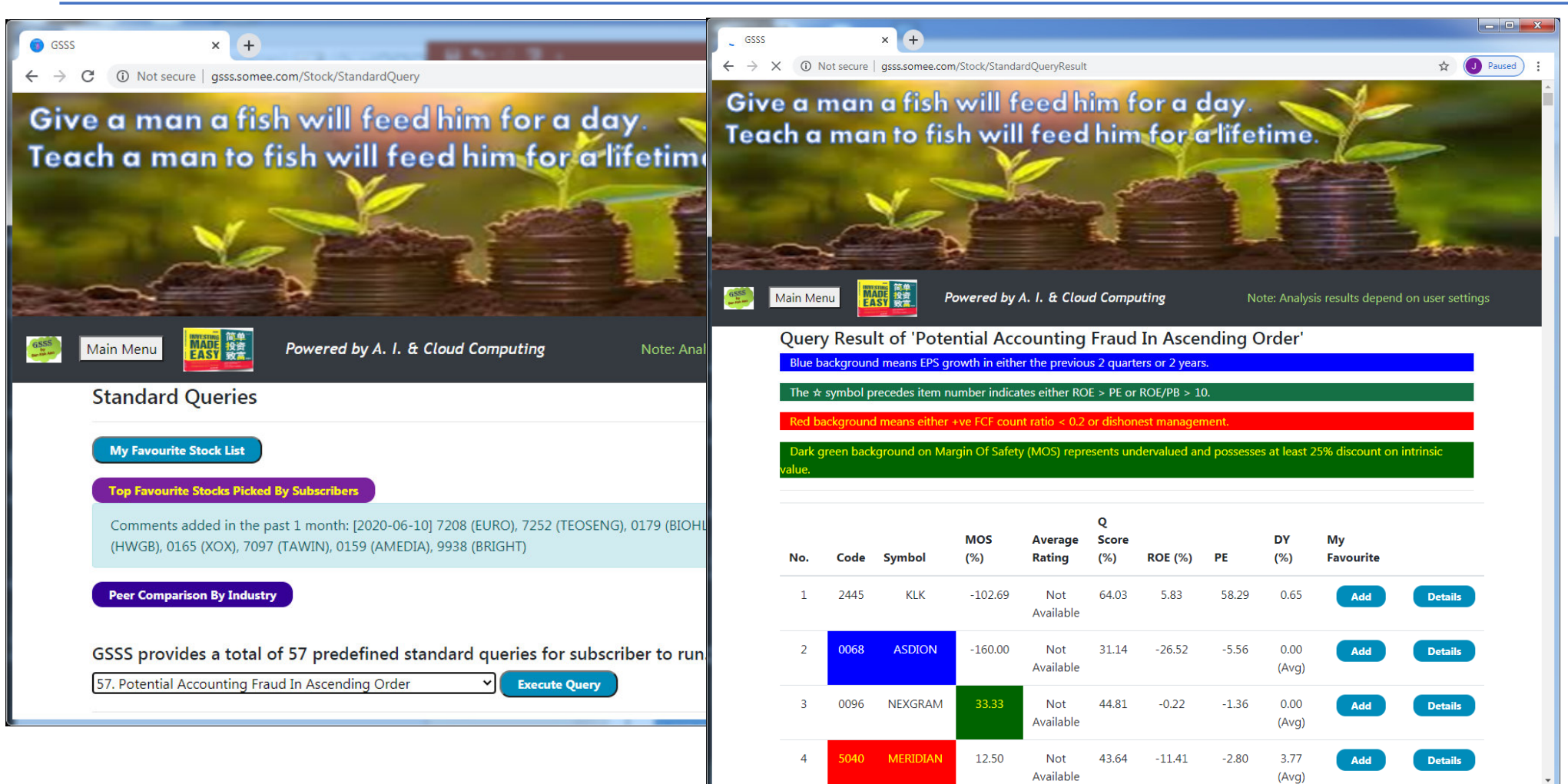

#### **Execute 'Custom Query'**

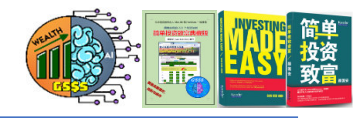

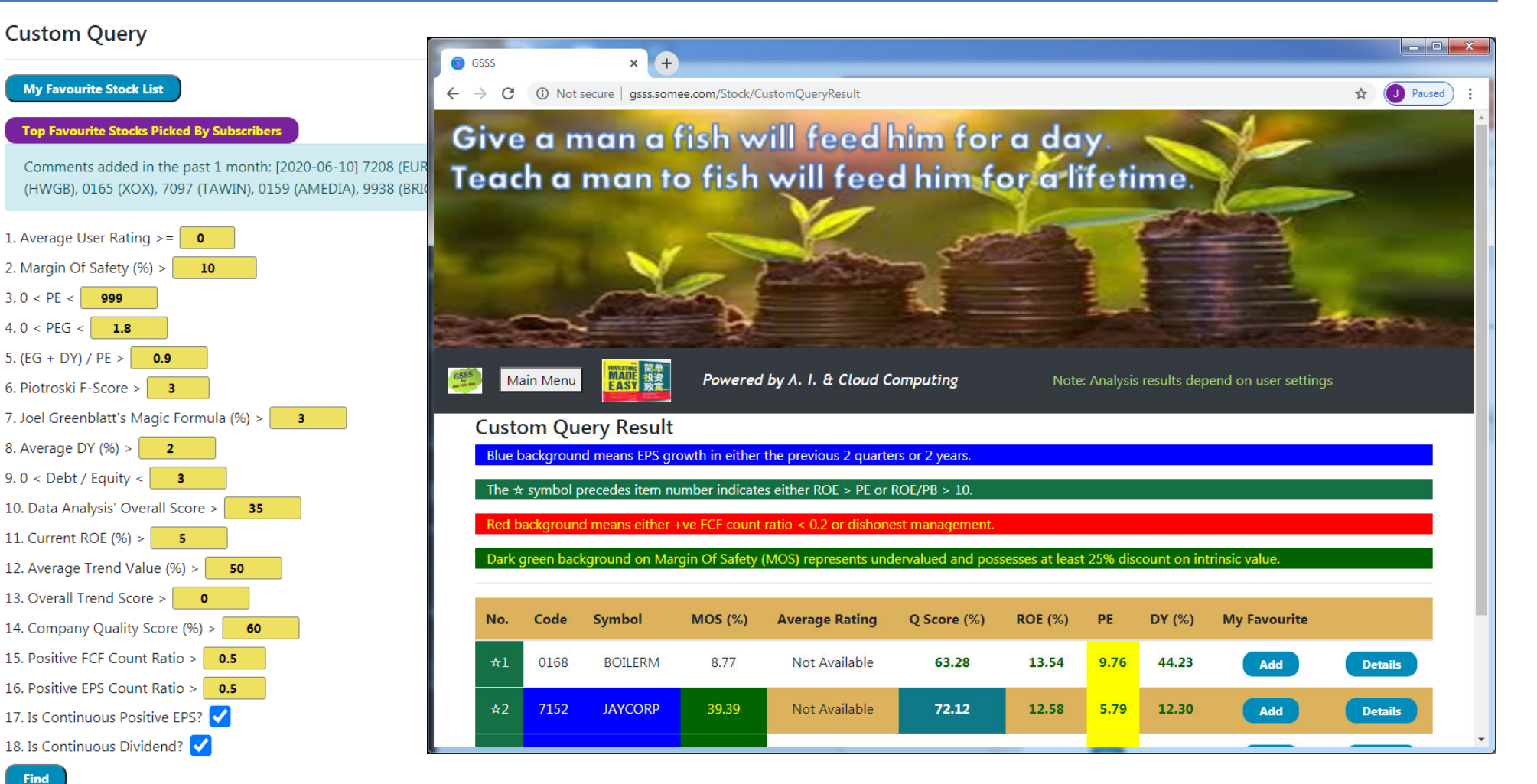

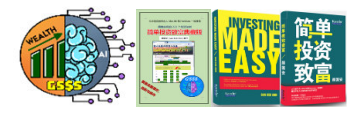

#### **Execute 'Prestigious And Undervalued Stock Query'**

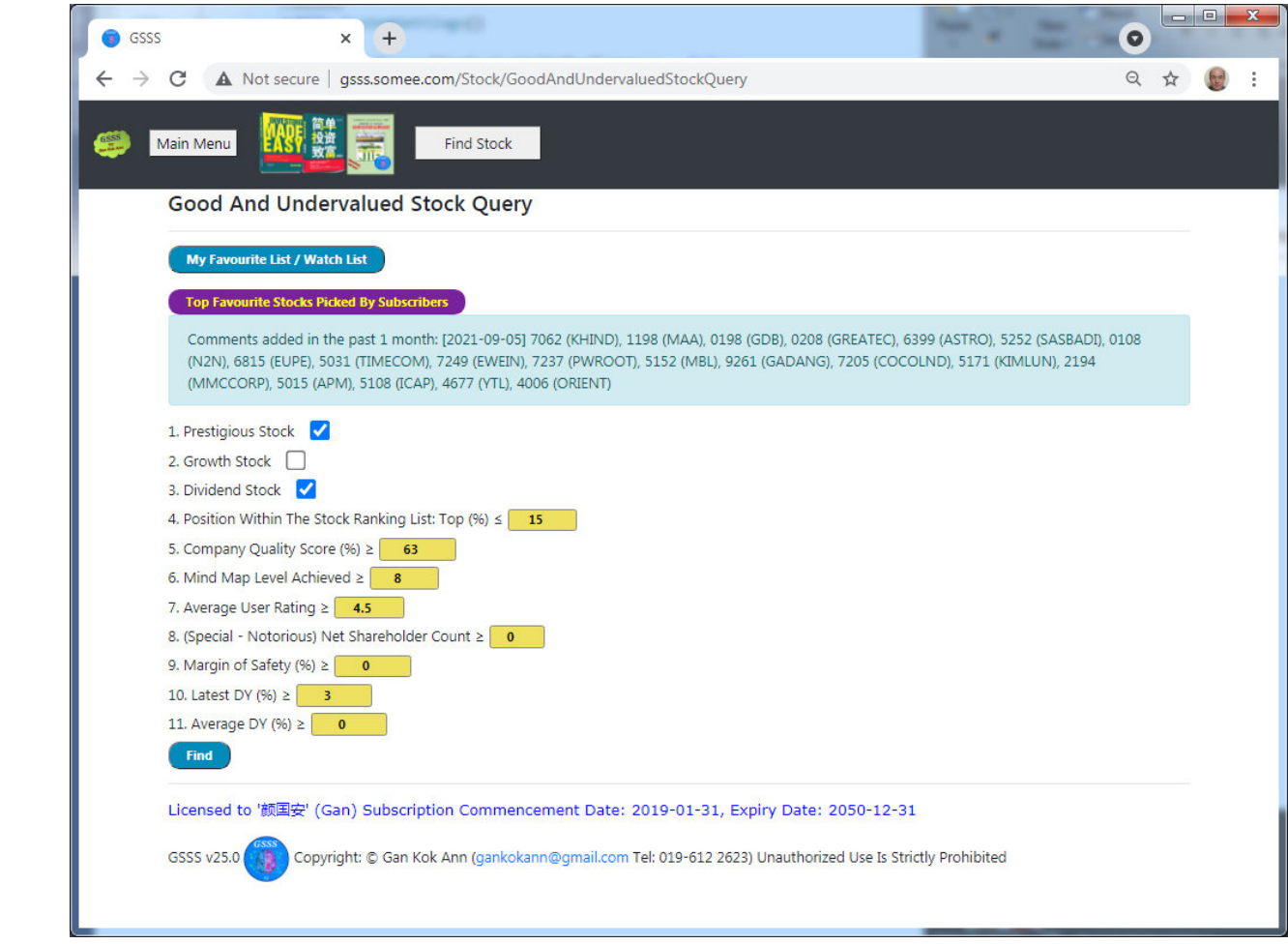

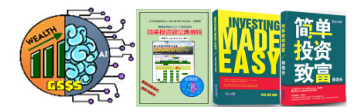

#### **Execute 'Stock Arbitrage Query'**

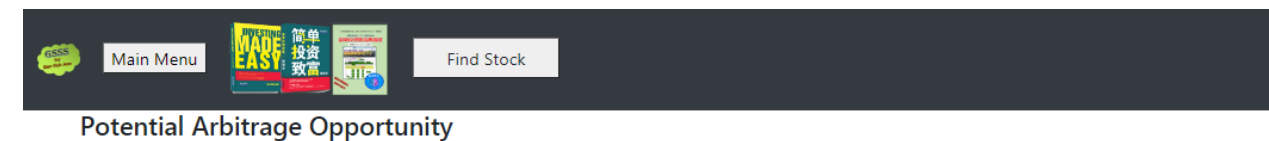

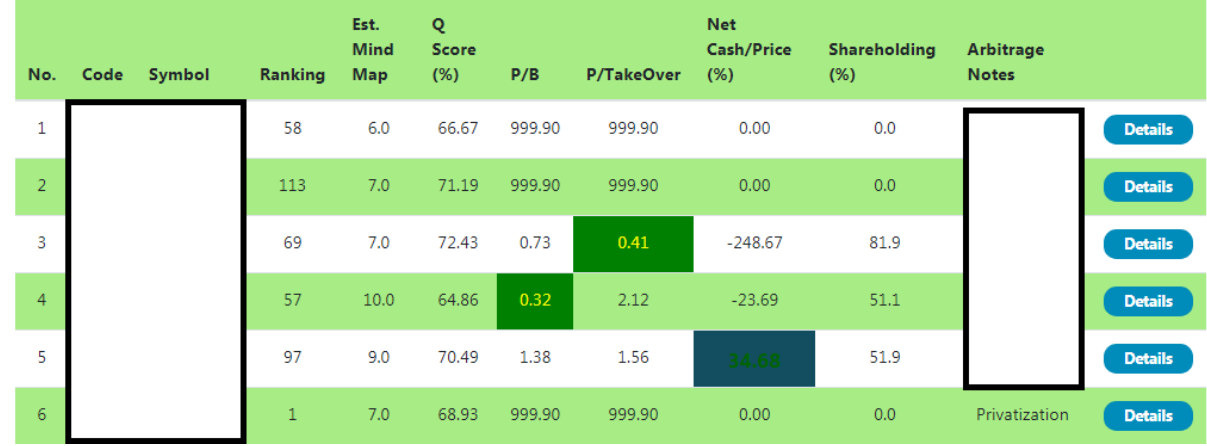

- **This is one of the most important features offered by GSSS.**
- • **For anyone mastering the art of arbitrage, he shall reap abundant wealth in his lifetime.**

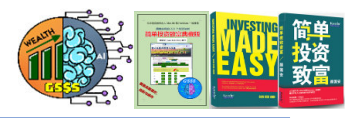

#### **Useful Call Warrant Calculator**

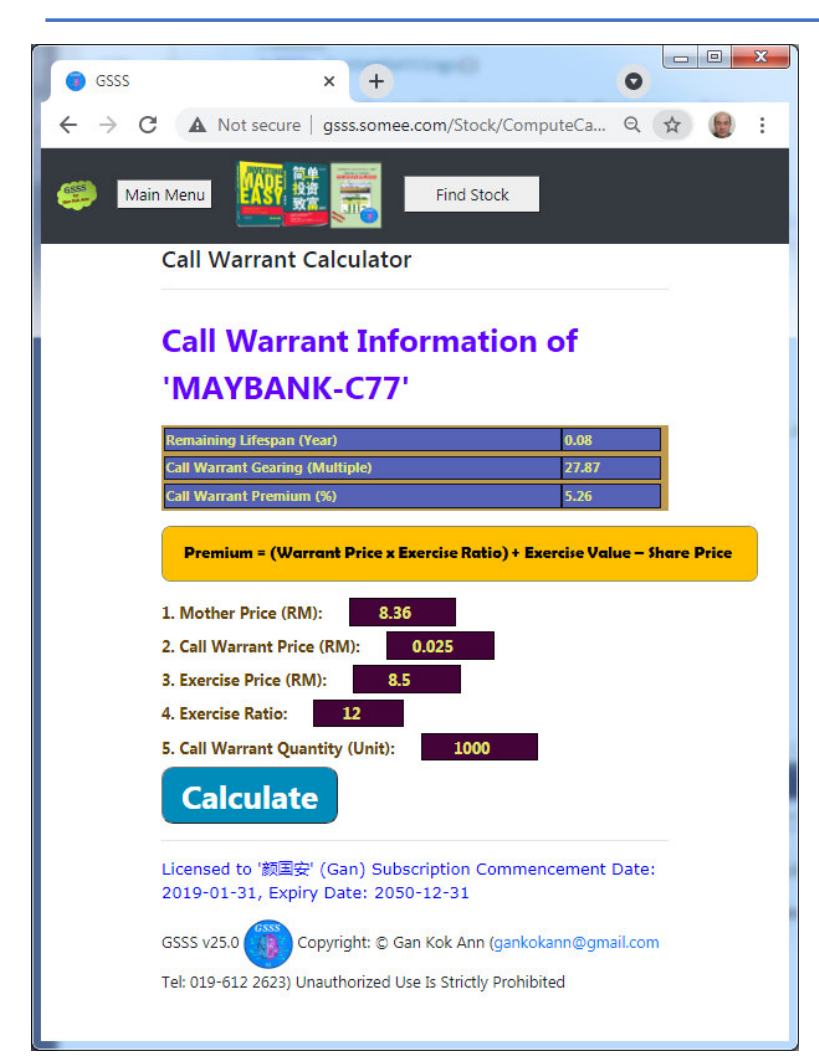

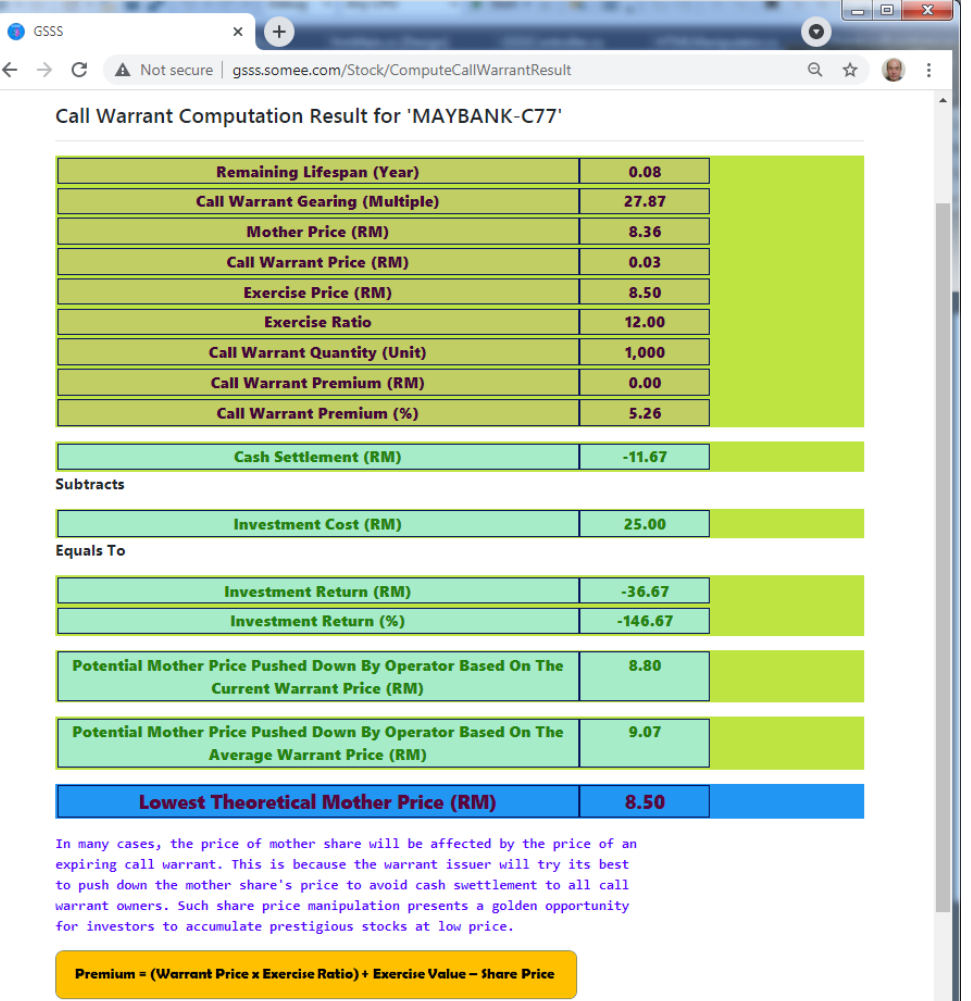

#### **An Avenue For Encouraging Subscriber Interactions**

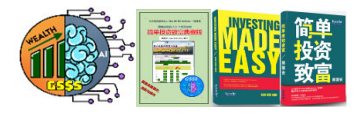

- • Since I am a firm believer of "Sharing is Knowing", the webbased GSSS was therefore designed to support mutual interactions among subscribers.
- With such online platform, everyone<br>acts to benefit from the valuable gets to benefit from the valuable candid opinion of others.
- • These are the areas where subscribers share their views:
	- 1. Qualitative study with SWOT analysis checklist
	- 2. Favourite stocks
	- 3. Stock rating and comments
	- 4. Determine if growth capex boost revenue and eps
	- 5. Special and notorious<br>shareholders shareholders

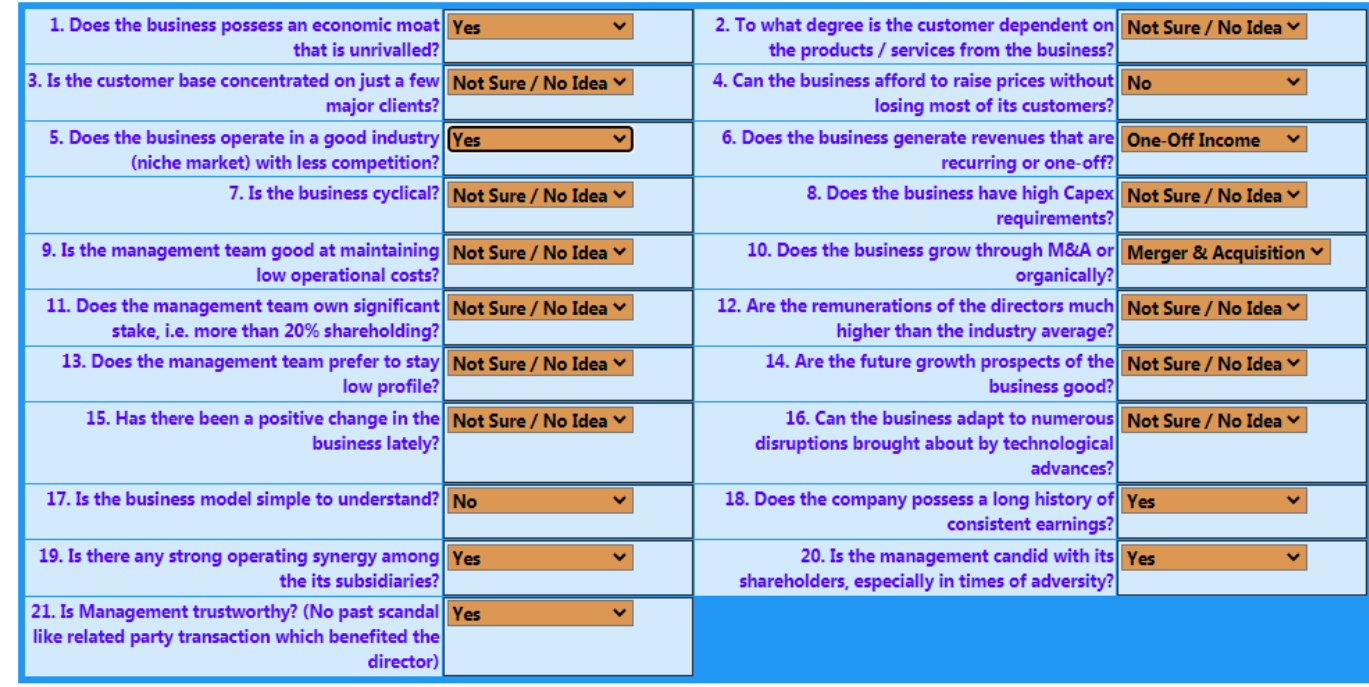

**Update SWOT** 

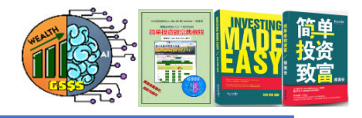

#### **Various Extremely Useful Calculators**

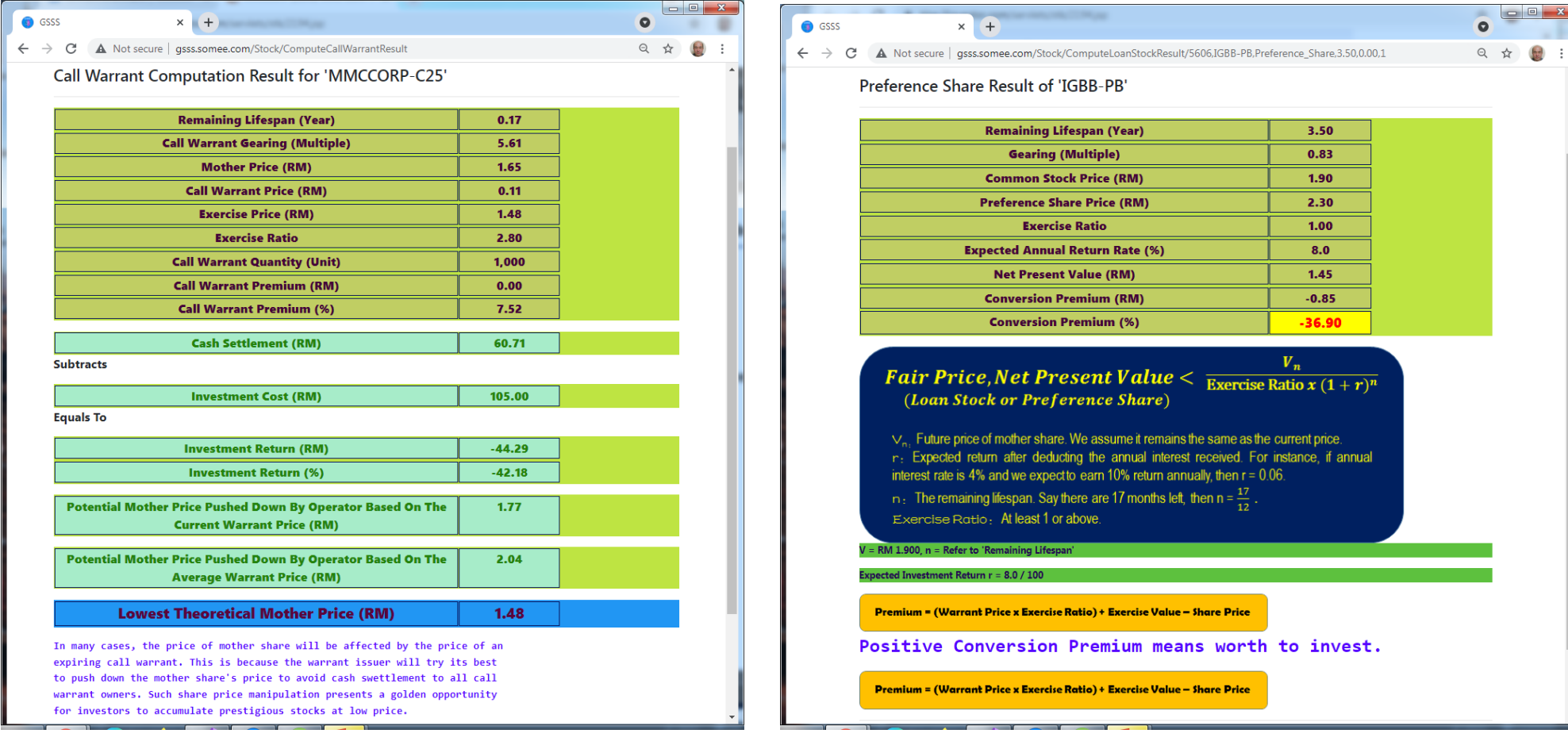

#### **Manual Update Of Annual Report Data**

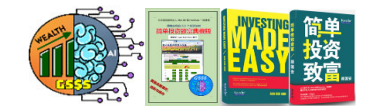

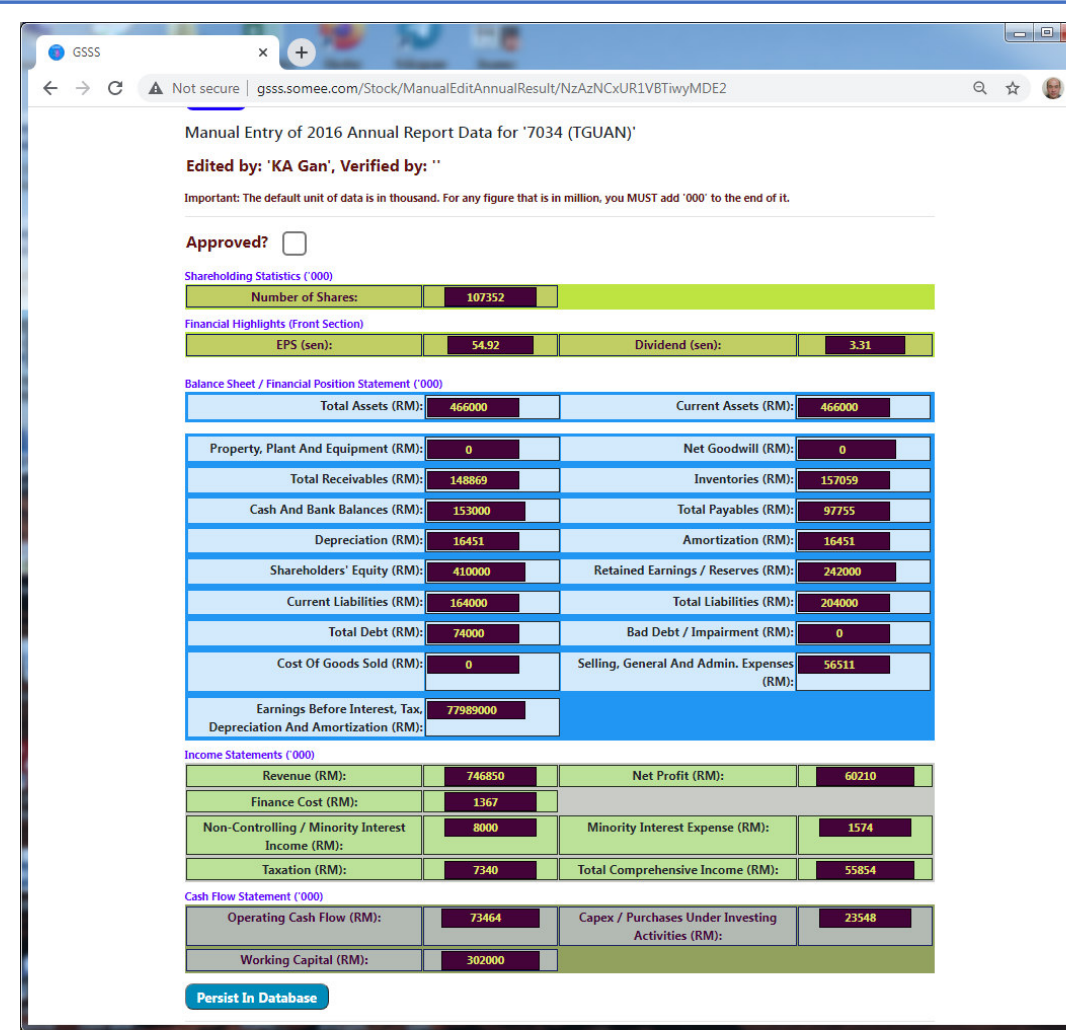

- • **If a portion of the annual result is wrong or missing, subscribers are required to access the annual report stored in Bursa Malaysia website and manually enter them.**
- **For safety sake, such data entry and verification effort involves the contribution of two people and must be approved by Mr. Gan Kok Ann before they replace the existing data.**

#### **Stock Details (1 of 13)**

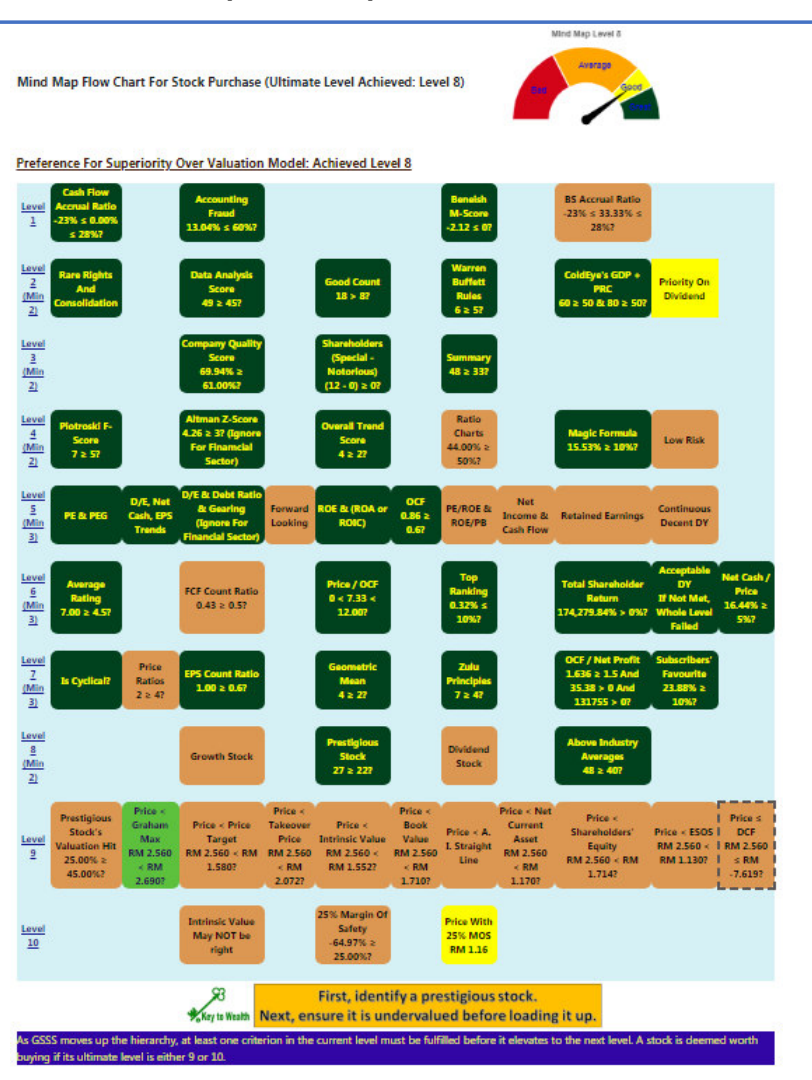

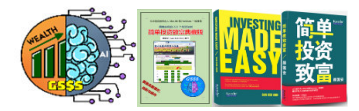

- • Mind Map Flow Chart assists user in summing up whether a stock is indeed good and safe to invest.
- • Only stocks attaining either Level 9 or Level 10 are deemed eligible for investment.
- • **Instead of focusing on "buy good stock", we should pay more attention to "buy at good price". "buy good stock" refers to purchasing a prestigious stock derived from a growth or high dividend stock, which is equivalent to level 8 of the mind map. "buy at good price" means buy below the intrinsic value, that is either level 9 or 10.**

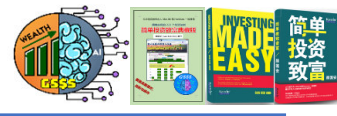

#### **Stock Details (2 of 13)**

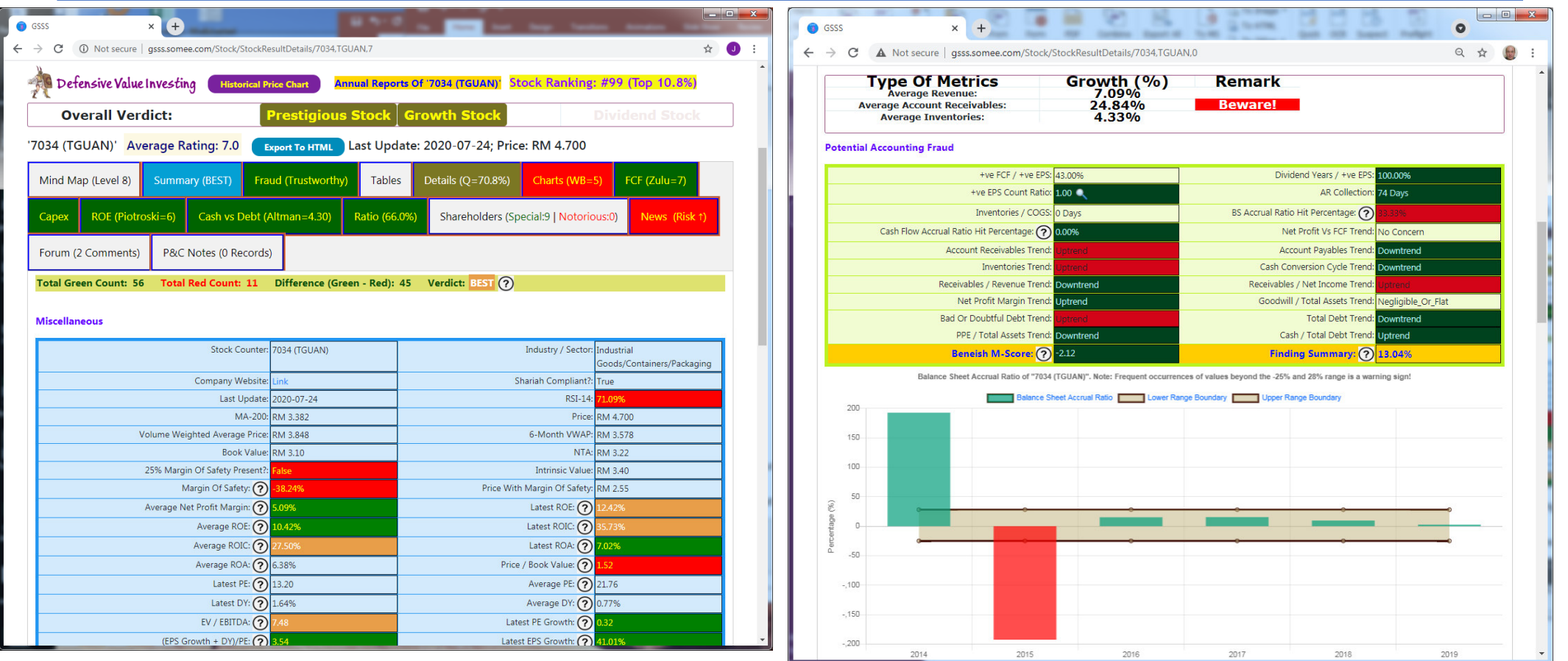

- $\bullet$  To allow for offline reading, user can execute the "Export To HTML" command which will save the report in the local storage.
- 60•Besides, user can also create a PDF formatted analysis report which captures all stocks in his favourite list.

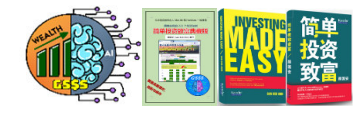

o B**o** 

#### **Stock Details (3 of 13)**

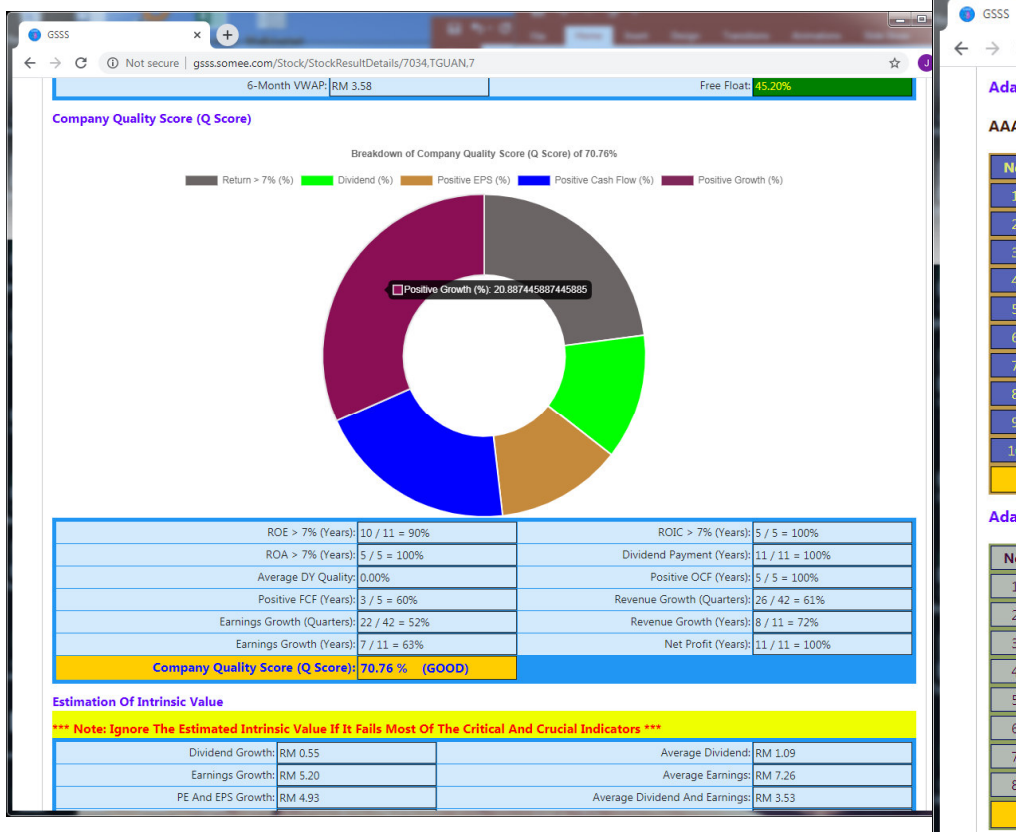

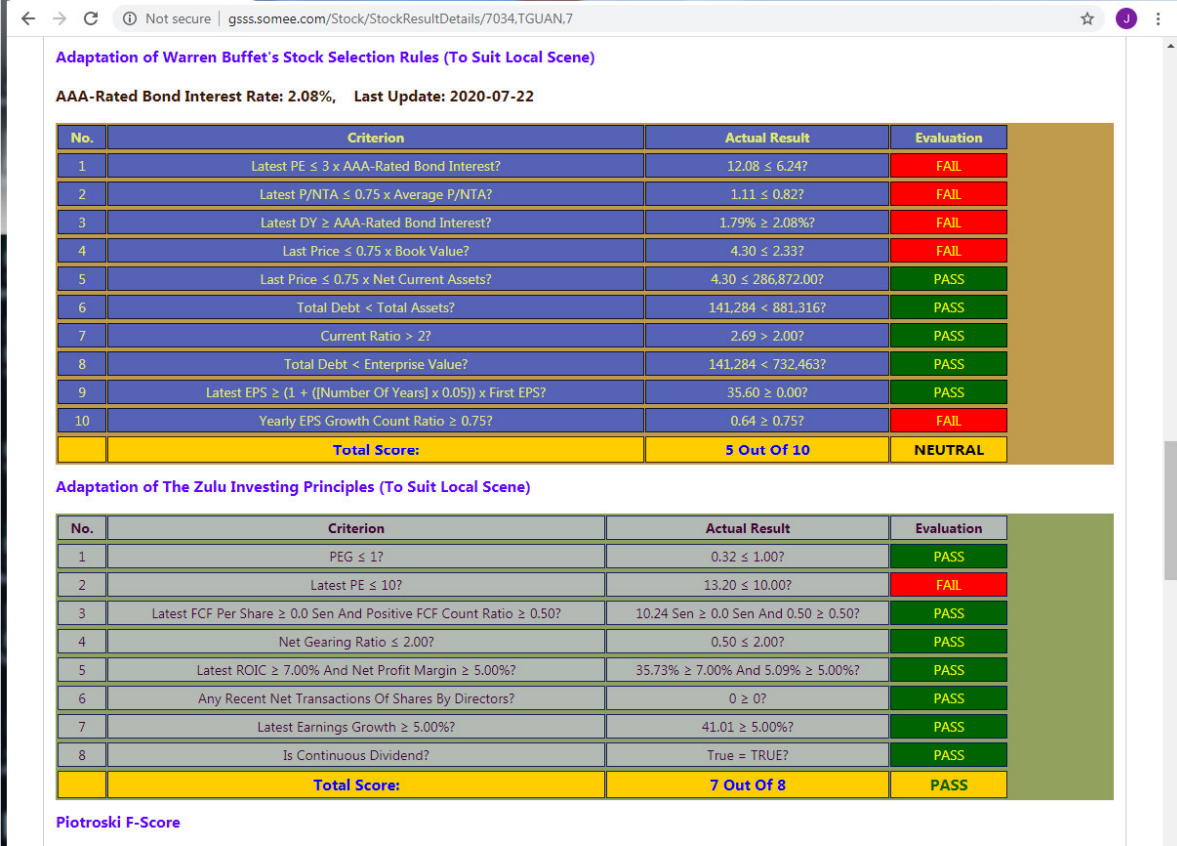

 $\times$   $\bullet$ 

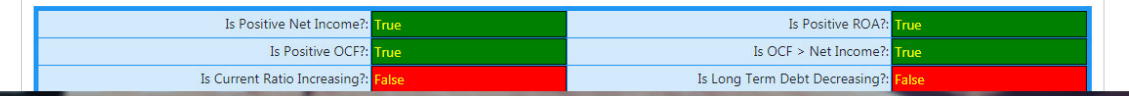

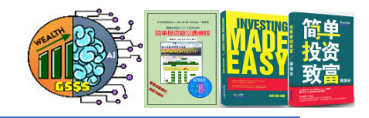

#### **Stock Details (4 of 13)**

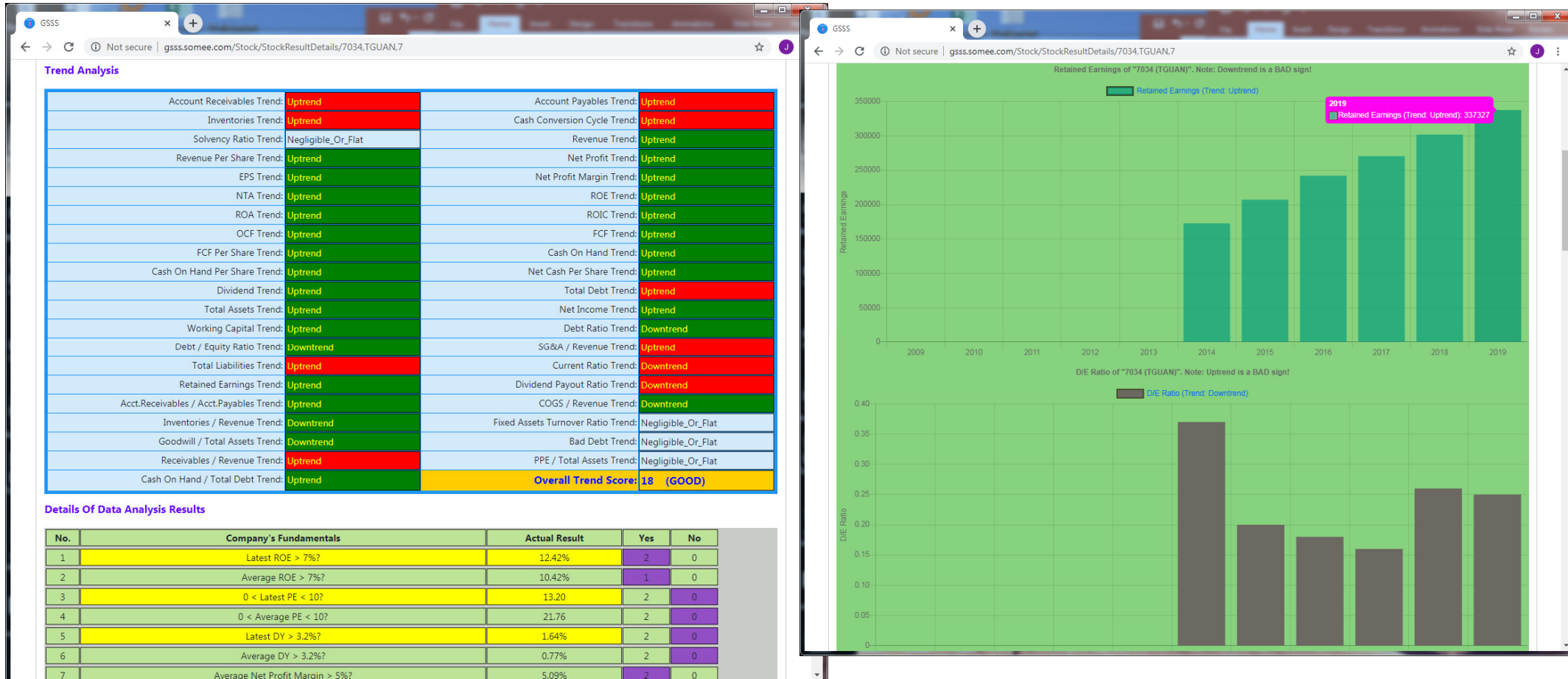

62• You may use your mouse (if accessed from Computer) or fingers (if accessed from mobile device) to zoom in or out of charts.

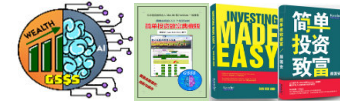

#### **Stock Details (5 of 13)**

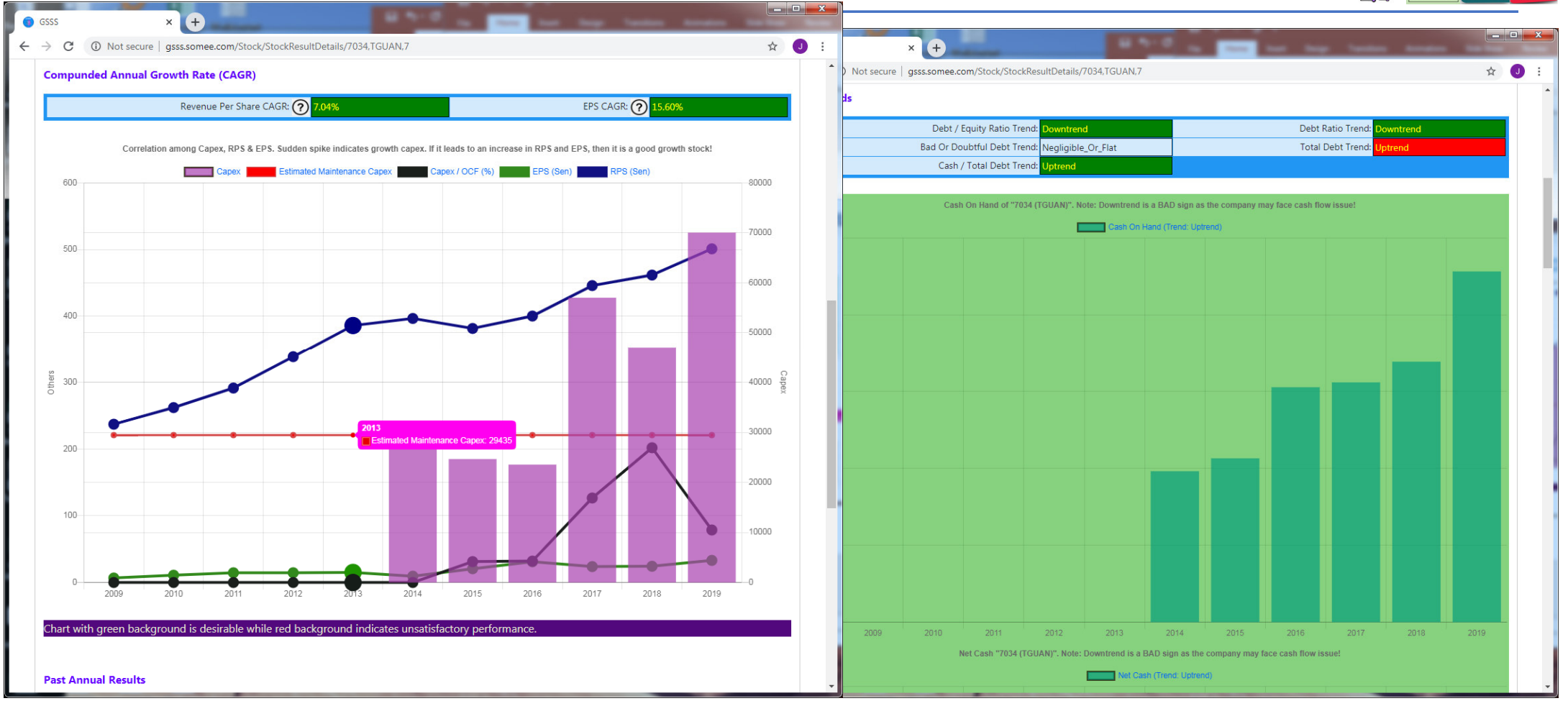

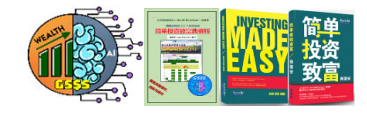

#### **Stock Details (6 of 13)**

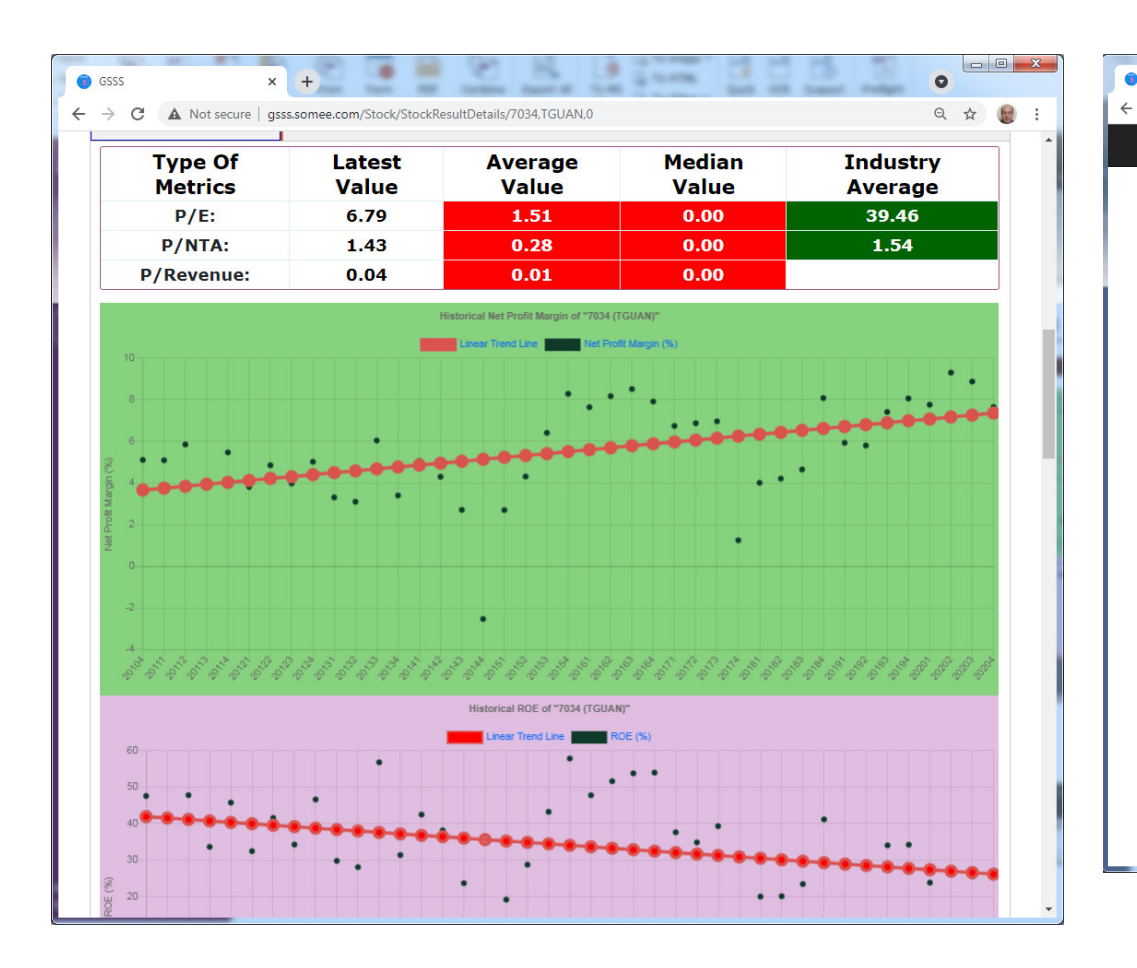

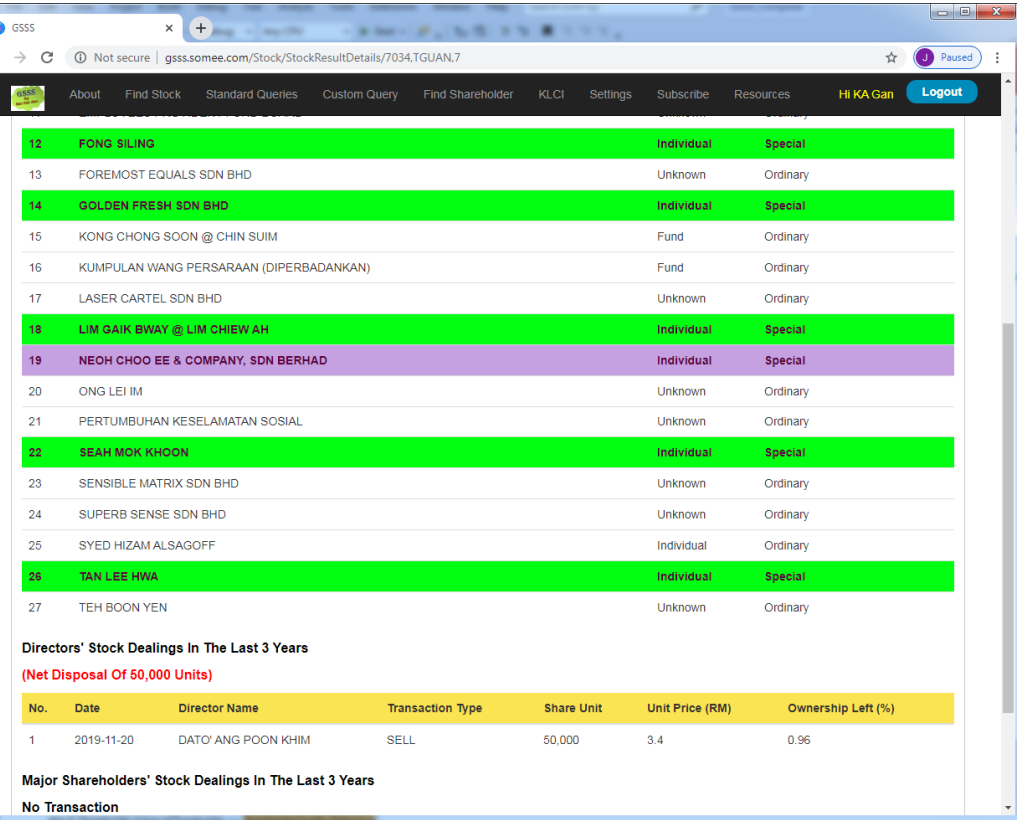

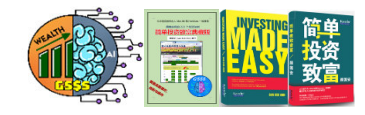

 $\mathbb{I} \mathbb{I} \quad \mathbb{D} \quad \mathbf{E} \quad \mathbb{I} \quad \mathbb{I} \quad \mathbf{E} \quad \mathbf{E}$ 

News Discussion Board (1)

Resources

Hi KA Gan Logout

 $\equiv$ 

… ◎ ☆

#### **Stock Details (7 of 13)**

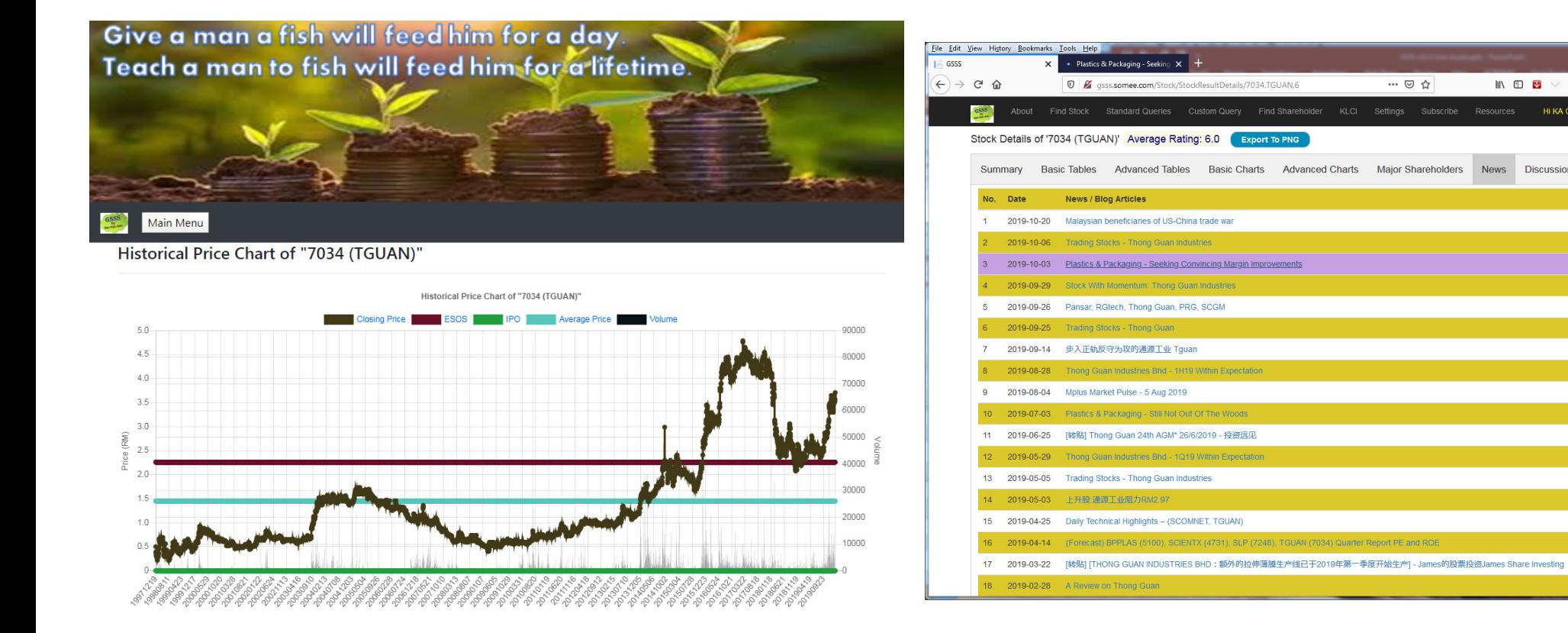

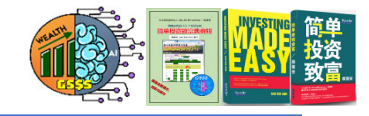

#### **Stock Details (8 of 13)**

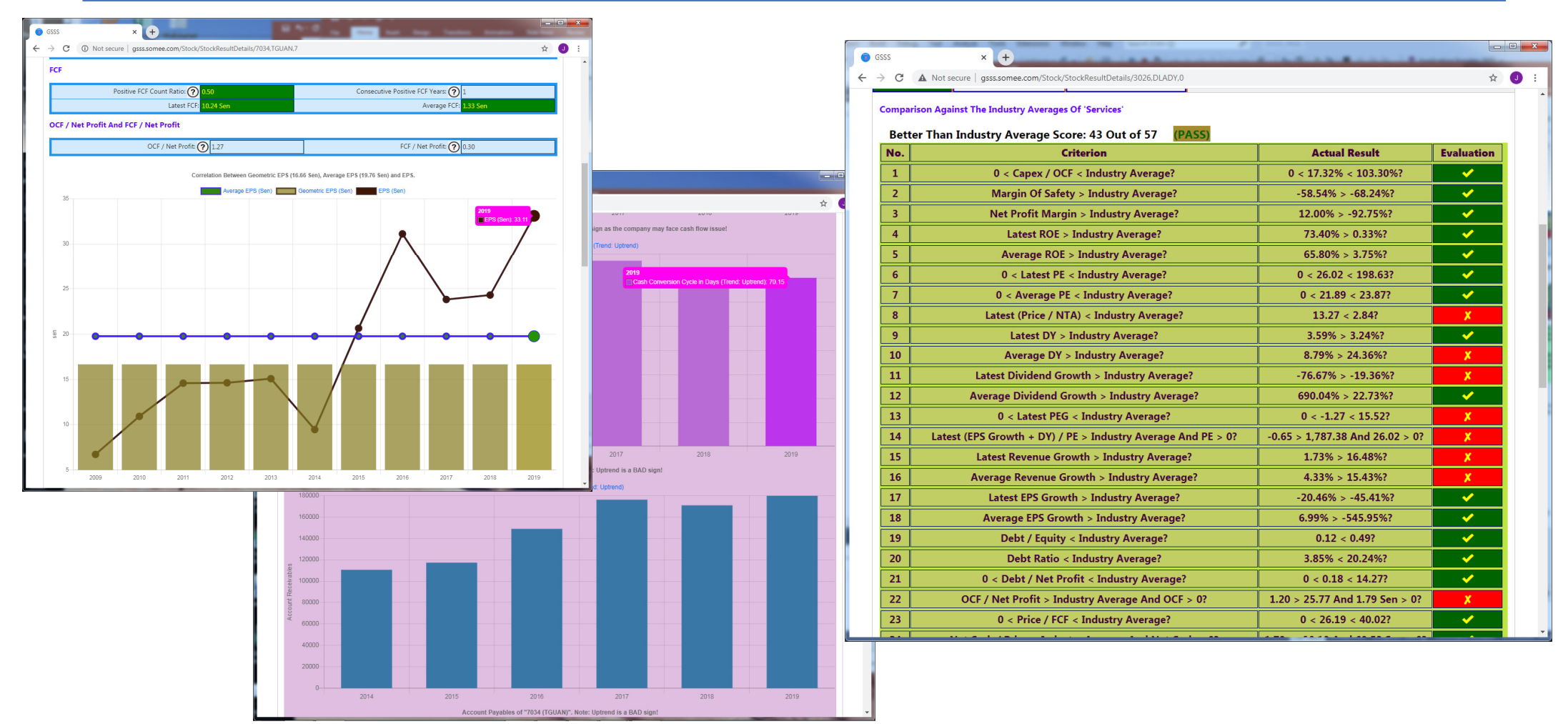

#### **Stock Details (9 of 13)**

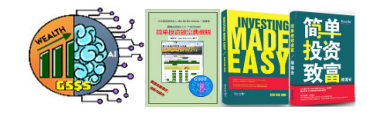

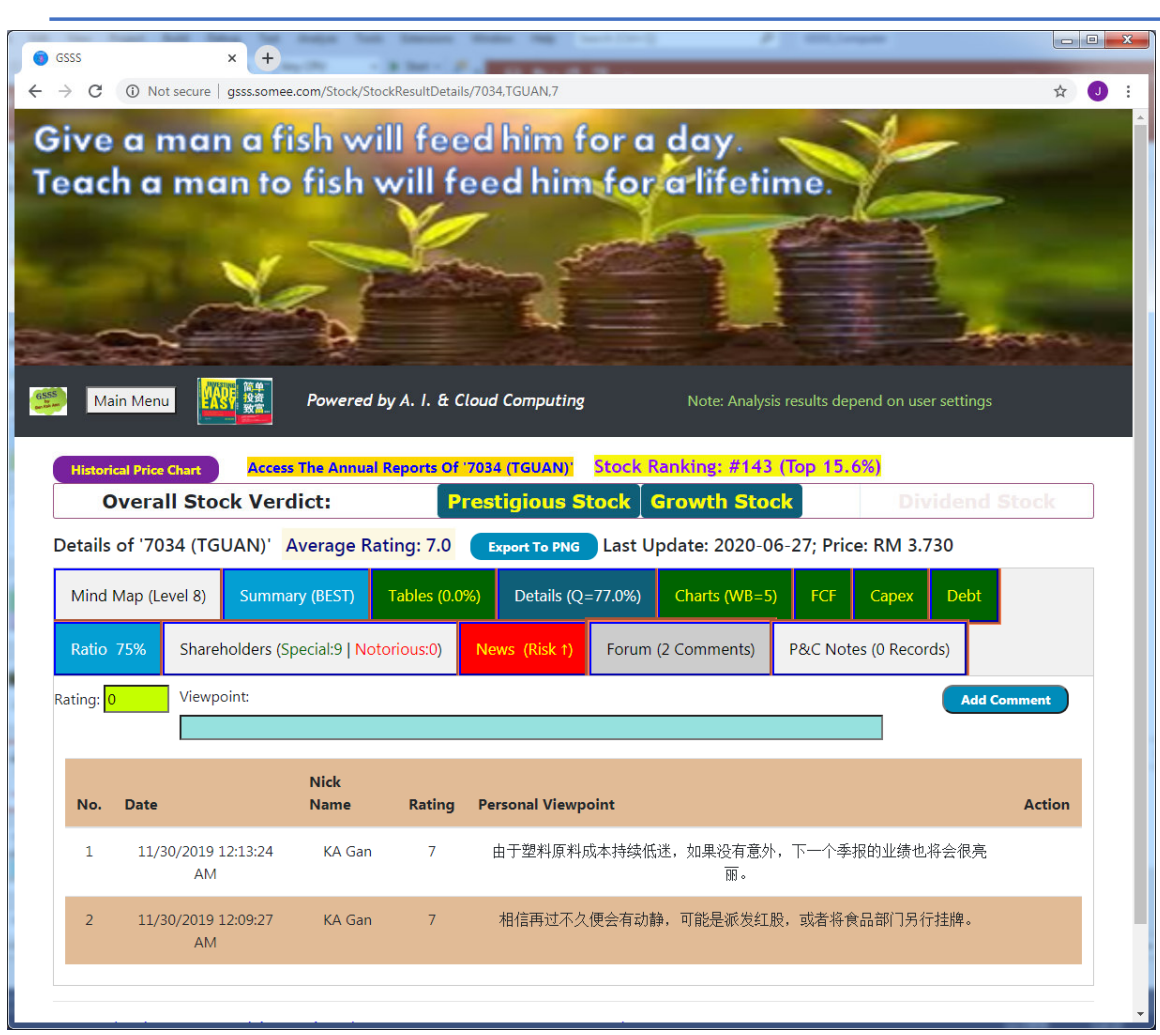

- • **The "Forum" tab serves to let all subscribers share their opinion and assign individual ratings. The value of rating ranges from 0 to 10, in which 0 is ignored. Higher rating value implies a favourable general consensus towards the stock.**
- • **The "P&C Notes" section is for subscribers to keep their personal notes which are solely for their own purview. The built-in security measures prevent other subscribers from peeping into personal notes not of their own.**

#### e - 0  $\qquad \qquad \, \star \quad \bullet$ Powered by A. L. & Cloud Comp **W** 24 Powered by A. I. & Cloud Computing Main Menu Note: Analysis results depend on use Historical Price Chart of "7034 (TGUAN)' Historical Price Chart of "7034 (TGUAN) **Stock Price Versus EP Stock Price Versus PE** Stock Price Versus PE **Cotal Shareholder Return (Average: 1972) Stock Price Versus EPS** .<br>72%, Last: 57.53% lo  $\triangle$  0 Powered by A. I. & Cloud Computi Chart of "7034 (TGUAN) lo **Stock Price Versus E Stock Price Versus Pl**  $\rightarrow$  C  $\circledcirc$  Nots **Historical Price Chart of "703 Note: The A. I. Linear Regression chart on the left is only made available to subscribers of GSSS For Computer. This extremely**

**Based GSSS subscription package.**

**powerful feature is hidden from subscribers who opted for the Web-**

#### **Stock Details (10 of 13) : Historical Stock Price Chart**

Historical Price Chart of "7034 (TGUAN

68

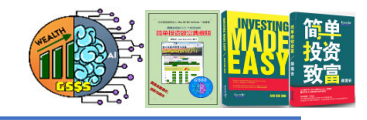

#### **Stock Details (11 of 13) : Market Capitalization**

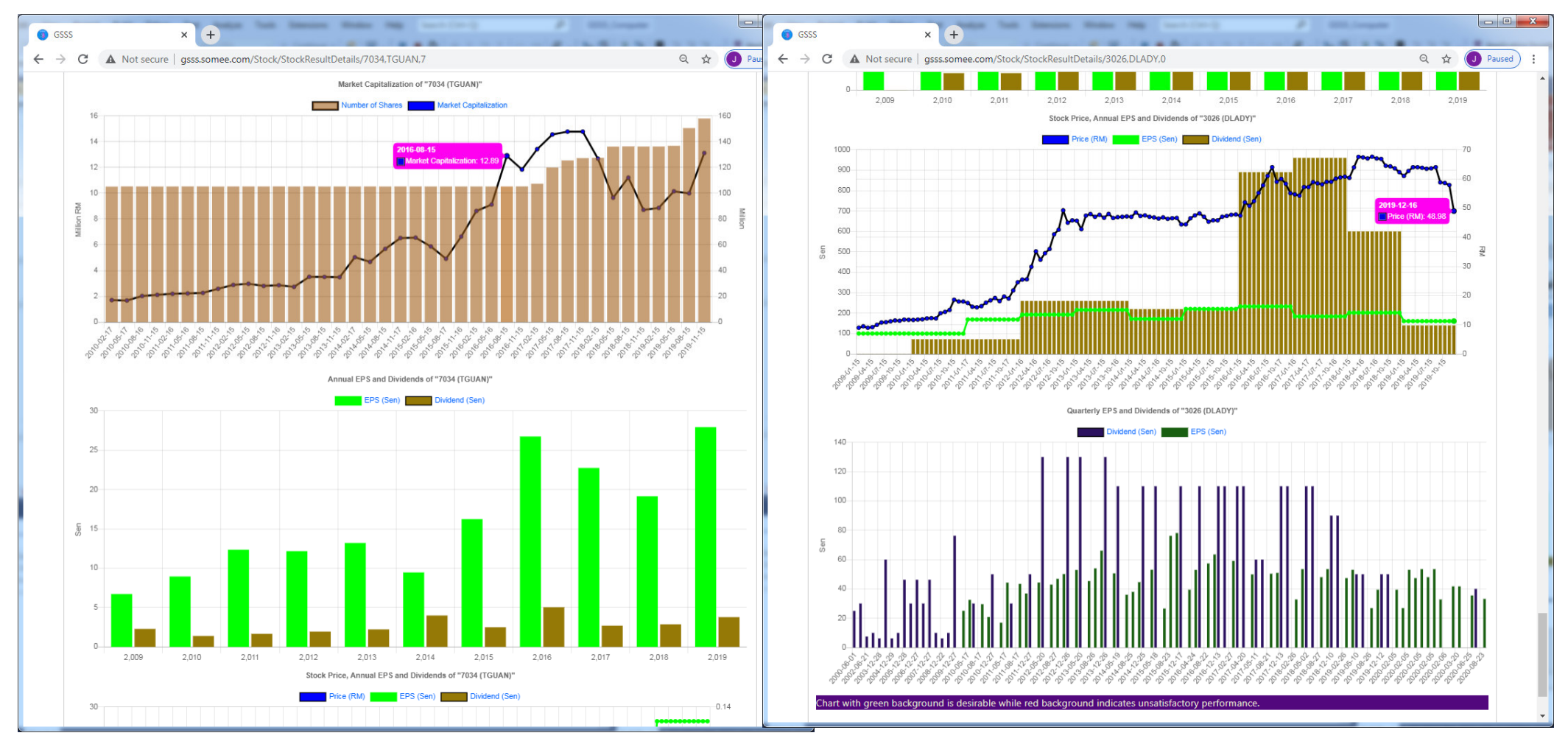

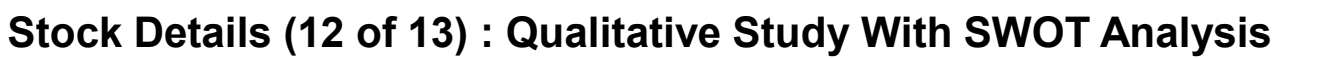

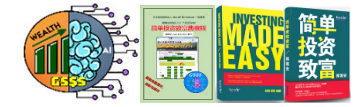

Oualitative Study With SWOT Analysis Checklist

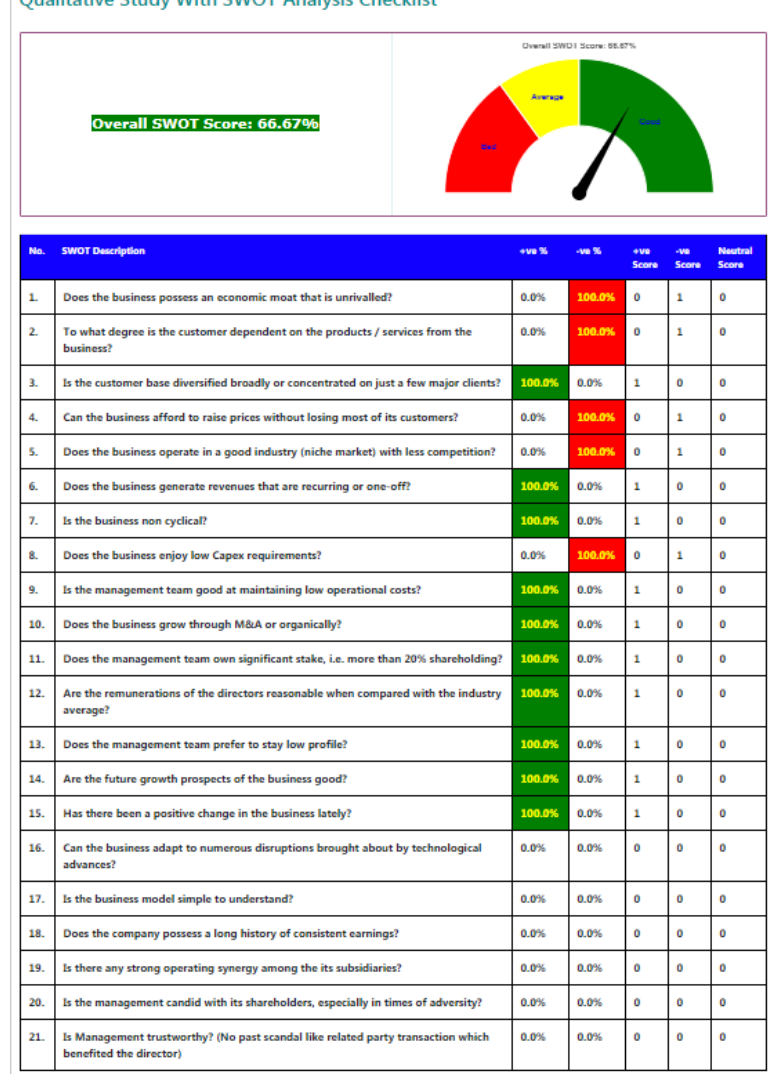

- • A profitable investment relies on both the quantitative as well as qualitative analysis.
- • GSSS is so powerful in that it gathers feedback from all subscribers who participate in carrying out SWOT analysis.
- • Data crunching is then carried out on the feedback to arrive at appropriate conclusion which is considered to be objective.
- • Note: User response of "Not Sure / No Idea" is ignored in the calcuylation of the SWOT score.

#### **Stock Details (13 of 13): Warrants And Issuance Of New Shares**

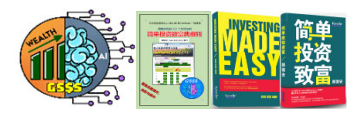

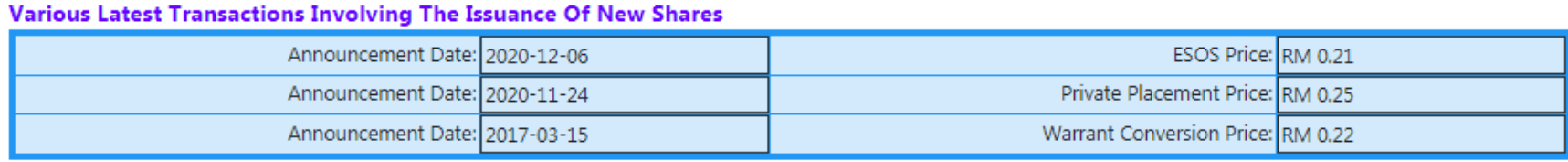

#### **Active Structured Call / Put Warrants And Company Warrants**

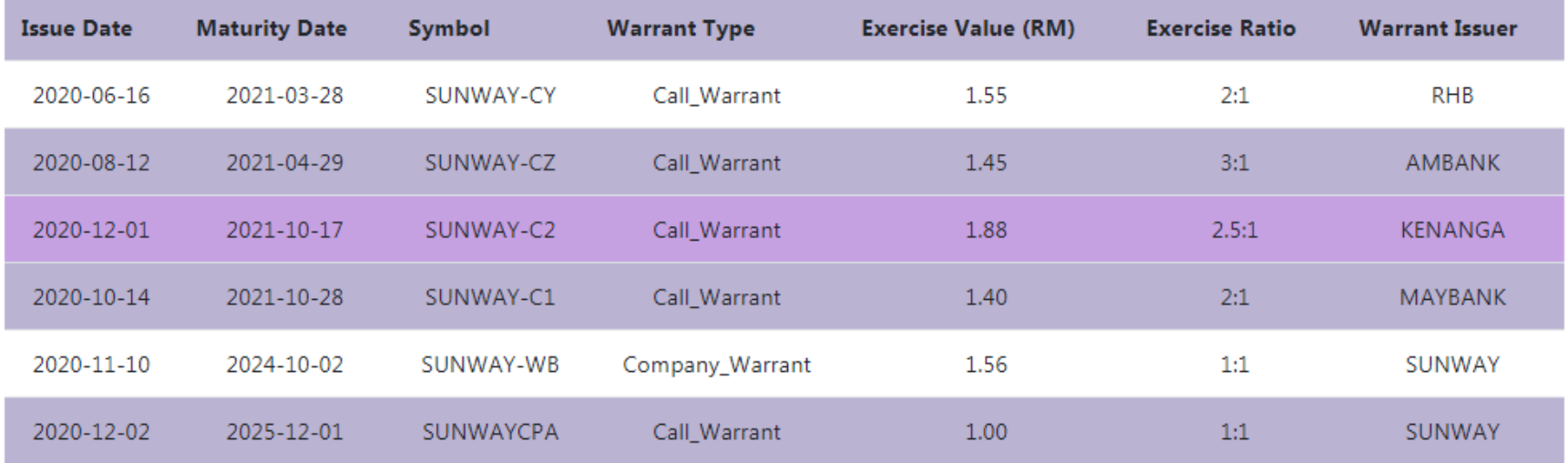

•Beware of the exercise price of any soon to expire structured call warrant, because the<br>issues will try very hard to push the mother price below the exercise value in erder pot to issuer will try very hard to push the mother price below the exercise value in order not to compensate the warrant holder.

#### **Manual Confirmation Of Whether Growth Capex Boosts RPS and EPS (Please Act)**

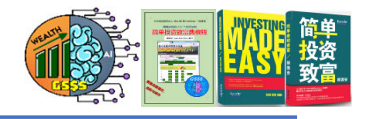

- • Apart from CAGR, we can also rely on manual inspection by human eyes to ascertain if growth capex leads to an increase in both the revenue per share (RPS) as well as EPS.
- • For the "Capex" tab display of any stock which contains the message "(Please inspect)", GSSS requires the help from subscribers to open the tab and assess if the growth capex boosts both the RPS and EPS.
- • Since this is a very important criterion, please help to update your findings on all stock counters.
- • Note: You may wonder why GSSS is unable to automatically make such a conclusion. The reason lies in the fact that it may take some years before the effect of growth capex is finally reflected on both the RPS and EPS.

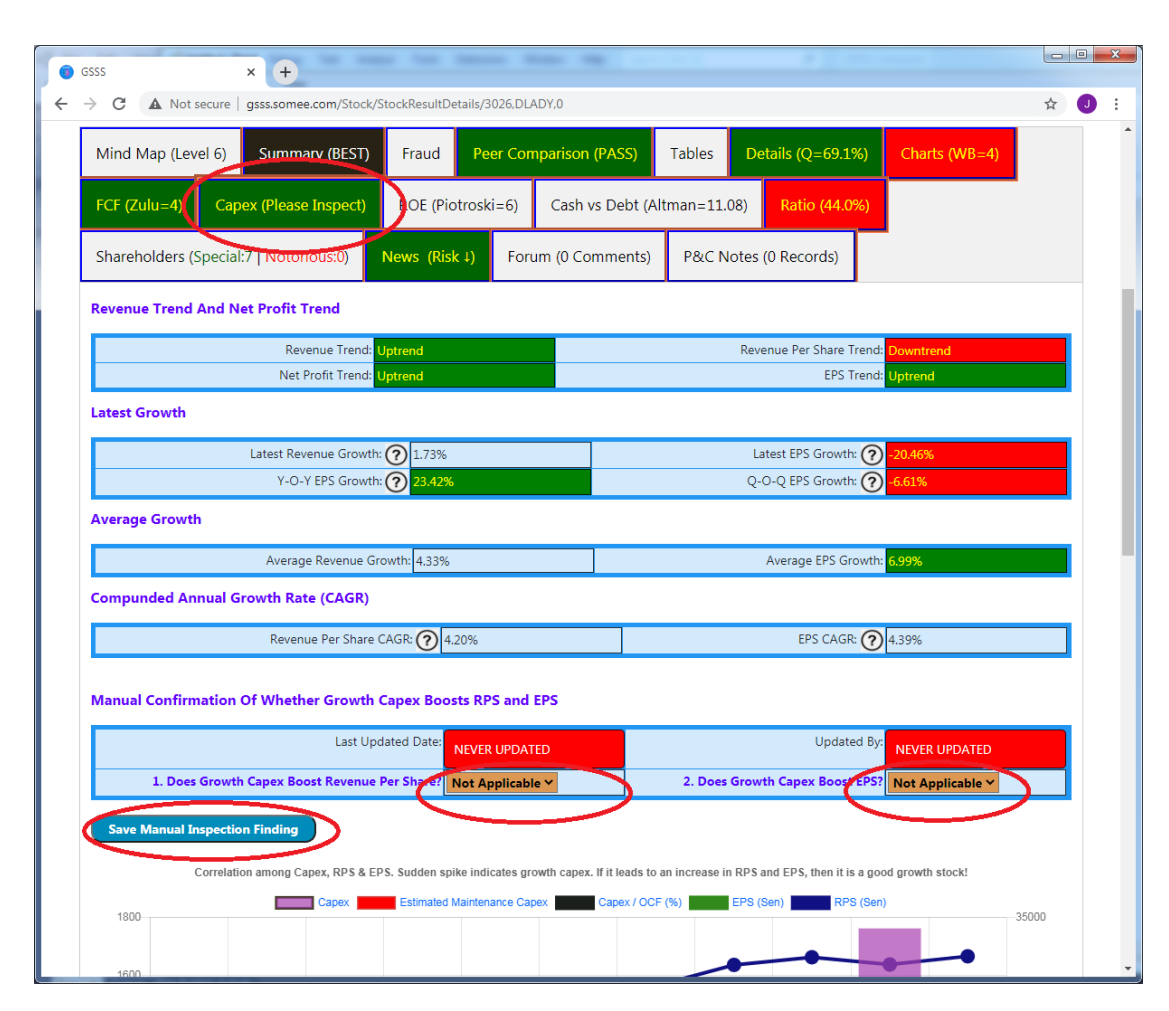
## **Information Of Company Warrants And Structured Warrants**

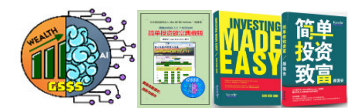

• Although I do NOT speculate in warrants, GSSS still provides such useful information, **mainly because the price of the mother share may be intentionally pressed down to go below the exercise price of an expiring call warrant by the warrant issuer.**

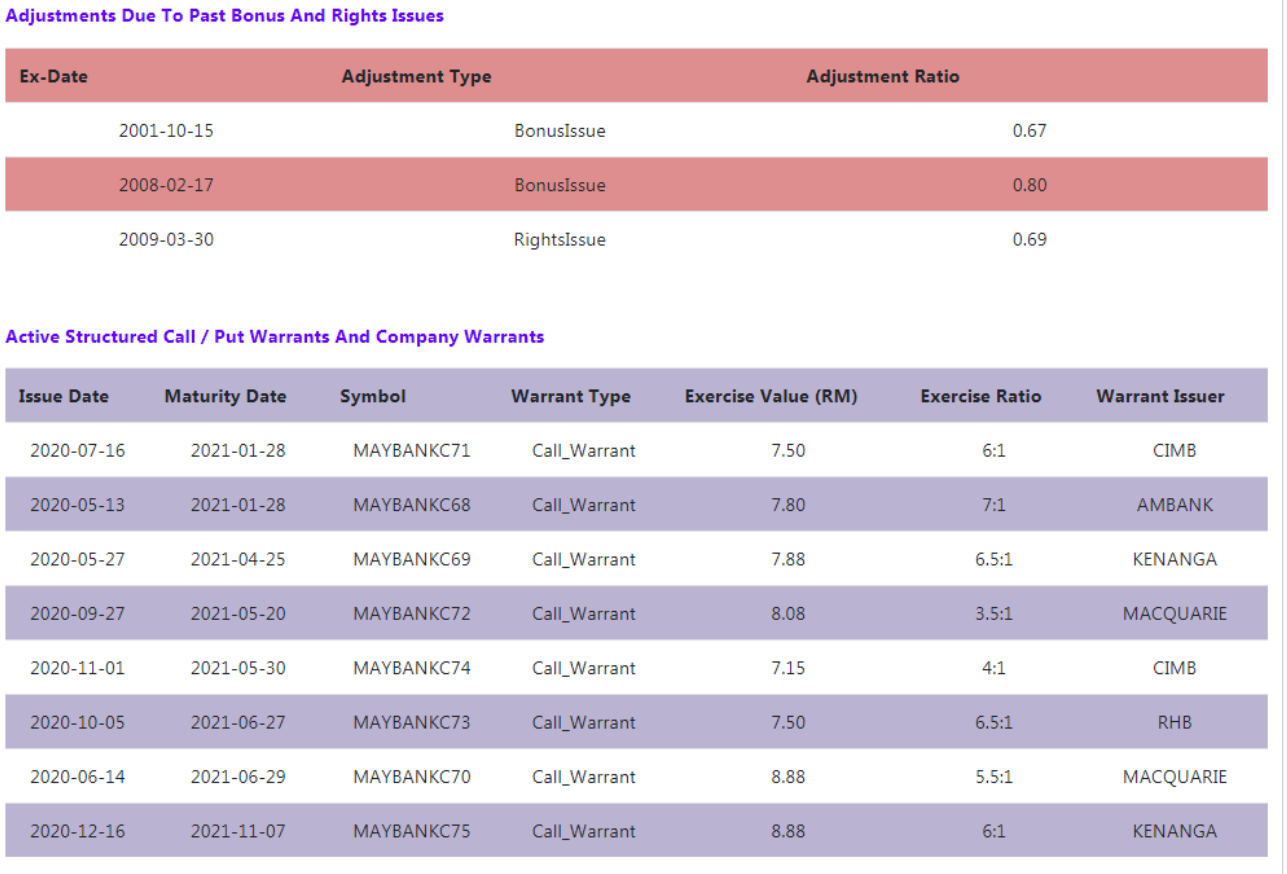

## **Recent Stock Dealings By Special and Notorious Shareholders**

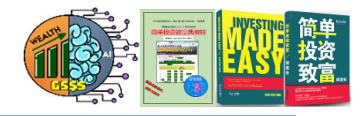

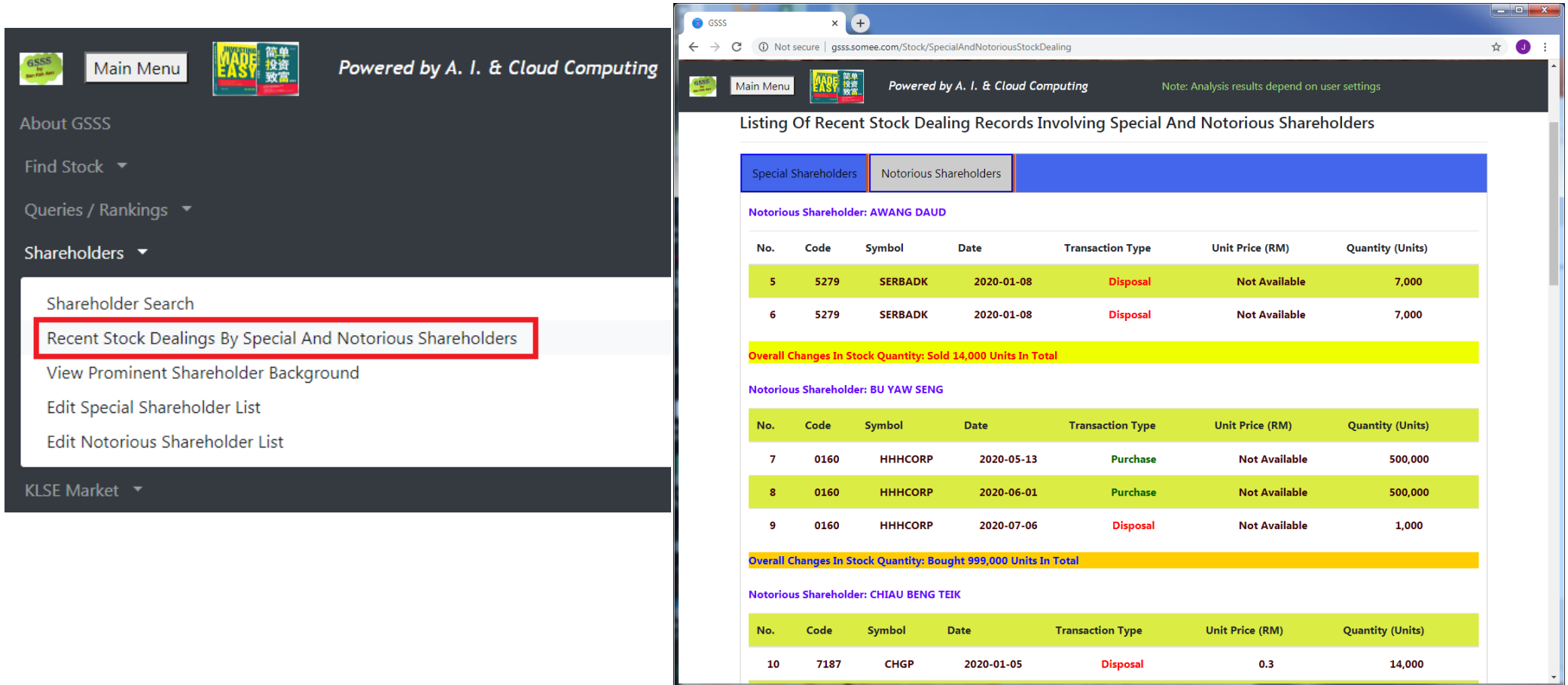

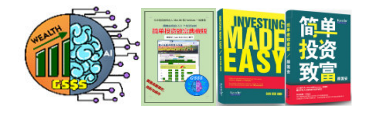

and it is a

Logout

 $\overrightarrow{p}$  Paused  $\overrightarrow{p}$  :

Hi KA Gan

Settings

New comments in the last 2 weeks: [2019-11-28] 5185 (AFFIN), 9385 (LAYHONG), 5273 (CHINHIN), 0215 (SOLAR), 8664 (SPSETIA), 0113 (MMSV), 5159 (YOCB), 0120 (VIS),

Subscribe

Resources

## **Prominent Shareholder Search**

- The "Find Shareholder" page comes with three buttons:
	- D Edit Special Shareholder List User<br>S Edit Notorious Shareholder List
	- Edit Notorious Shareholder List
	-

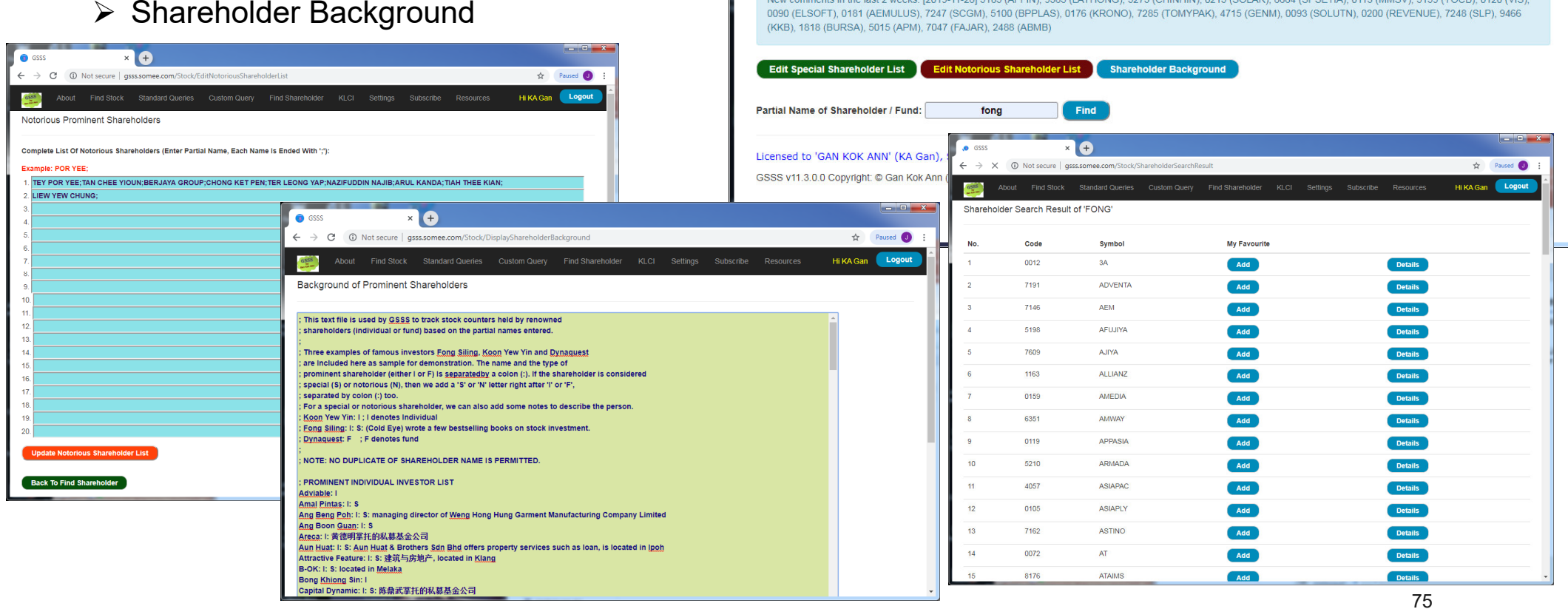

a GSSS

About

**Find Shareholder** 

 $\times$   $\bullet$ 

Find Stock Standard Queries Custom Query Find Shareholder

## **Historical KLCI Composite Index**

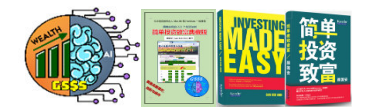

• GSSS converts the historical KLCI data into natural log scale to get the linear regression line, as they are closely related. With that, its accuracy in portraying past market meltdowns and euphoria is simply stunning!

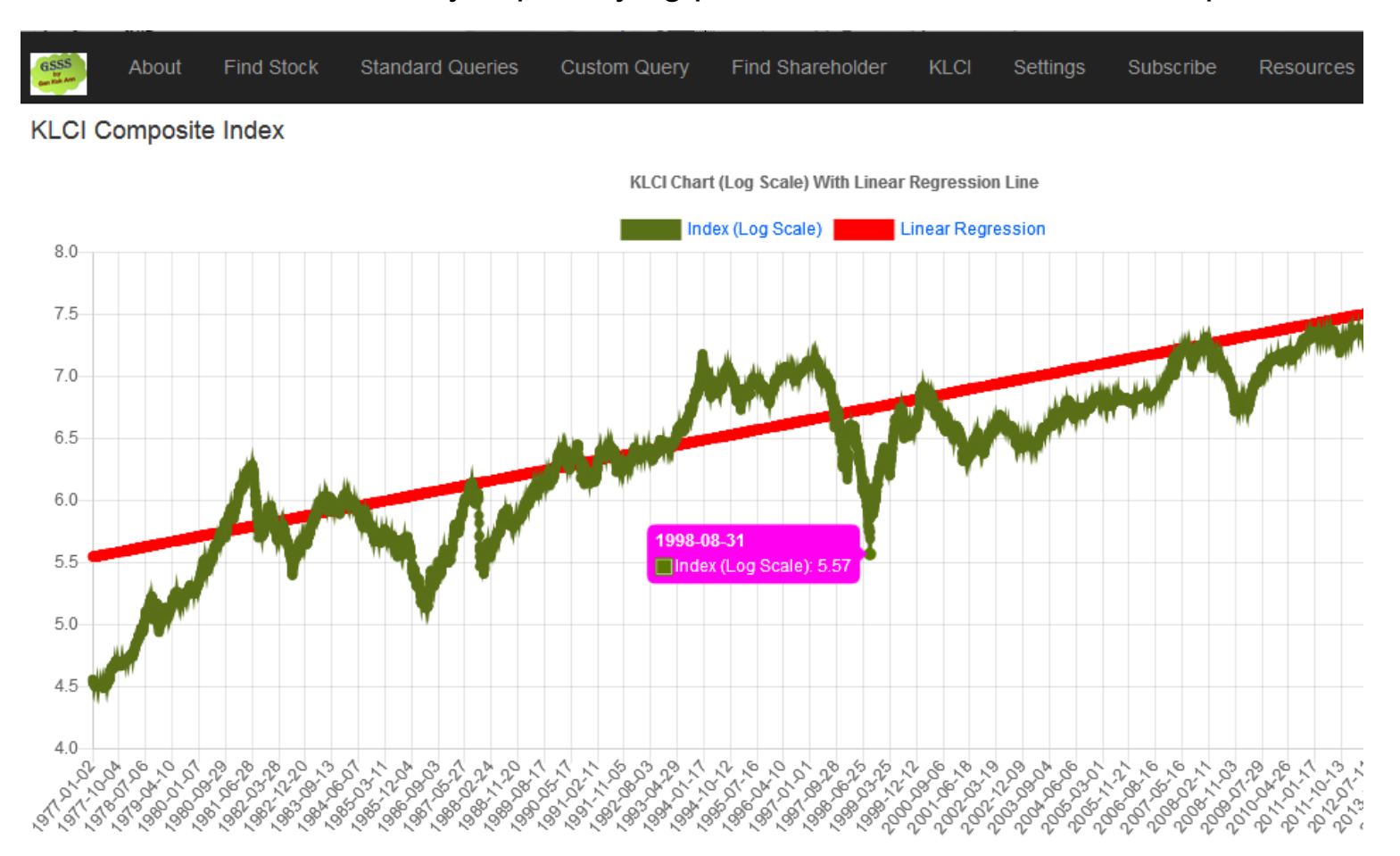

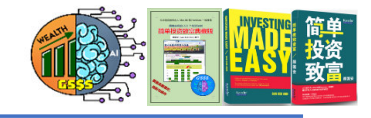

## **Samples Of Stock Alert Email Notification Messages**

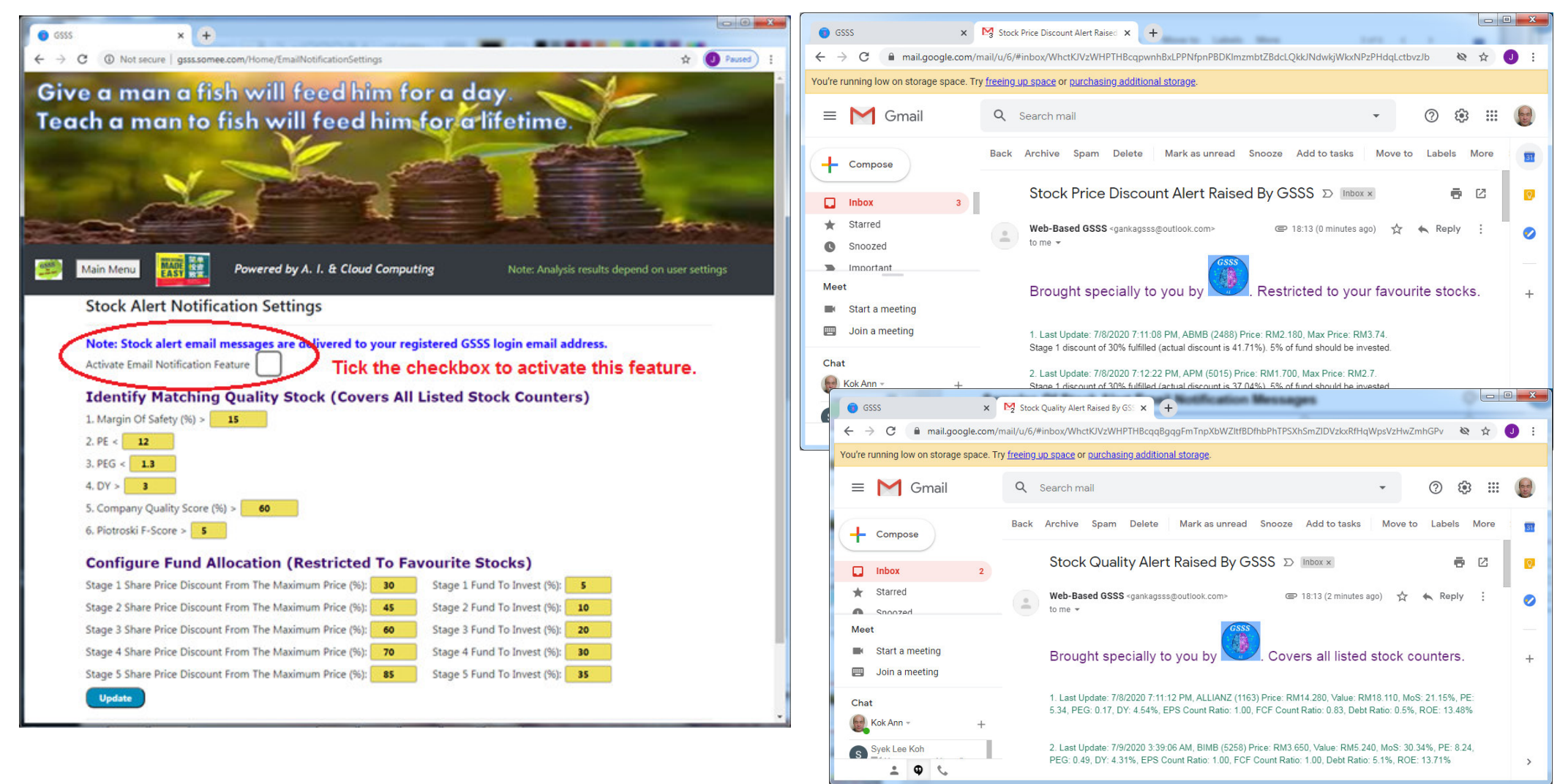

## **Steps Involved In Activating the Web-Based GSSS Subscription**

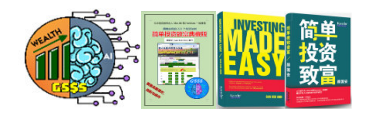

 $\bullet$ 

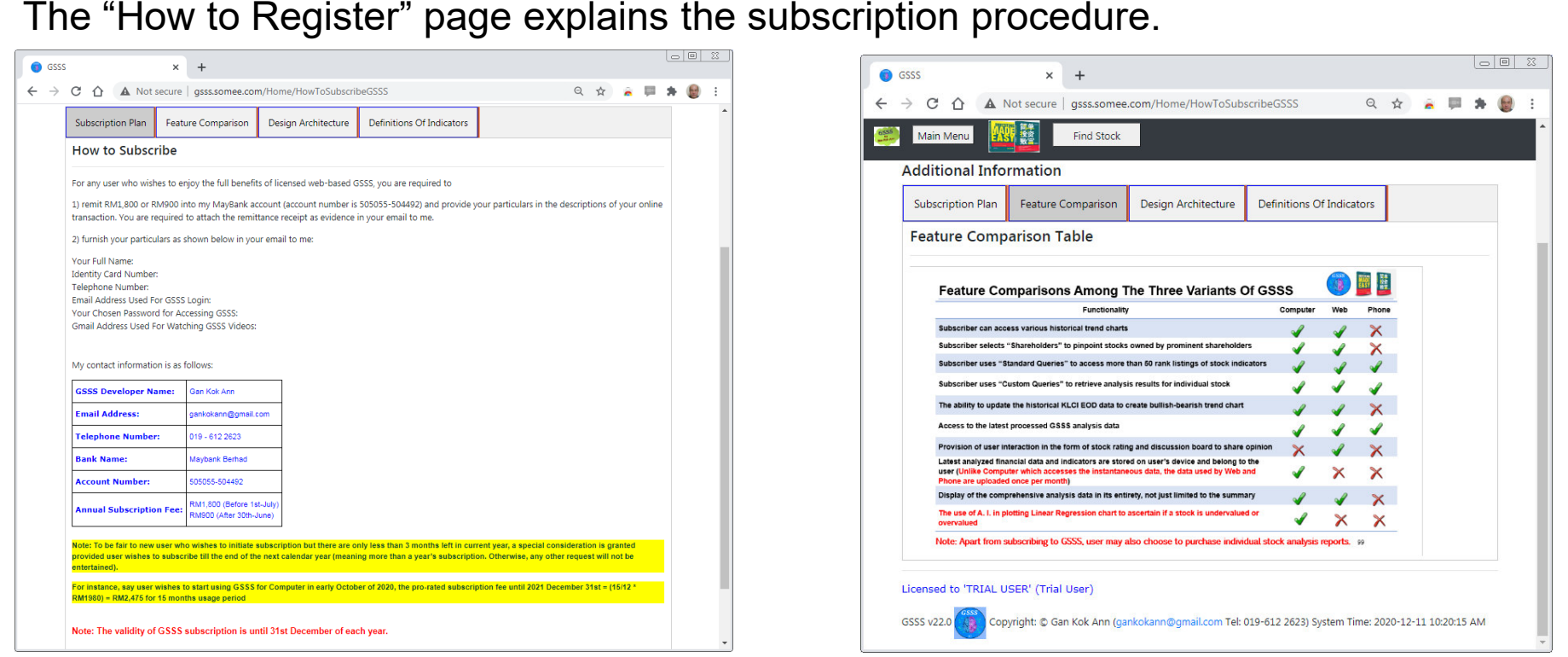

### **Note: Apart from subscribing to GSSS, user may also choose to purchase individual stock analysis reports.**

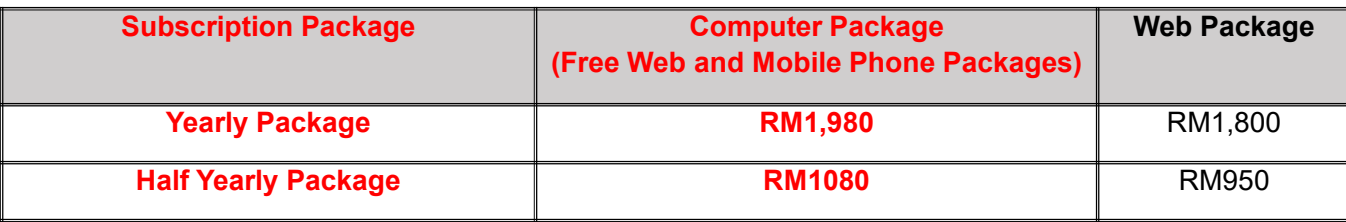

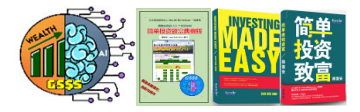

# GSSSS For Mobile Phone

## (Runs On Android)

## Discontinued, No Longer Updated!

**https://bit.ly/2VYlEa1**

## **Smart Design Behind GSSS For Mobile Phone**

- $\bullet$  "Resource Sharing" and "Cloud Computing" are the hot trends in recent years. In order not to lag behind the fads, GSSS has finally evolved, owing to several netizens requesting for a mobile version of GSSS. It extended from the original computer version to support the mobile phone platform.
- $\bullet$  After many months of relentless learning process and painstaking hard work, I am happy to announce the accomplishment to this tough challenge! (At the expense of the death of numerous brain cells  $\langle \cdot \rangle$ ).

## $6:10$   $\boldsymbol{\dot{\alpha}}$   $\boldsymbol{G}$   $\boldsymbol{\Box}$   $\boldsymbol{G}$   $\boldsymbol{\cdot}$  $\blacktriangledown$   $\blacksquare$ **Main GSSS Page Developed By The Author Of The Best-Selling** Books: '简单投资致富' And 'Investing Made Easy' **Bursa Malaysia (KLSE) Stock Analysis** GSSS for Mobile Version 8.1.0.0 Database Record Date: 2019-08-12 **Registered User Name: GAN KOK ANN Valid Subscription Year: 2050** GSSS Website: https://gankokann.wixsite.com/gsss

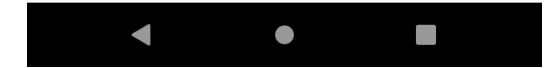

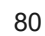

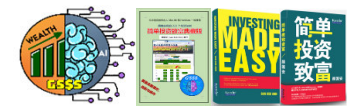

## **Chronological Order of Installations for Getting GSSS for Mobile to Work Seamlessly**

- • In order to get GSSS for Mobile to work without any hiccups, user is advised to carry out the following tasks in their right order:
	- 1. Download and install GSSS\_Mobile.apk from the link provided in the official GSSS website (follow the steps in slide 43) https://gankokann.wixsite.com/gsss.
	- **2. After install GSSS for Mobile, run it ONCE just to view the main screen and then quit the app.** This will create the /storage/emulated/Android/data/com.gan.GSSS\_Mobiledirectory required by OneSync.
	- 3. Install OneSync from Google Play. Follow the steps outlined in slides 44-46 to configure the synchronization of database files used by GSSS Mobile.
	- 4. Run GSSS for Mobile.

Note: The above steps MUST be followed whenever GSSS\_Mobile is reinstalled.

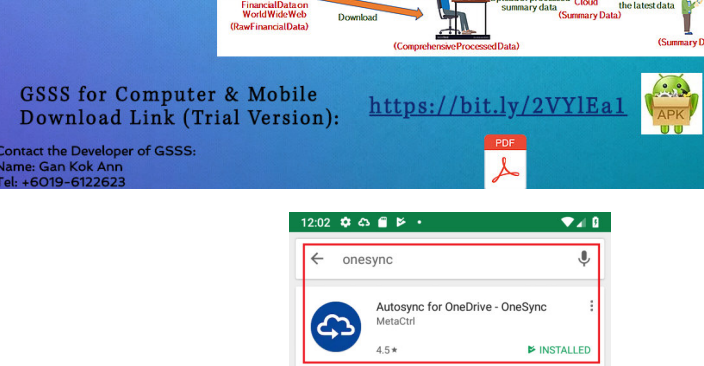

GSSS' Architecture:

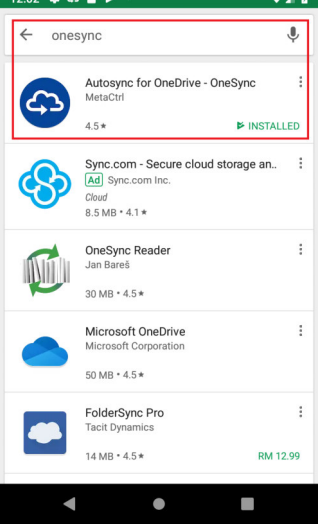

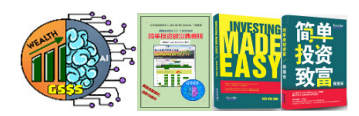

- $\bullet$  The installer of GSSS for Mobile (GSSS\_Mobile.apk) is downloadable directly from <u>https://bit.ly/2VYlEa1</u> or via the official GSSS website<br>.... https://gankokann.wixsite.com/gsss.
- • By default, Android prevents users from downloading and installing applications from locations other than Google Play. **Therefore, user must enable the "Unknown sources" setting on his mobile device before attempting to install GSSS for Mobile. The setting for this may be found under Settings -> Security, as shown on the right.**
- • **Once you begin installing GSSS for Mobile on your Android device, you will come across the "Blocked by Play Protect" warning message. Just click "Install Anyway" to proceed with the installation.**

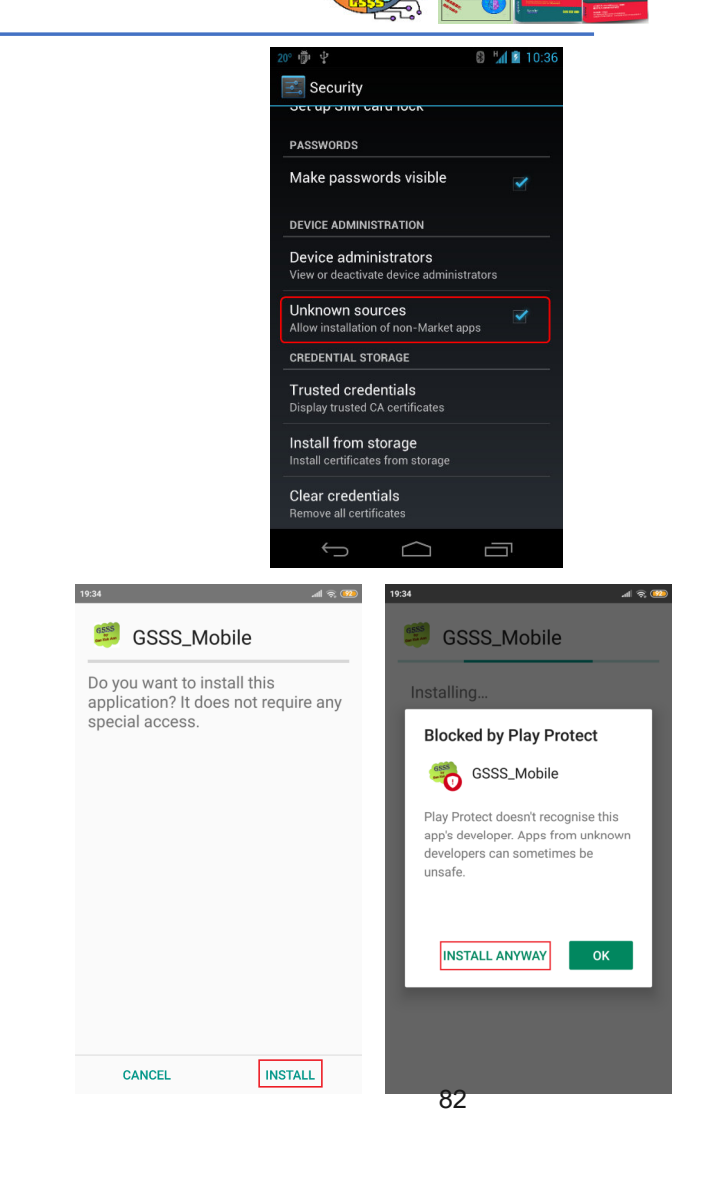

## **Installation Of OneSync That Works Alongside GSSS For Mobile (1 of 3)**

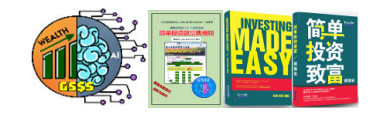

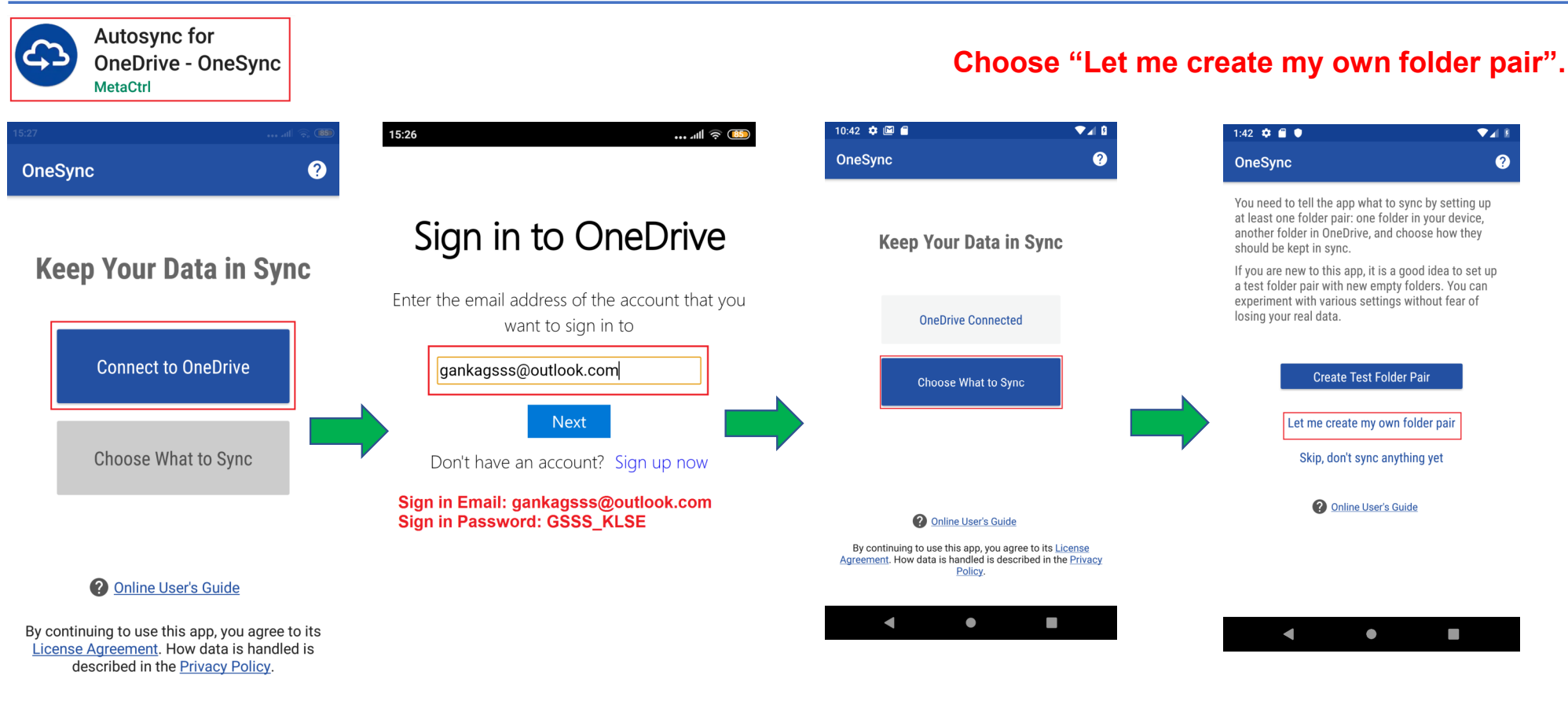

**OneDrive's Sign In Email: gankagsss@outlook.comPlease Contact 019-6122623 to get OneDrive's Sign In Password**

83

## **Installation Of OneSync That Works Alongside GSSS For Mobile (2 of 3)**

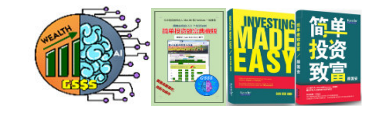

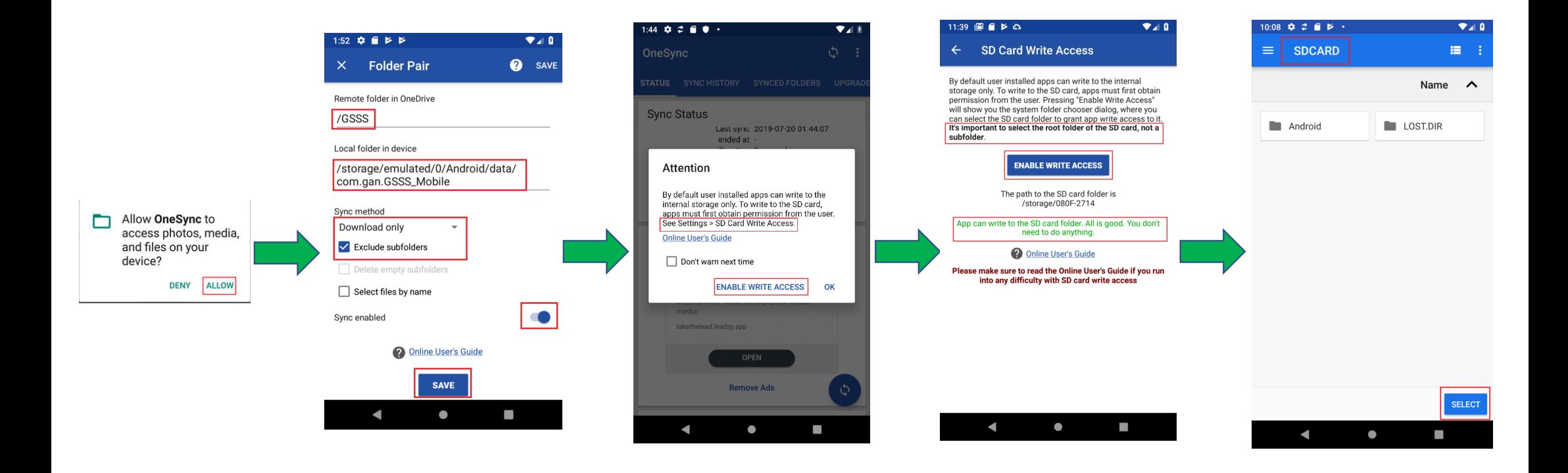

## **Installation Of OneSync That Works Alongside GSSS For Mobile (3 of 3)**

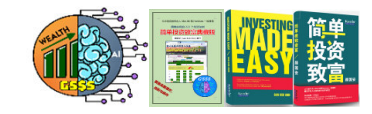

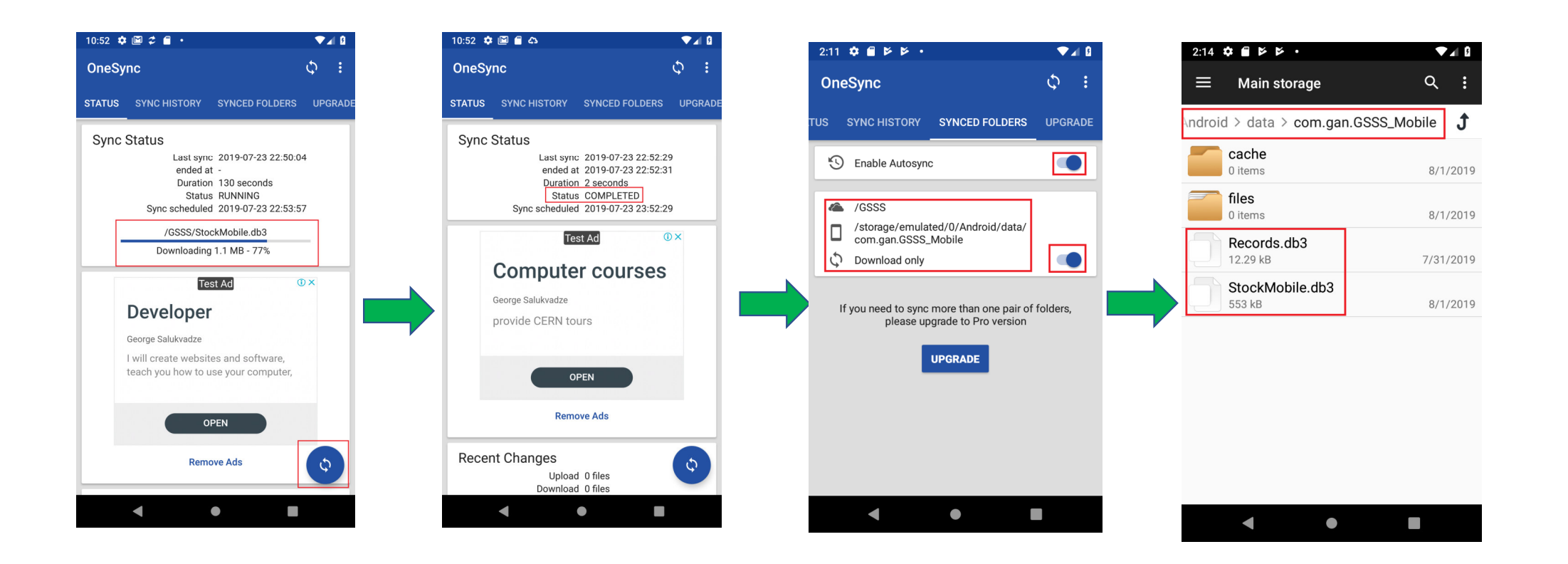

## **GSSS For Mobile In Action**

- • **Internet access is a pre-requisite for running GSSS for Mobile if user wishes to download the latest processed data from the Cloud. To do so, user MUST first launch OneSync to download the latest database containing all the analysis results from the Cloud.**
- • **Once the latest database is downloaded, the Internet access is no longer required. User can now execute GSSS for Mobile offline to view the processed data locally.**
- • **It is important to note that GSSS displays a splash screen which lasts about 25 seconds during loading as it is busy populating the content of the database into memory.**
- • Once the Main GSSS Page appears, user can select any of the 9 menu items presented in the menu:
	- ▶ Pick A Standard Query to Run<br>▷ Find Stock by Code/Symbol
	- $\triangleright$  Find Stock by Code/Symbol<br> $\triangleright$  Settings of Eundamental Inc
	- $\triangleright$  Settings of Fundamental Indicators<br> $\triangleright$  Limitations of Trial Usage
	- Limitations of Trial Usage
	- $\triangleright$  How to Subscribe GSSS for Mobile<br> $\triangleright$  Send GSSS for Mobile Subscription
	- Send GSSS for Mobile Subscription Email
	- De More Resources<br>De Main GSSS Pag
	- into Main GSSS Page<br>A About GSSS for M
	- About GSSS for Mobile 86

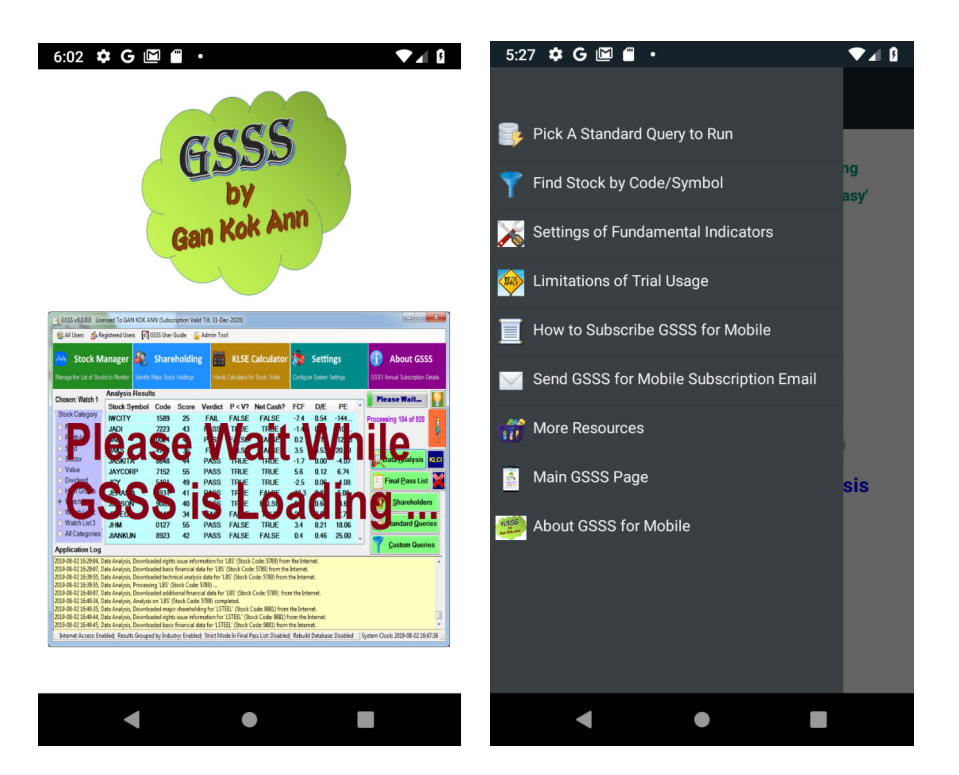

## **Executing Standard As Well As Custom Queries (1 of 2)**

 There are 2 types of queries provided by GSSS for Mobile, namely:

•

- $\triangleright$  Standard Query A total of 49 standard queries are<br>made available made available.
- Find Stocks by Stock Code/Symbol User enters either a<br>partial stock code or stock symbol. GSSS for Mobile will partial stock code or stock symbol. GSSS for Mobile will return the results of stocks matching the search criteria.

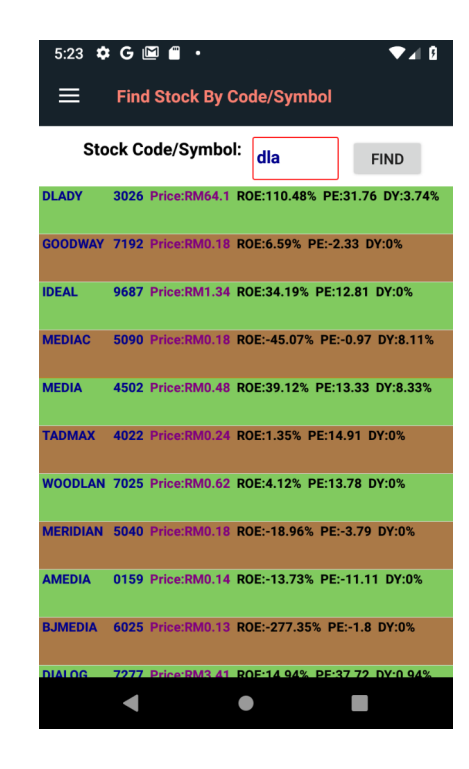

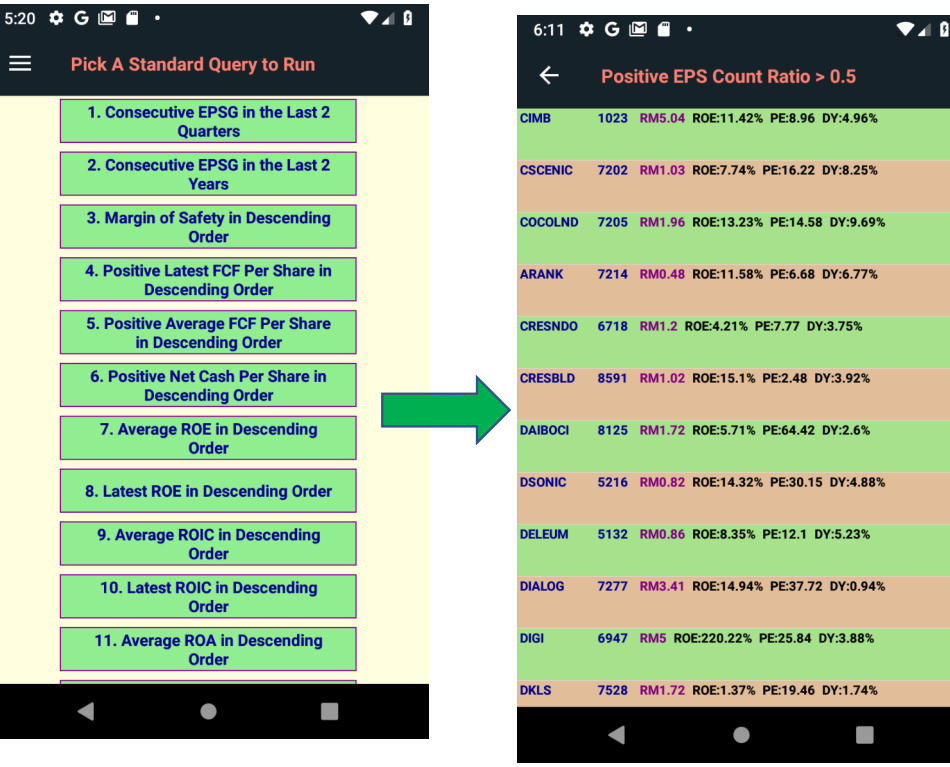

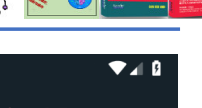

## **Executing Standard As Well As Custom Queries (2 of 2)**

- • The "Settings of Fundamental Indicators" page is provided for user to configure the thresholds which are used for rendering the indicators with appropriate colours.
- • As a general rule of thumb, green colour implies good while red colour means bad.
- • On the "Stock Details" page, if we observe that a stock is presented with many red spots, then we should avoid such stock. On the contrary, a good stock has many green spots.

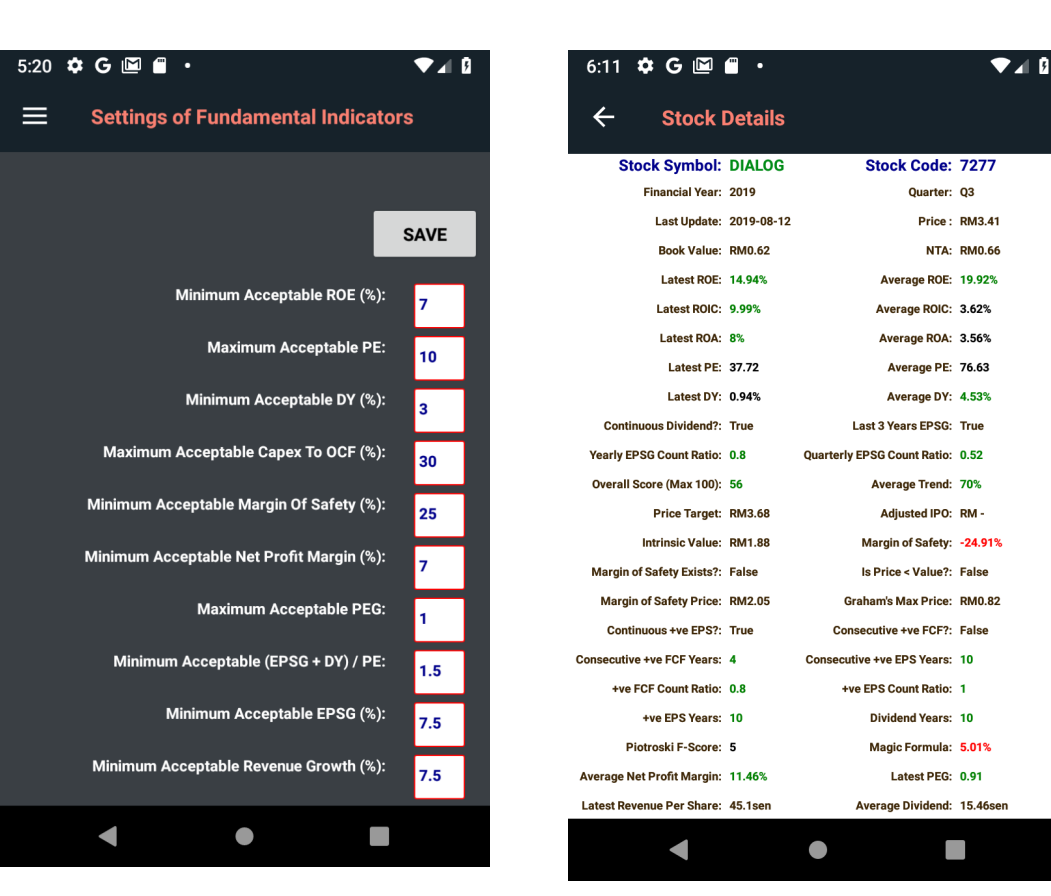

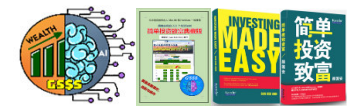

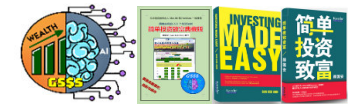

## **Limitations of Evaluation Copy**

#### 5:27  $\uparrow$  G M  $\parallel$  .  $A$

#### $\equiv$ **Limitations of Trial Usage**

GSSS for Mobile is a subscription based software application which charges an annual renewal fee of RM1,000 (if you subscribe on or before June 30th) or RM500 (if you subscribe after June 30th) in order to access the latest analysed data of all stocks.

Note: The validity of GSSS for Mobile subscription is until 31st December of each year.

If you do not subscribe or your current subscription has expired, GSSS for Mobile will revert to the 'Trial Usage' mode.

In the 'Trial Usage' operation mode, you are restricted to access the detailed analysis results of the 5 predetermined stocks, namely TGUAN (7034), DLADY (3026), KNM (7164), MASTEEL (5098) and LONBISC (7126).

However, if you wish to have full access on all stocks without any restrictions imposed, you are required to subscribe GSSS for Mobile.

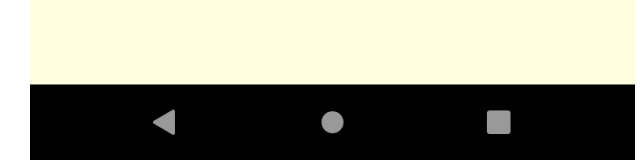

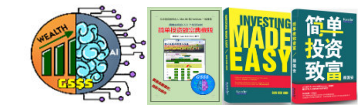

## **Steps Involved in Activating the Annual GSSS For Mobile Phone Subscription**

- • If user is satisfied with the features provided by GSSS for Mobile and would like to go for annual subscription, user is advised to first read through the information stated in "How to Subscribe GSSS for Mobile". Once done, he needs to take the following actions:
	- ► Remit the correct amount of money into Mr. Gan Kok<br>Ann's Maybank account, State your name in the Ann's Maybank account. State your name in the online transaction or keep the receipt as evidence.
	- Send an email to  $\frac{gankokann@gmail.com}{qgmail.com}$ . You can either  $\frac{1}{qgl}$  outself or within GSSS for Mobile ann by filling in do it yourself or within GSSS for Mobile app by filling in your particulars.

**Note: GSSS for Mobile requires the unique MAC Address of your mobile device as part of the subscription process.**

**Note: Apart from subscribing to GSSS, user may also choose to purchase individual stock analysis reports.**

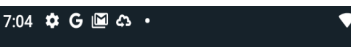

7.4 B

 $=$ How to Subscribe GSSS for Mobile

GSSS for Mobile is a subscription based software application which charges an annual renewal fee of RM1,000 (if you subscribe on or before June 30th) or RM500 (if you subscribe after June 30th) in order to access the latest analysed data of all stocks.

#### Note: The validity of GSSS for Mobile subscription is until 31st December of each year.

For any user who wishes to subscribe GSSS for Mobile. vou are required to

1) Remit RM1,000 or RM500 into my MayBank account (account number is 505055-504492) and provide your particulars in the descriptions of your online tra

2) Select 'Send Email to Subscribe GSSS for Mobil within this App and furnish your particulars in the message.

My contact information is as follows:

Developer Name: Gan Kok Ann

Developer Email Address: gankokann@gmail.com

Telephone: 019-612 2623

**Bank Name: MayBank Berhad Bank Account: 505055-504492** 

Thank you for your support.

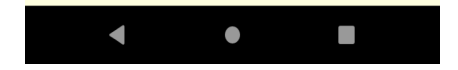

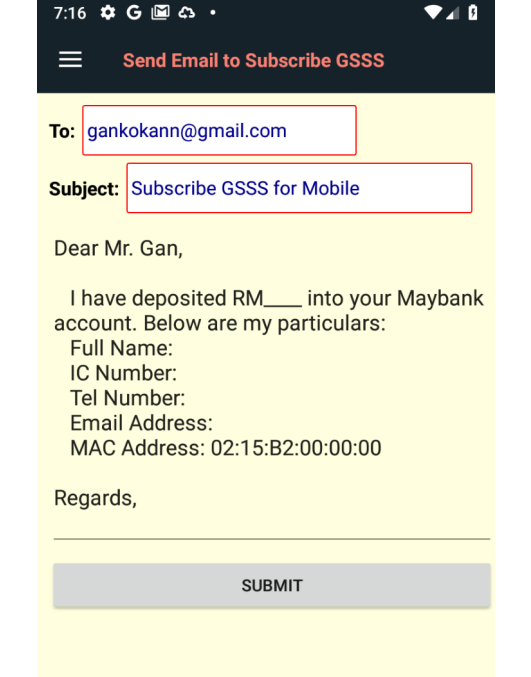

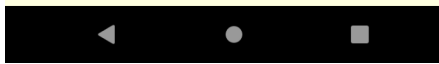

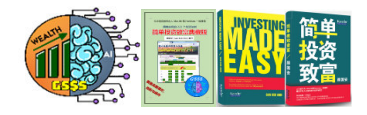

 $A$ 

## **Additional Resources**

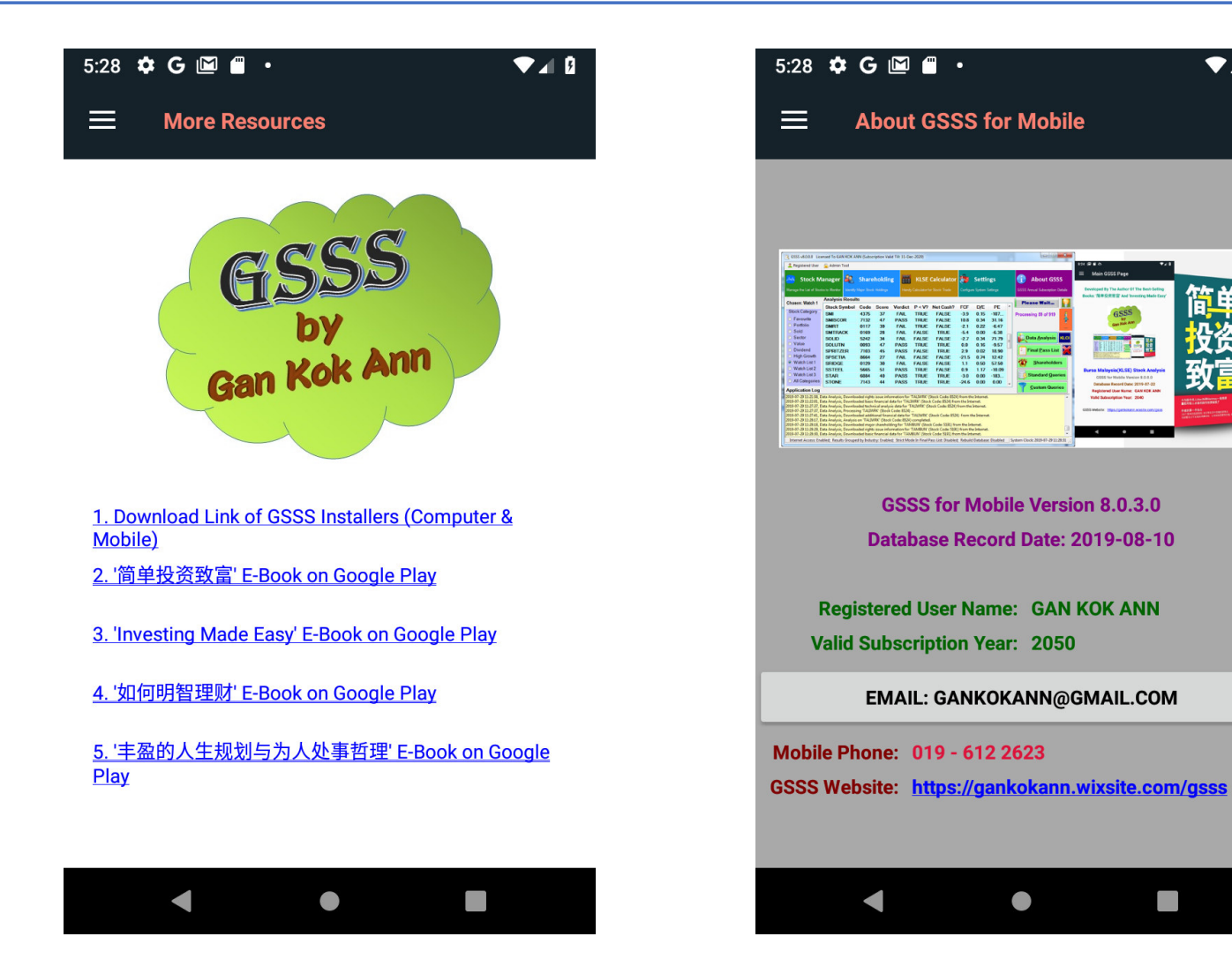

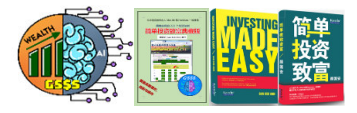

## Common Topic

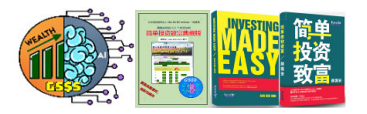

- • **Due to popular demand, GSSS now offers the following renewal packages to all existing subscribers:**
	- **Whole year renewal plan, from Jan 1st all the way to Dec 31st, or from July 1st to the following year's June 30th.**
	- $\blacktriangleright$ **First half renewal plan, from Jan 1st to June 30th.**
	- $\blacktriangleright$ **Second half renewal plan, from July 1st to Dec 31st**

## **Note: The above renewal plans are out of reach for brand new subscribers.**

- • **All existing subscribers can choose to suspend the renewal upon mature date. However, as a gesture of fairness to loyal supporters, GSSS will treat future returning subscribers as brand new users, as if they are the first time subscribers (must subscribe to the 1 year plan).**
- • **The following restrictions apply on those who are deemed as brand new users:**
	- **Unable to access the historical messages posted in the Telegram group prior to joining it.**
	- **Unable to read the historical stock comments and ratings posted prior to the date of first subscribing GSSS. This implies potential deviation from the actual fact.**

## **Take Advantage On The Reward Point System To Enjoy Up To 10% Discount**

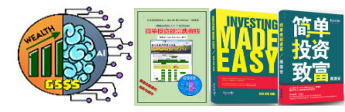

- • **As a gesture to reward loyal subscribers who actively participates in providing feedback, GSSS puts in placed a reward point system that offers up to 10% discount on next year's annual subscription. That means the annual fee reduces from RM1980 to RM1782 (for computer subscriber), and from RM1800 down to RM1620 (for web subscriber). Note: Those who choose the half year subscription package cannot enjoy such offer.**
- • **Subscriber is required to analyze at least 60 stocks (GSSS system will determine the total points earned, ignoring same stocks) that achieve at least level 5 of mind map (based on the factory settings), covering all 4 analysis types in order to enjoy the 10% rebate. Below is the list of 4 analysis types**:
	- **Add new shareholder name or update industry/sector**
	- **SWOT analysis**
	- **Impact of capex on both the revenue and eps**
	- **Stock rating (must enter rating score) and comment**
- • **If the number of stocks analyzed is less than 60 but more than 30, eligible subscriber enjoys 5% off the annual subscription fees.**
- •**No subscription discount is granted if none of the conditions is met.**
- • **Since this is a win-win offer, I sincerely hope all subscribers take the initiative to contribute feedback to enjoy the special discount.**

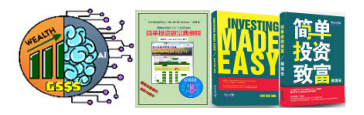

## **GSSS Database Tool (Part 1 of 2)**

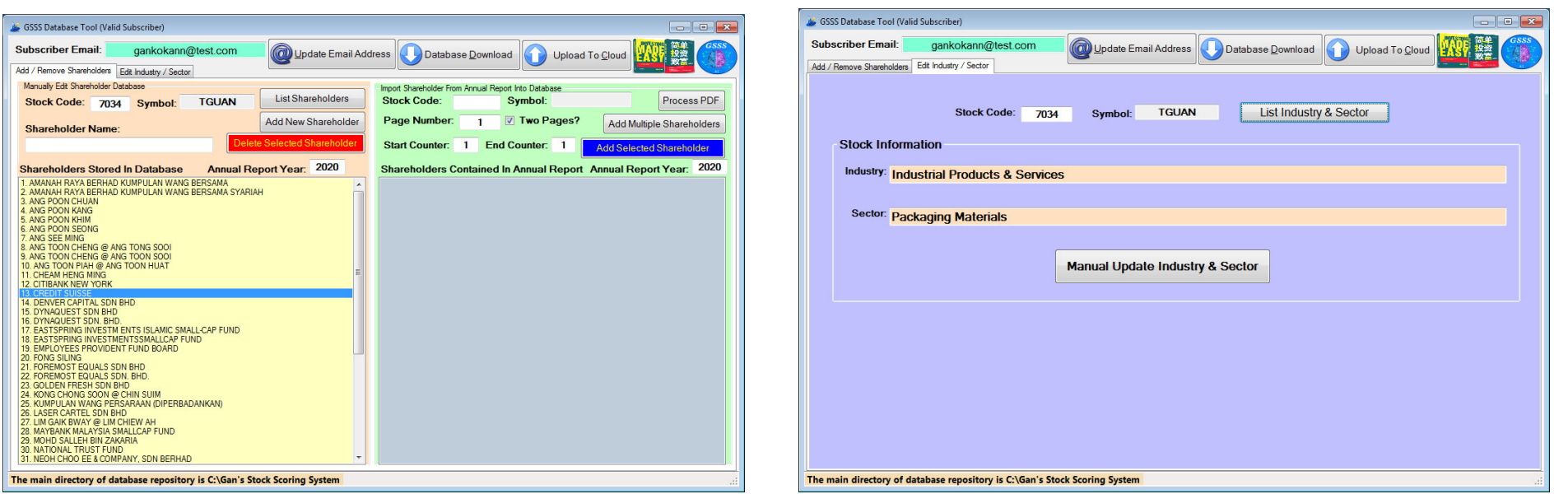

- •This essential tool is restricted to subscribers, and a valid email address has to be entered to activate it.
- •If your local storage is outdated, please click the Database Download button to retrieve the latest data,
- $\bullet$  GSSS Database Tool provides a means for altering the following information:
	- $\triangleright$  Prominent shareholders user can add or remove existing shareholder. If an annual report is provided this tool is smart to extract all shareholder names from the annual report provided, this tool is smart to extract all shareholder names from the annual report.
	- $\triangleright$  Industry and sector a stock belongs to.
- $\triangleright$  Once complete, click the Upload To Cloud button to share the new information with other subscribers.<sup>95</sup>

## **GSSS Database Tool (Part 2 of 2)**

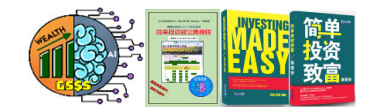

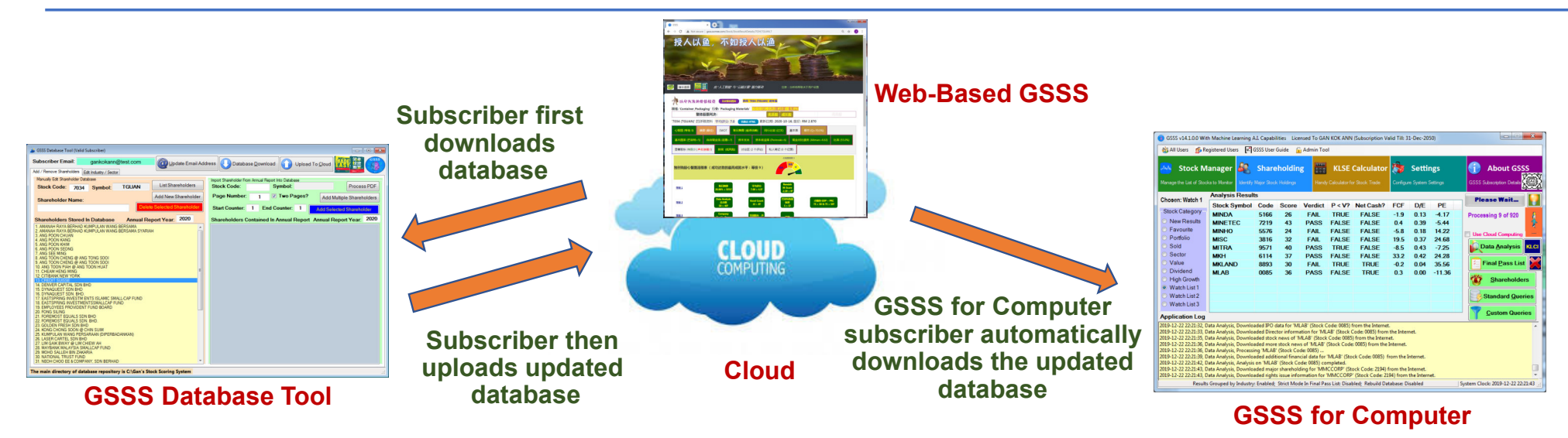

Note: GSSS Database Tool is accessible to all GSSS subscribers, covering both the web and computer platform users. That means even for someone who subscribes to web-based GSSS, he is encouraged to utilize the GSSS Database Tool.

Note: Apart from the standalone GSSS Database Tool which runs on Microsoft Windows, subscriber can also perform the same tasks within the web-based GSSS, without the need to install this tool at all.

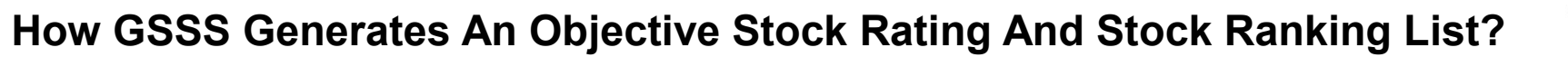

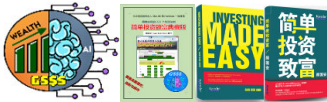

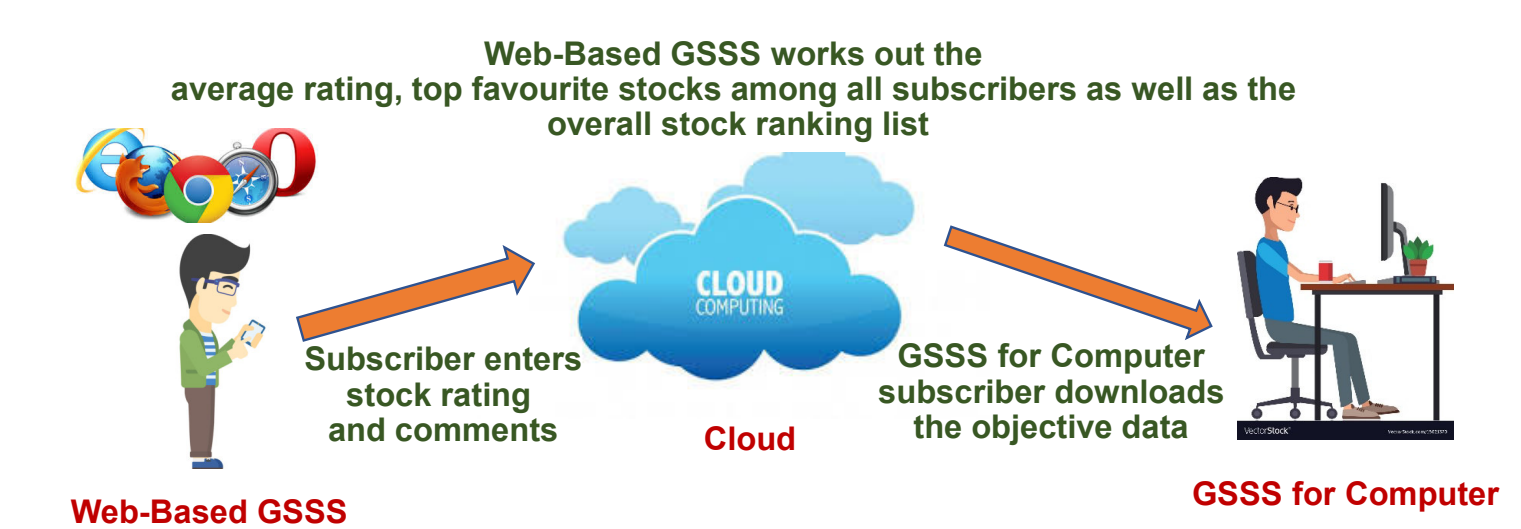

- • The core strength of GSSS lies in its capability in offering an effective avenue for subscribers to participate in stock rating, in which the user input data is stored in the Cloud.
- $\bullet$ GSSS also monitors the top favourite stocks picked by all subscribers.
- • In addition, the web-based GSSS automatically computes the overall stock ranking on a daily basis, leveraging from the 37 important indicators.
- 97 $\bullet$  Apart from feeding to the web user, the same data is also automatically downloaded to his computer (provided he subscribes to GSSS for Computer), to be displayed in the Final Pass List report.

## **How GSSS Helps Us "Buy Undervalued Top Quality Stock"**

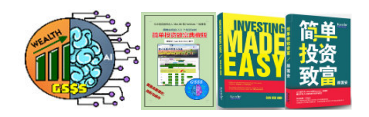

- • I have been abiding by the "Buy Undervalued Top Quality Stock" investing approach. Even though there is no guarantee of 100% success rate, somehow past financial results do extrapolate into a reliable future forecast.
- • Between both "Undervalued" and "Top Quality" conditions, I always begin my exploration with "Top Quality". First and foremost, I make sure that Company Quality Score > 60%, and all the four historical PE, P/NTA, PSR as well as EV/EBITDA charts are rendered with light green background. Next, the values of both +ve FCF Ratio and +ve EPS Ratio must be high (the perfect ratio is 1.0).
- • For the computer version, the sum of green colour in the Final Pass List report must outnumber the sum of red colour. The same trick also applies to the mobile version and web-based GSSS. Most certainly, I do not neglect Dividend Payment Years, Overall Trend Score as well as Piotroski F-Score. The higher the values, the better they are.
- • Once a stock fulfills the "Top Quality" criterion, my next step is to ensure that it is "Undervalued". I will compare its current price with the calculated intrinsic value, preferably having a comfortable margin of safety. Apart from that, I will inspect theLinear Regression chart on its historical price (plotted with A. I. computation), to further affirm its cheapness.
- • I will then compare its Market Capitalisation with Shareholders' Equity, check on its Takeover Price and Graham's Maximum Price. Last but not least, I will compare the figures of its EV/EBITDA, PE, ROE, DY, D/E, etc. with other competitors from the same industry.
- • Only after both "Undervalued" and "Top Quality" criteria have been fully matched, I will then consider owing this stock. The advent of Mind Map Flow Chart greatly simplifies such quest.
- 98**criteria. Even after passing the quantitative analysis, we need to ensure that it passes the qualitative analysis** • **Note: Do NOT simply rush in to buy a stock just because it fulfills both the "Undervalued" and "Top Quality" before deciding to buy.**

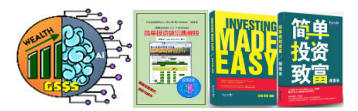

- •**Note: These rules merely serve as references, they may not suit everyone.**
- 1) First and foremost, I would ensure that the stock must reach at least level 8 in the Mind Map Flow Chart, failing which it will be rejected immediately.
- 2) Next, Company Quality Score > 63% and it must pass the peer comparison matrix. Moreover, both the +ve EPS Count Ratio and +ve FCF Count Ratio must fulfill my stipulated requirements.
- 3) If all the above criteria are met, I will then inspect the following trend charts by naked eyes:
	- $\triangleright$  Retained Earnings trend chart (whether exhibits significant downtrend)<br> $\triangleright$  Net Income trend chart (whether exhibits significant downtrend)
	- $\triangleright$  Net Income trend chart (whether exhibits significant downtrend)<br> $\triangleright$  Debt / Fauity trend chart (whether on untrend mode, and stays
	- ➤ Debt / Equity trend chart (whether on uptrend mode, and stays high all the time)
	- into OCF and FCF trends<br>
	into Do RPS and FPS inc
	- $\triangleright$ Do RPS and EPS increase over time?
	- ▶ Consistent and uninterruptible decent Dividend payout history<br>▷ Does Growth Canex boost both RPS and EPS?
	- ≻ Does Growth Capex boost both RPS and EPS?
	- ► Cash On Hand and Net Cash trends<br>► Does Total Debt increase in the long
	- Does Total Debt increase in the long run?
- 4) Are the CAGRs of RPS and EPS acceptable? Is the stock's position within the top 15% ranking?
- 5) In the prominent shareholder list, does it include the name of any special shareholder? If any notorious shareholder appears in the list, I will normally disqualify the stock without any hesitation.
- 6) If the average rating is below 4.5, the stock will be ditched.

## **Feature Comparisons Among The Three Variants Of GSSS**

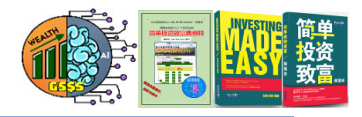

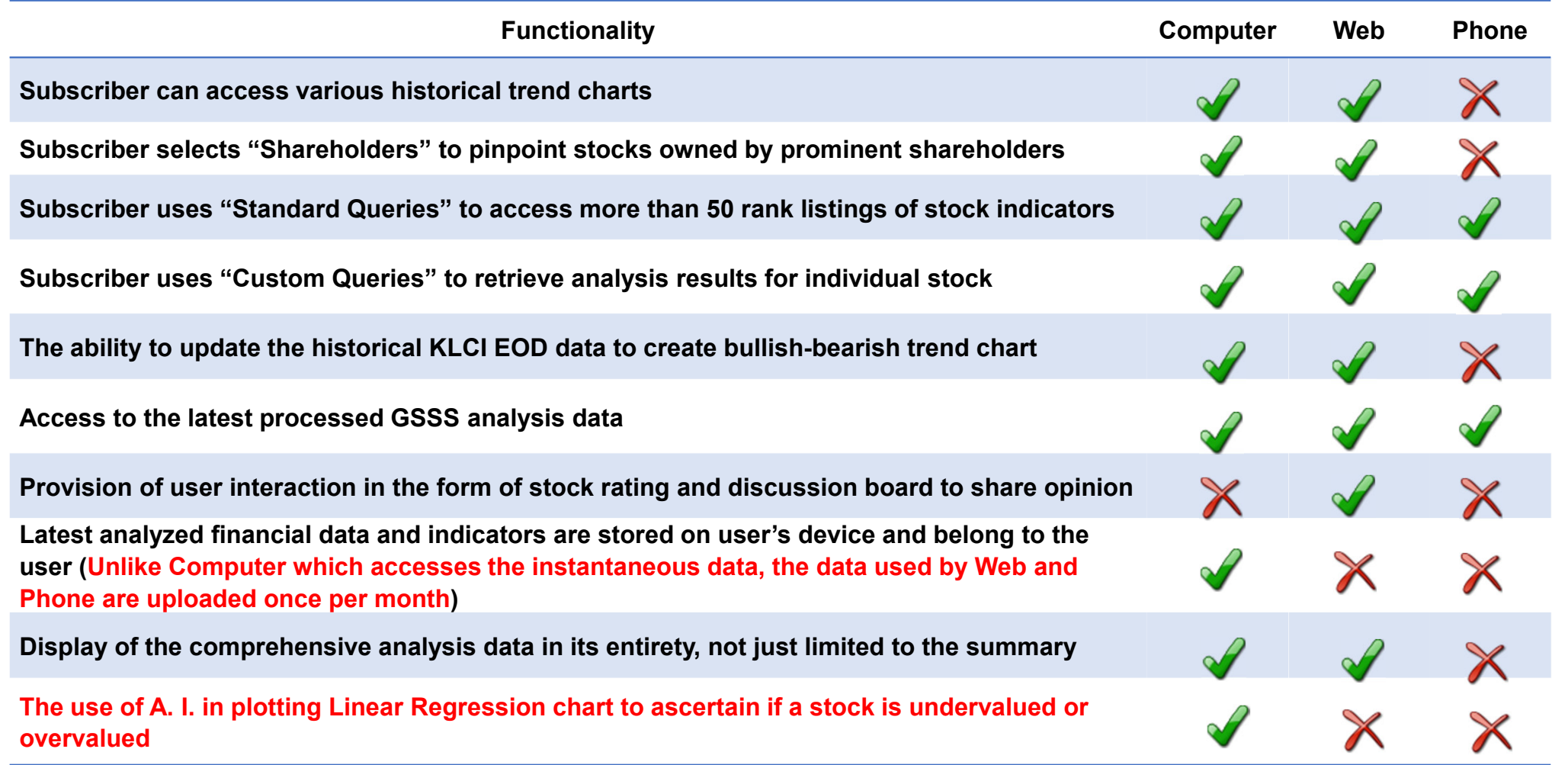

Note: Apart from subscribing to GSSS, user may also choose to purchase individual stock analysis rep<mark>or</mark>ts.

## **Architectural Design Of GSSS**

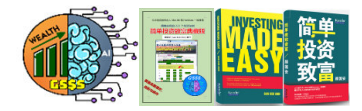

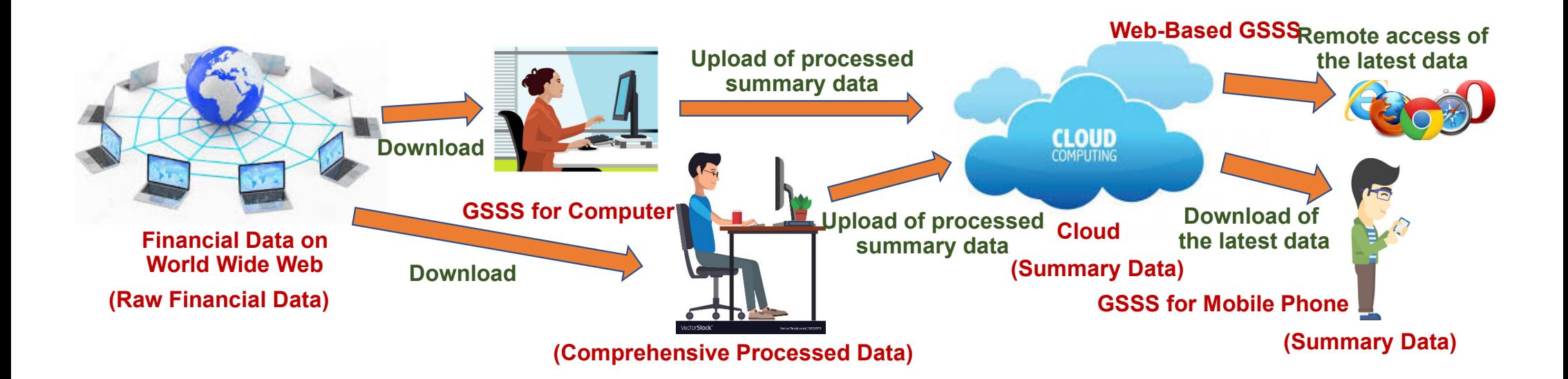

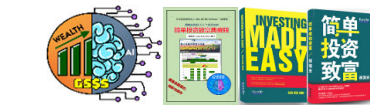

## **Additional Privileges Exclusive To Valid GSSS Subscribers**

- • All valid subscribers of GSSS stand to enjoy the following complementary privileges, with no additional charges involved:
	- Privilege to join the GSSS stock discussion groups hosted on Telegram and Facebook. New subscriber will receive the invitation links from me. **I will ban non active subscribers from accessing the Telegram and Facebook groups on 1st Jan and 1st July by revoking their access rights.**
	- **Valid subscriber must provide Gmail address and Facebook ID in order to watch all the videos hosted on Google Drive. If user stops subscribing to GSSS, he will be banned from watching the videos.**
	- **Valid subscribers of GSSS get to view the video recordings hosted in a closed group with regards to his views on the market as well as specific stocks. Constructive discussion is always encouraged as it brings mutual benefits to all parties involved.**
	- $\triangleright$  Apart from that, Mr. Gan Kok Ann will attend to questions raised by<br>
	valid subscribers and the consultation is provided at no extra costs valid subscribers and the consultation is provided at no extra costs.
- • **Note: Since "To err is human", subscribers are strongly advised to adopt independent thinking, and not blindly accept statements made by anyone including Mr. Gan Kok Ann.**

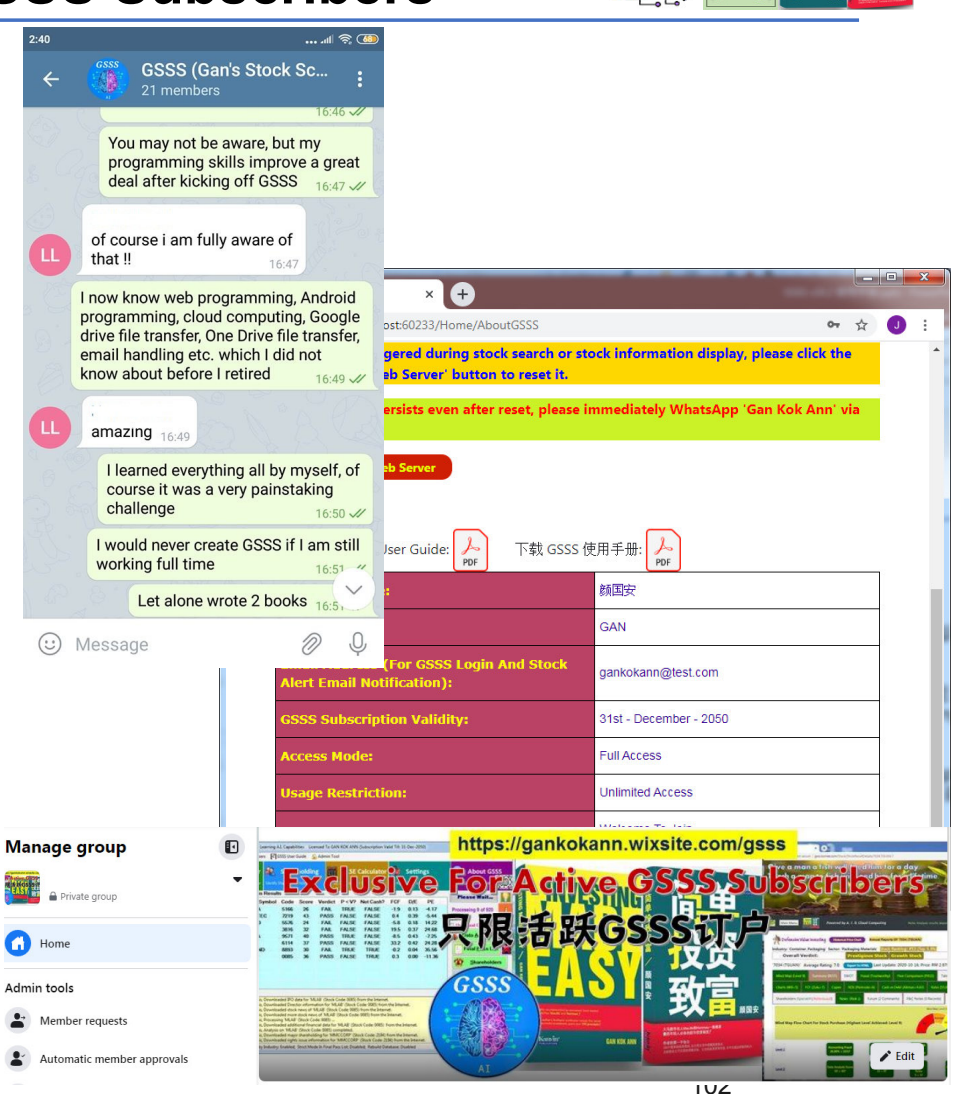

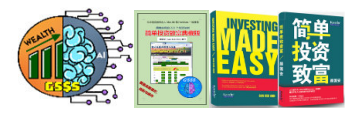

## **How To Purchase Individual Stock Analysis Report**

### How To Buy Stock Analysis Report

For any user who wishes to purchase a detailed stock analysis report, you are required to

1) remit RM200 per stock report into my MayBank account (account number is 505055-504492) and provide your particulars in the descriptions of your online transaction. You are required to attach the remittance receipt as evidence in your email to me.

2) furnish the particulars as shown below in your email to me:

Stock Code (Each Stock Costs RM200): **Email Address:** 

My contact information is as follows:

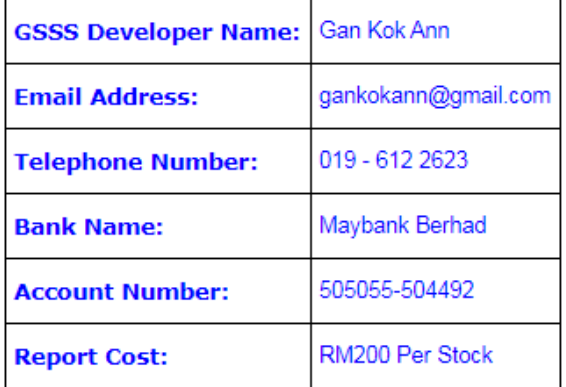

Note: The cost of RM200 per report does NOT grant the buyer any privilege to join the GSSS stock forum hosted on Telegram. If buyer wishes to access future report of the same stock, he will have to purchase a new report again.

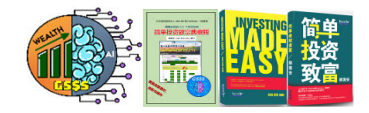

## **Frequently Asked Questions 1**(**FAQ**)

 How much does the annual subscription of GSSS cost? •

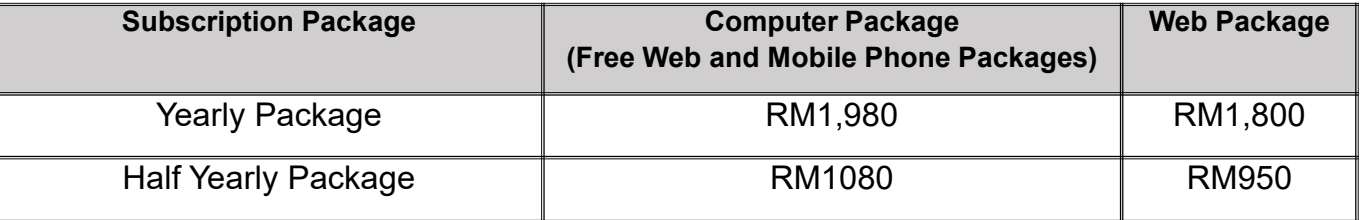

**Note: To be fair to new user who wishes to initiate subscription but there are only less than 4 months left in current year, a special consideration is granted provided the user wishes to subscribe till the end of the next calendar year (meaning more thana year's subscription. Otherwise, any other request will not be entertained).**

 For instance, say User wishes to start using GSSS for Computer in early October of 2020, the pro-rated subscription fee until 2021 December  $31^{st} = (15/12 * RM1980) = RM2,475$  for 15 months usage period.

- • If I do not wish to subscribe GSSS, can I have the option to purchase individual stock analysis report?
	- **Due to popular demand, you can now purchase detailed stock analysis report which costs RM200 per stock.**
- • Being a subscriber of GSSS for 2019, what is the implication if I stop subscribing GSSS in 2020?
	- **In this example, you can still run GSSS although it will not download the financial data for 2020 and beyond. That means its analysis results will be outdated.**
- • How can we tell if a stock is deemed top-rated?
	- **First and foremost, the stock must score a passing mark in the first phase (Data Analysis). Nevertheless, passing the first level alone is inadequate as some companies can beautify financial data by means of creative accounting. As such, we MUST review the chart trends in the Final Pass List report. Five-star stocks usually exhibit long-term rising revenue and net profit trends. At the same time, their FCF, DY, ROE and ROA are all good, while keeping D/E well within the acceptable threshold.**
- • After successfully picking a five-start stock, how do we know when to buy it?
	- **Even if we have found a top-quality stock, it does not necessarily mean we can make a profit, especially when our purchase**  price is much higher than its intrinsic value. Therefore, to mitigate the risk, we must ensure that the stock we b<sub></sub>µy comes with **a comfortable Margin Of Safety.**

## **Frequently Asked Questions 2**(**FAQ**)

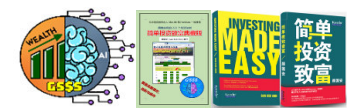

- nd cheaper. •Since the web-based GSSS is so convenient and cheaper, is there a need for me to subscribe to GSSS for Computer?<br>Indoubtedly GSSS Web Edition provides subscribers with a fast and convenient channel to intercent financial d
	- **Undoubtedly, GSSS Web Edition provides subscribers with a fast and convenient channel to intercept financial data and indicators of individual stocks at anytime, anywhere. Nonetheless, the online version is not comprehensive enough (see the Feature Comparison Table on page 77 for details), and its data is somewhat outdated (I upload the latest data about twice a month), unlike the Computer version which retrieves the get first-hand information via Data Analysis.**
- • Being a GSSS for Computer subscriber, how often should I execute the Data Analysis and Final Pass List commands?
	- **In fact, in order to ensure that the database stored in the cloud is up-to-date, I hope that all subscribers of GSSS for Computer will be able to run the computer version often (perhaps two or three times a month) so that the latest database can be automatically uploaded to the Cloud after the Final Pass List report is created.**
	- **Since executing Data Analysis on 'Watchlist1' takes quite a long time, there is a better way to save up precious time. User can opt to run Data Analysis on 'New Results', about twice a week on a regular basis. By doing so, the database always stays up to date, and there is no longer a need to run Data Analysis on 'WatchList1' anymore. Periodically, user can select 'WatchList1' in Offline mode to run Final Pass List to generate a complete report on all stocks.**
	- **Through the cooperation of all of you, users of GSSS Web and Mobile Editions will benefit greatly as they can get first-hand updated financial data.**
- • Am I allowed to switch my annual subscription among the three mobile, web and computer variants?
	- **Of course you are permitted to switch your annual subscription from one platform to the other by paying the difference in the amount involved. For instance, say you are currently subscribed to the online web version of GSSS. When it comes to a new calendar year, you would like to switch to the computer platform, all you need to do is just remit RM1,980 to activate your computer subscription.**
- • What should I do if Data Analysis report is produced but not the Final Pass List report?
	- **When this problem occurs, it means your local database is corrupted. Please remove all files that end with the .db extension residing in C:\Gan's Stock Scoring System and then rerun your Data Analysis again.**
- •
	- Will the annual subscription fee of GSSS increase in future?<br>**Absolutely NOT, the existing subscription fee will stay unchanged forever. My main source of income comes from stock<br>investment, not from selling GSSS software. investment, not from selling GSSS software.**

## **Frequently Asked Questions 3**(**FAQ**)

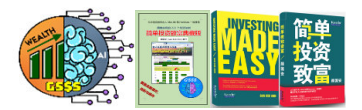

- e first time su •Why can't I sign up for the half year plan for the first time subscription?
	- ➤ **Since it takes a lot of effort to create a new user account, I will rather NOT entertain anyone who wants to go for half year subscription. However, regular GSSS subscribers can choose to renew subscription on ahalf year basis upon tenure maturity, albeit at the expense of NOT qualifying for the reward point incentives.**
- What will I lose if I stop renewing GSSS for a while, and then reinitiating my subscription months or years later?<br>Eirst of all, Mr. Gan Kok Ann undates the active subscriber list twice a vear, on Jan 4st and July 4st و
	- **First of all, Mr. Gan Kok Ann updates the active subscriber list twice a year, on Jan 1st and July 1st respectively. Anyone who stops renewing the subscription will be barred from accessing these private Telegram and Facebook groups with immediate effect.**
	- **Say a user who once stopped the subscription decides to rejoin the GSSS family. He stands to lose BIG time due to the following reasons:**
		- **He loses access to all the historical messages during his absence from the Telegram group.**
		- **He loses access to all the historical stock comments since he is allowed to only read new comments after his date of rejoin.**
		- **He has to sign up for the 1 year subscription once again, since he is treated as a brand new subscriber.**
- • Since there are so many indicators, how do I know which ones are more important?
	- **As a rule of thumb, any indicator that displays the zoom lens ഞ**്ഞില്ലി alongside is considered to be very an important **important.**
- •Why must my subscription expire on either 30<sup>th</sup> June or 31<sup>st</sup> December?
	- **To eliminate unnecessary hassle, GSSS only supports two expiry dates, namely 30th June and 31st December. For first time subscriber who starts on say 1th September, his annual subscription will expire on 30th June the following year and he has to pay for the whole year. Nonetheless, to be fair to him, he can choose to extend his subscription all the way to 31st December the following year, by paying according tothe equation (annual fee x 16 / 12) since there are 16 months in total.106**

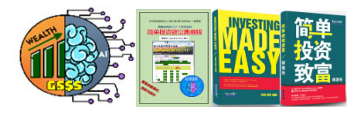

## The End

# Thank You